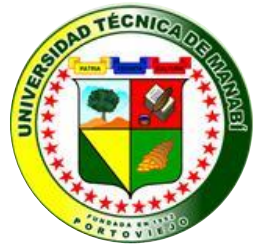

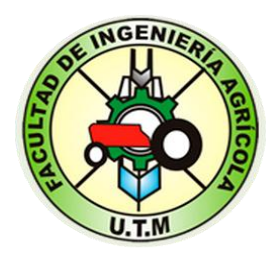

# **UNIVERSIDAD TÉCNICA DE MANABÍ**

## **FACULTAD DE INGENIERÍA AGRÍCOLA**

### **CARRERA DE INGENIERÍA AGRÍCOLA**

TRABAJO DE TITULACIÓN

### PREVIO A LA OBTENCIÓN DEL TÍTULO DE:

## **INGENIERO AGRÍCOLA**

### MODALIDAD: **DESARROLLO COMUNITARIO**

**TEMA:**

**IMPLEMENTACIÓN DE UN LABORATORIO PORTÁTIL PARA REALIZAR ANÁLISIS QUÍMICOS DE MICROS Y MACROS NUTRIENTES DEL SUELO EN LA FACULTAD DE INGENIERÍA AGRÍCOLA DE LA UNIVERSIDAD TÉCNICA DE MANABÍ**

> **AUTORES:** ANDREA CLAUDINA QUIJIJE BORJA EDUARDO ALCIVIADES TRIVIÑO CHEVEZ

**TUTOR:** ING. ANDRÉS OMAR QUIMI LÓPEZ

**REVISOR:** ING. MANUEL SALTOS GILER M. SC.

PORTOVIEJO-MANABÍ-ECUADOR

**2017**

### **Dedicatoria**

<span id="page-1-0"></span>Mi corazón se regocija de felicidad y dicha haber llegado a esta etapa de mi vida universitaria, ocasión propicia para dedicar este trabajo de titulación a las personas que merecen ser parte de este triunfo:

A mi ángel Lida, mi abuela amada, a la cual extraño tanto por sus bendiciones diarias, por darme la sabiduría necesaria y guiar mis pasos.

A mis padres por su abnegación, apoyo incondicional, por amarme sin límites y sin medidas y sobre todo por hacerme sentir cada instante que soy la razón de su existencia.

A mi esposo Javier, por su amor incondicional, por ser mi compañero de lucha y batallas diarias y por hacerme crecer como mujer y esposa.

A mi amado hijo, Marcos Javier, por ser mi fuente de inspiración para ser mejor madre cada día, por ser ese motor que se impulsa a superarme, por enseñarme a sentir tanto amor en mi corazón como jamás llegue a pensar que se podría amar a un ser a, a quien cada segundo refuerza mi amor de madre haciéndome sentir bendecida por Dios.

ANDREA QUIJIJE BORJA

### **Dedicatoria**

<span id="page-2-0"></span>Con profundo amor admiración y respeto dedico este logro a:

Dios.

Ya que sin él no hubiese podido lograr tan anhelado sueño.

A mi hijo.

Que es mi fuente de inspiración para alcanzar todas las metas que me proponga

A mis padres y mi esposa.

Quienes supieron brindarme su apoyo y esfuerzo durante las diferentes etapas de mi vida.

#### EDUARDO ALCIVIADES TRIVIÑO CHEVEZ

#### **Agradecimiento**

<span id="page-3-0"></span>En el presente trabajo de titulación agradezco a Dios por bendecirme para llegar hasta donde he llegado, hiciste realidad este sueño anhelado.

A la UNIVERSIDAD TÉCNICA DE MANABÍ, por darme la oportunidad de estudiar y ser profesional.

A mi tutor, Ing. Andrés Omar Quimi López, por su esfuerzo y dedicación, quien con sus conocimientos, experiencia, paciencia y motivación ha logrado que termine mis estudios con éxito.

Además hago muy extensivo mi agradecimiento a los Profesores de la Facultad de Ingeniería Agrícola, por haber aportado con un granito de arena a mi formación profesional.

Son muchas las personas las que han formado parte de mi vida estudiantil, a quienes agradezco su amistad, consejos, apoyo, ánimo y compañía en los momentos más difíciles. Algunos están aquí y otros en mis recuerdos, sin importar en donde estén, les doy las gracias, por todo lo que me han brindado y por todas sus bendiciones.

ANDREA CLAUDINA QUIJIJE BORJA

### **Agradecimiento**

<span id="page-4-0"></span>A todos los profesores de la Universidad Técnica de Manabí, que durante mi periodo universitario han impartido sus conocimientos, los cuales sirvieron para la realización de esta tesis.

A los señores Ing. Omar Quimi, tutor de mi tesis; a aquellos compañeros y amigos que con sus conocimientos, ayudaron de una u otra manera a la realización del presente trabajo.

#### EDUARDO ALCIVIADES TRIVIÑO CHEVEZ

### **UNIVERSIDAD TÉCNICA DE MANABÍ FACULTAD DE INGENIERÍA AGRÍCOLA CARRERA DE INGENIERÍA AGRÍCOLA**

#### <span id="page-5-0"></span>**CERTIFICACIÓN DEL TUTOR DEL TRABAJO DE TITULACIÓN**

Modalidad Desarrollo Comunitario

Ing. Andrés Omar Quimi López, Catedrático de la Universidad Técnica de Manabí, Facultad de Ingeniería Agrícola, para los fines legales

#### CERTIFICA:

Que el trabajo de Titulación de investidura de ingenieros en Agrícola, bajo la Modalidad: Desarrollo Comunitario, Titulada: **"Implementación de un laboratorio portátil para realizar análisis químicos de micros y macros nutrientes del suelo en la Facultad de Ingeniería Agrícola de la Universidad Técnica de Manabí".**

Ha sido culminado por: Andrea Claudina Quijije Borja y Eduardo Alciviades Triviño Chevez, bajo mi dirección y asesoramiento habiendo cumpliendo con las disposiciones establecidas para el efecto.

De acuerdo al nuevo Reglamento para el trabajo de Titulación que exige la Universidad Técnica de Manabí, con lo cual afirmo que están listos para que continúen con el siguiente proceso.

Portoviejo, diciembre del 2016

**…………………………………….**. Ing. Andrés Omar Quimi López **TUTOR**

### **UNIVERSIDAD TÉCNICA DE MANABÍ FACULTAD DE INGENIERÍA AGRÍCOLA CARRERA DE INGENIERÍA AGRÍCOLA**

#### <span id="page-6-0"></span>**CERTIFICACIÓN DEL REVISOR DEL TRABAJO DE TITULACIÓN**

Modalidad Desarrollo Comunitario

Ing. Andrés Omar Quimi López, Catedrático de la Universidad Técnica de Manabí, Facultad de Ingeniera Agrícola, para los fines legales

#### CERTIFICA:

Que el trabajo de Titulación de investidura de ingenieros en Agrícola, bajo la Modalidad: Desarrollo Comunitario, Titulada: **"Implementación de un laboratorio portátil para realizar análisis químicos de micros y macros nutrientes del suelo en la Facultad de Ingeniería Agrícola de la Universidad Técnica de Manabí".**

He revisado el informe final emitido por el Ing. Ing. Andrés Omar Quimi López, como tutor del Trabajo de Desarrollo Comunitario, por lo que emito mi informe no vinculante de acuerdo al nuevo Reglamento para el trabajo de Titulación que exige la Universidad Técnica de Manabí, con lo cual afirmo que están listos y aprobados para que continúen con el siguiente proceso para que los señores egresados: Andrea Claudina Quijije Borja y Eduardo Alciviades Triviño Chevez continúen con el siguiente proceso.

Portoviejo, diciembre del 2016

………………………….…………………….…………. Ing. Manuel Saltos Giler M. Sc., **REVISOR**

### <span id="page-7-0"></span>**DECLARACIÓN SOBRE DERECHOS DE LOS AUTORES**

Los señores a titularse Andrea Claudina Quijije Borja y Eduardo Alciviades Triviño Chevez, egresados/a de la UNIVERSIDAD TÉCNICA DE MANABÍ de la Facultad Ingeniería Agrícola, Carrera de Ingeniería Agrícola, ponen de manifiesto en calidad de Autores que el Trabajo de Titulacion:

**"Implementación de un laboratorio portátil para realizar análisis químicos de micros y macros nutrientes del suelo en la Facultad de Ingeniería Agrícola de la Universidad Técnica de Manabí".**

Contiene testimonios, experiencias, conclusiones y recomendaciones que son de nuestra exclusiva autoría y responsabilidad, y ha sido desarrollada bajo la dirección del Ing. Andrés Omar Quimi López.

Andrea Claudina Quijije Borja Eduardo Alciviades Triviño Chevez  **EGRESADA EGRESADO**

## <span id="page-8-0"></span>Índice de contenidos

Parte preliminar

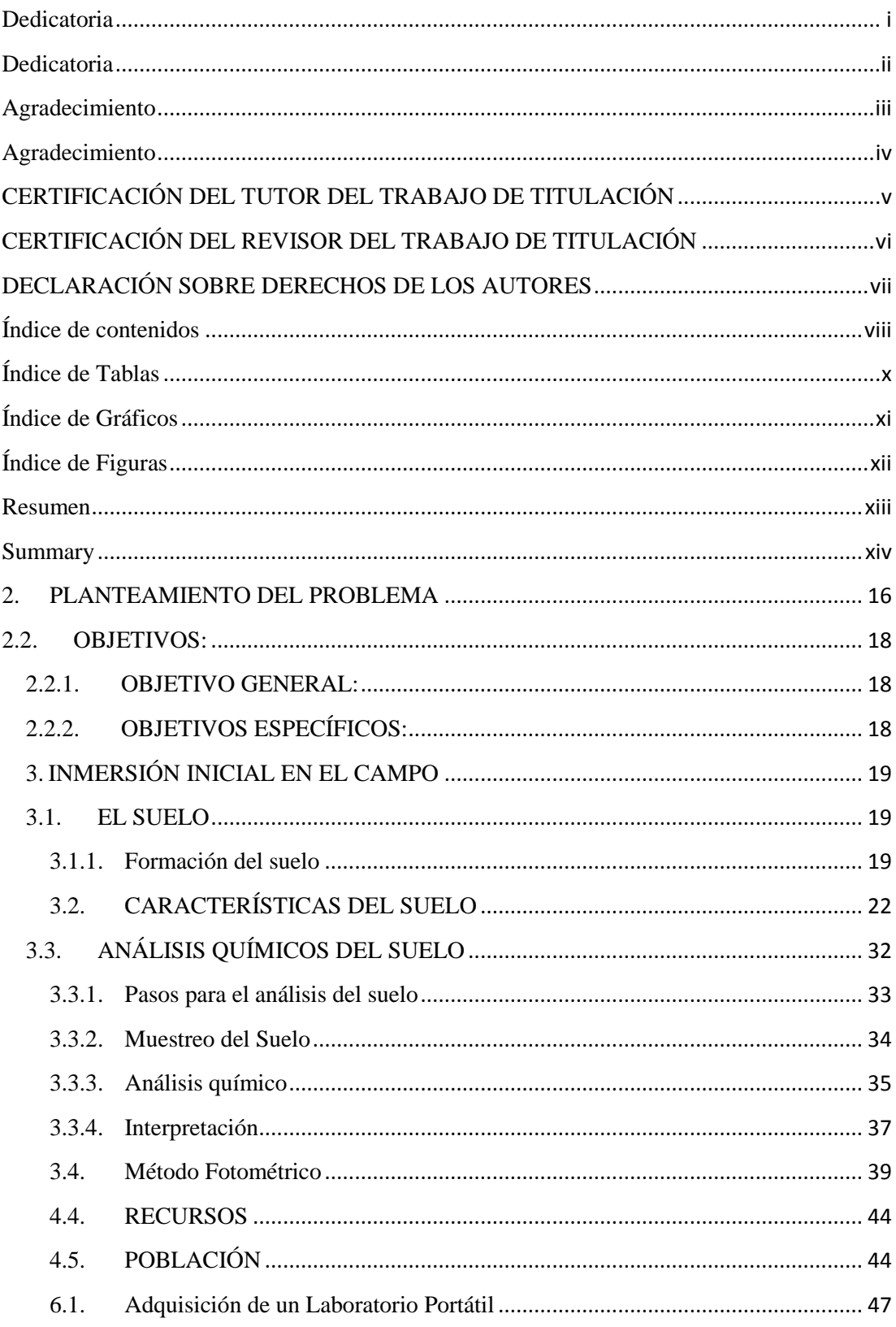

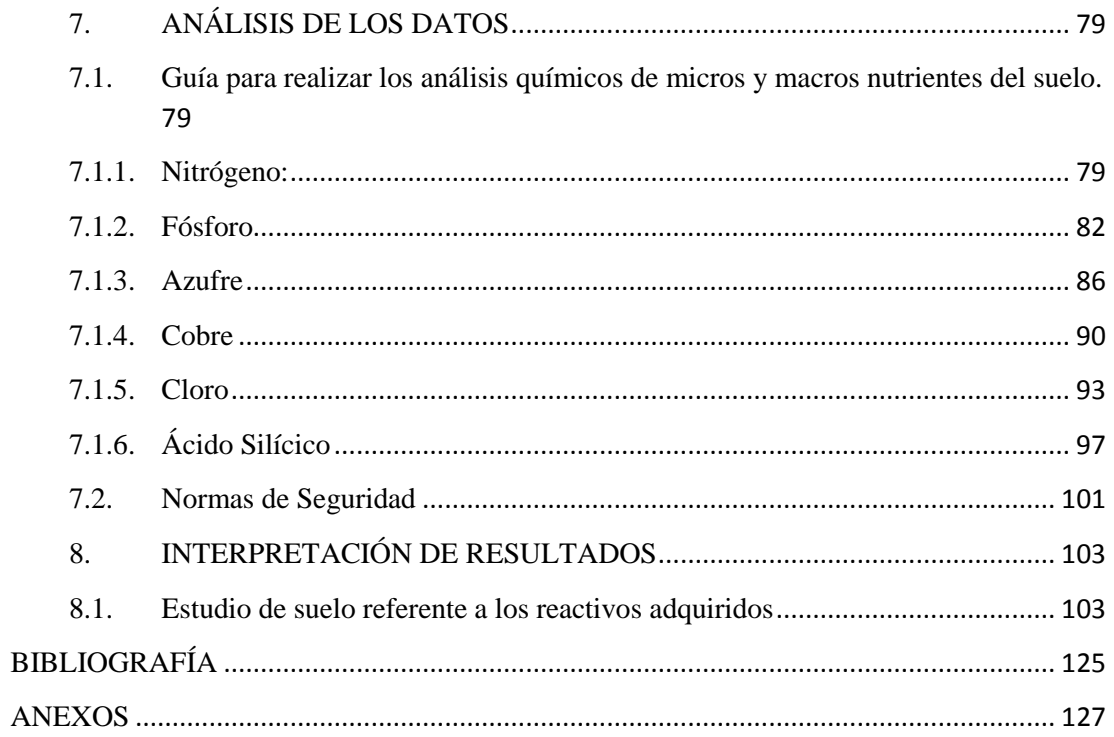

### <span id="page-10-0"></span>**Índice de Tablas**

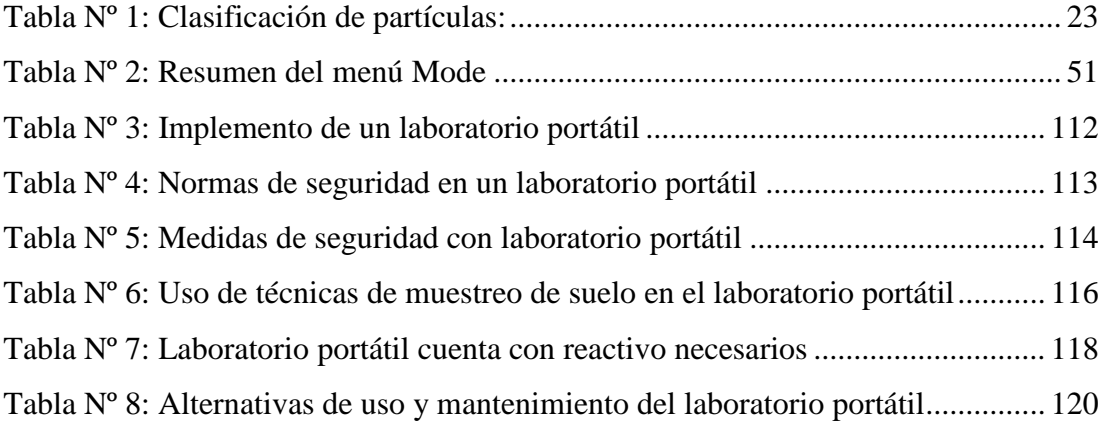

### <span id="page-11-0"></span>**Índice de Gráficos**

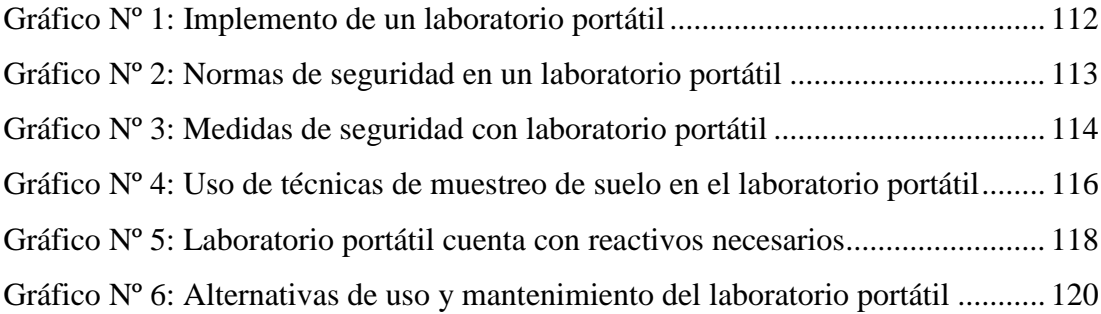

### <span id="page-12-0"></span>**Índice de Figuras**

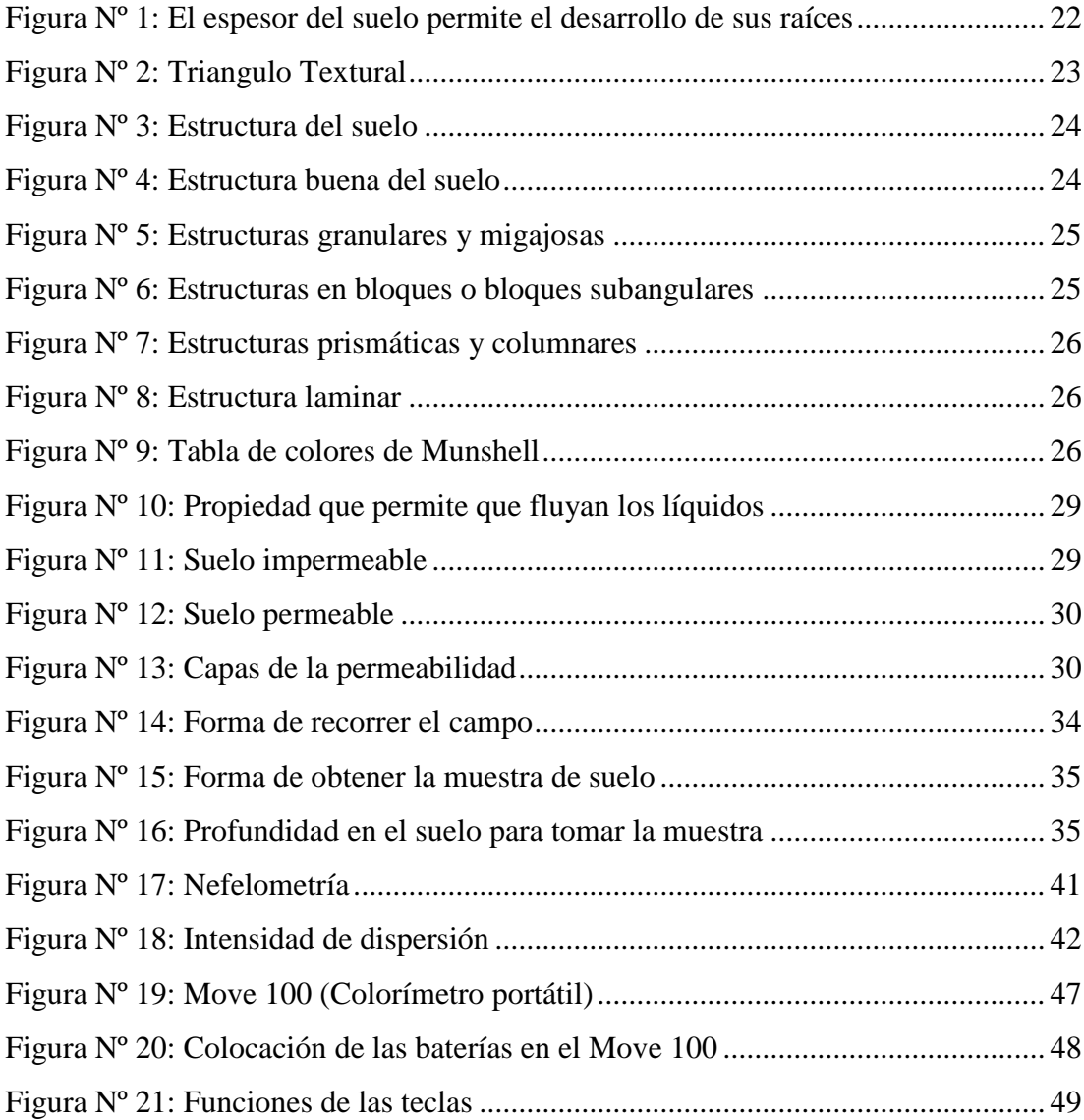

#### **Resumen**

<span id="page-13-0"></span>El presente estudio se realizó debido a la imperiosa necesidad de implementar un laboratorio portátil para el análisis de micros y macros nutrientes químico del suelo en la Facultad de Ingeniería Agrícola de la Universidad Técnica de Manabí, se empleó el método fotométrico que consiste en la determinación de la presencia cualitativa de un analito mediante el estudio de la dispersión que forma el disolvente. El tipo de trabajo comunitario fue exploratorio donde se recogió e identificó los antecedentes del problema en los análisis químicos del suelo; de campo, debido a que la información que se seleccionó de manera directa en el lugar donde se suscitan los hechos; apoyados en libros, páginas web, folletos. Los métodos fueron deductivo, ya que se partió de la idea de realizar análisis químico de micros y macros nutrientes del suelo; inductivo, se realizarán los análisis químicos del suelo; analítico, estos análisis se harán gracias al laboratorio portátil. Las técnicas empleadas, observación, para ordenar las diferentes etapas del proceso; se entrevistó a 152 estudiantes de la facultad. Finalmente la propuesta tiene como finalidad dotar un laboratorio portátil para realizar estos análisis, empleando equipo actualizado, cuyos objetivos son desarrollar habilidades analíticas, experimentales mediante la observación, el desarrollo de análisis de micro y macro nutrientes químico del suelo, priorizar que los estudiantes aprendan el uso, mantenimiento del laboratorio portátil, donar un laboratorio portátil Spectroquant® Move 100 a la Universidad Técnica de Manabí, para compartir sus beneficios con otras universidades locales y ciudadanía en general.

**Palabras Claves:** Análisis, suelo, laboratorio portátil, micronutrientes, macronutrientes, fotométrico, reactivos, químico.

#### **Summary**

<span id="page-14-0"></span>The present study was performed due to the imperative need to implement a portable laboratory for the analysis of micro and macro nutrient soil chemistry in the Faculty of Agricultural Engineering of the Technical University of Manabi, the photometric method was used, The qualitative presence of an analyte by studying the dispersion forming the solvent. The type of community work was exploratory where the history of the problem was collected and identified in soil chemical analyzes; Of the field, because the information that was selected directly in the place where the facts are raised; Supported by books, web pages, brochures. The methods were deductive, since it was based on the idea of performing chemical analysis of micro and macro nutrients of the soil; Inductive, the soil chemical analyzes will be carried out; Analytical, these analyzes will be done thanks to the portable laboratory. The techniques used, observation, to order the different stages of the process; 152 college students were interviewed. Finally, the purpose of the proposal is to provide a portable laboratory to perform these analyzes, using up-to-date equipment, whose objectives are to develop analytical, experimental skills through observation, development of micro and macro nutrient analysis of the soil, prioritize students to learn Use, maintenance of the portable laboratory, donate a portable laboratory Spectroquant® Move 100 to the Technical University of Manabí, to share its benefits with other local universities and citizenship in general.

**Keywords:** Analysis, soil, portable laboratory, micronutrients, macronutrients, photometric, reagents, chemical

**1. TEMA:**

**IMPLEMENTACIÓN DE UN LABORATORIO PORTÁTIL PARA REALIZAR ANÁLISIS QUÍMICOS DE MICROS Y MACROS NUTRIENTES DEL SUELO EN LA FACULTAD DE INGENIERÍA AGRÍCOLA DE LA UNIVERSIDAD TÉCNICA DE MANABÍ**

#### <span id="page-16-0"></span>**2. PLANTEAMIENTO DEL PROBLEMA**

La Universidad Técnica de Manabí siempre se ha caracterizado por ser una institución educativa que ha dado las facilidades de estudio a sus estudiantes, ya sea esta, en estructuras y equipos didácticos que ayudan al desarrollo y fortalecimiento profesional para los y las estudiantes. Sin embargo, la tecnología y la ciencia tienden a avanzar cada año, y sirven de gran aporte en el área investigativa.

La Facultad de Ingeniería Agrícola, no goza de un laboratorio apropiado para realizar los análisis físicos o químicos de suelos, ya que constituye un método valioso para conocer el estado de fertilidad de los suelos, es un factor importante para evaluar las deficiencias nutritivas del mismo; pero al no contar con un equipo para realizarlo, es muy complicado analizar una muestra representativa del suelo; debido a que los análisis químicos deben ser exactos, confiables, de fácil aplicación, rápidos; esto se logrará con la implementación de un laboratorio portátil, autogestionado por la Universidad Técnica de Manabí.

Esta facultad, en la actualidad, contará con un equipo de análisis químicos de micros y macros nutrientes del suelo, que servirán para el correcto desarrollo y fortalecimiento profesional de los estudiantes de dicha carrera, por esta razón nuestro proyecto de tesis está basado en la "implementación de un laboratorio portátil para realizar análisis químicos de micros y macros nutrientes del suelo en la Facultad de Ingeniería Agrícola de la Universidad Técnica de Manabí".

#### **2.1. DELIMITACIÓN DEL PROBLEMA**

**CAMPO:** Educativo

**ÁREA:** Pedagógica

#### **PROBLEMA:**

La Facultad de Ingeniería Agrícola de la Universidad Técnica de Manabí, no cuenta con un laboratorio para realizar análisis químicos de micros y macros nutrientes del suelo.

#### **TEMA:**

IMPLEMENTACIÓN DE UN LABORATORIO PORTÁTIL PARA REALIZAR ANÁLISIS QUÍMICOS DE MICROS Y MACROS NUTRIENTES DEL SUELO EN LA FACULTAD DE INGENIERÍA AGRÍCOLA DE LA UNIVERSIDAD TÉCNICA DE MANABÍ

### **DELIMITACIÓN ESPACIAL:**

El laboratorio portátil, estará ubicado en la parroquia Lodana del cantón Santa Ana, en la región Sur de la provincia de Manabí.

El lugar donde se realizó el muestreo fue exactamente en Lodana, en una de las parcelas de los predios de la facultad de ingeniería agrícola de la universidad técnica de Manabí.

### **COORDENADAS GEOGRÁFICAS**

1°12′25″ Sur

80°22′15″ Oeste

#### **DELIMITACIÓN TEMPORAL:**

La presente investigación se la realizó en el año 2016.

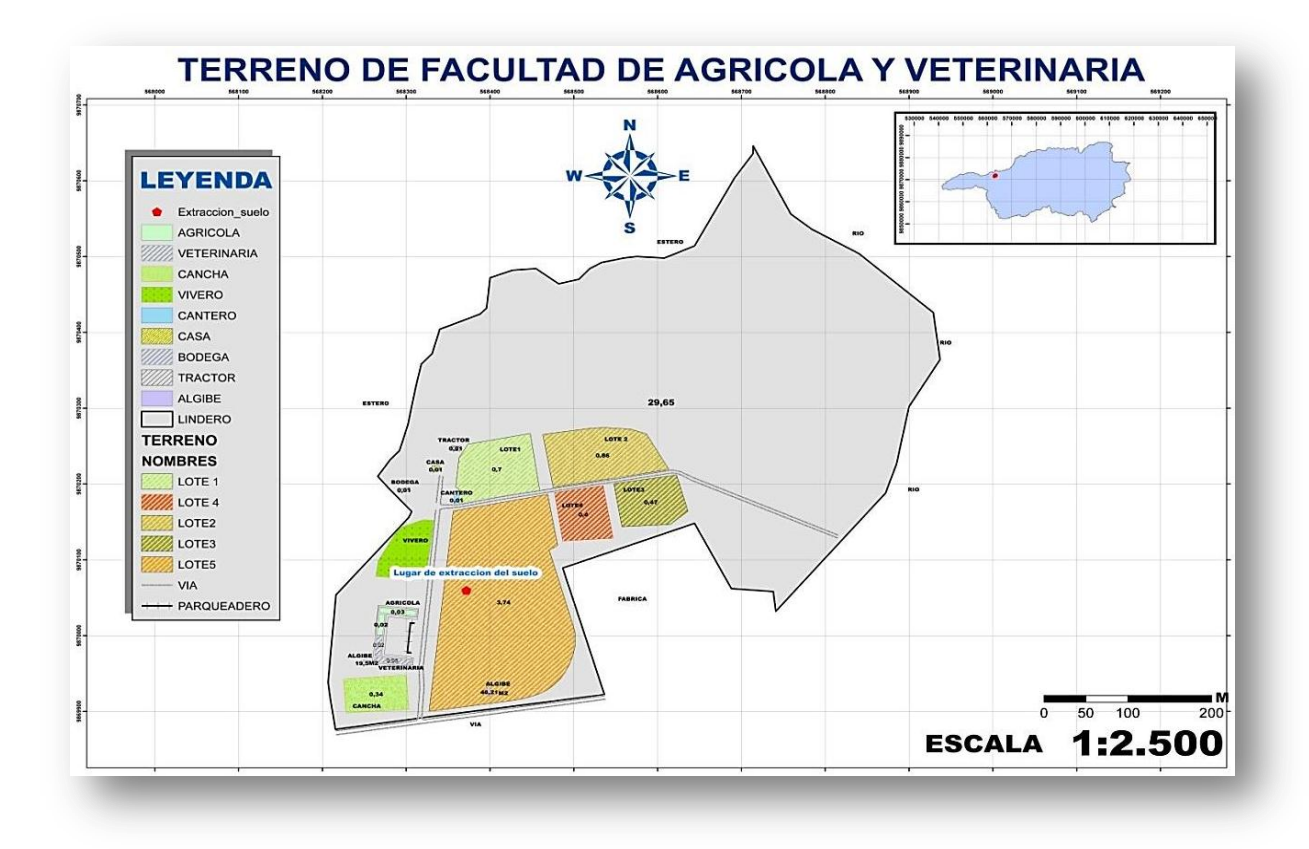

#### <span id="page-18-0"></span>**2.2.OBJETIVOS:**

#### <span id="page-18-1"></span>**2.2.1. OBJETIVO GENERAL:**

 Implementar un laboratorio portátil para el análisis de micros y macros nutrientes químico del suelo en la Facultad de Ingeniería Agrícola de la Universidad Técnica de Manabí.

#### <span id="page-18-2"></span>**2.2.2. OBJETIVOS ESPECÍFICOS:**

- Realizar la línea base para reconocer las características del suelo mediante sus propiedades físicas y químicas.
- Adquirir un laboratorio portátil para efectuar los análisis de micro y macro nutrientes químicos del suelo.
- Realizar una guía para realizar los análisis químicos de micros y macros nutrientes del suelo.
- Efectuar 7 encuestas a estudiantes de la Facultad de Ingeniería Agrícola de la Universidad Técnica de Manabí, para considerar la necesidad de procurarse un laboratorio portátil para realizar análisis químico del suelo.

#### <span id="page-19-0"></span>**3. INMERSIÓN INICIAL EN EL CAMPO**

#### <span id="page-19-1"></span>**3.1. EL SUELO**

La palabra suelo, proviene del latín *solum*, el suelo, pertenece al manto exterior del planeta Tierra, obtenida de la descomposición de las rocas, debido a los cambios desapacibles de temperatura, además a la acción del agua, viento, y ende de los seres vivos.

El suelo es la consecuencia de los fragmentos de roca, que se hacen cada vez más minúsculos, se diluyen, o conforman combinaciones nuevas, esto se lo reconoce como meteorización.

Existen productos rocosos, que son el resultado de la meteorización, estos se mezclan con el aire, agua y restos orgánicos que provienen de plantas y animales para moldear los suelos; luego éste puede ser estimado como el fruto de la interacción entre la litosfera, la atmósfera, la hidrosfera y la biosfera. Esto tarda largos años, debido a que los suelos son estimados recursos naturales no renovables, en ellos se desarrolla la gran mayoría de la vida terrestre, crece una variedad de plantas, incluso viven varios animales. (Provelbio y Marín, 2006)

#### <span id="page-19-2"></span>**3.1.1. Formación del suelo**

La roca, cuando es meteorizada, permanece descompuesta ahí mismo, es decir en el lugar donde apareció en la superficie terrestre; por medio de este proceso se forma un manto homogéneo, con abundancia en nutrientes, razón por la cual es colonizado inmediatamente por seres vivos, como plantas o las lombrices. La labor de ellos modifica este manto indiferenciado manifestándose en zonas diferenciadas llamadas horizontes.

El suelo, para su formación depende de variados factores como:

#### **3.1.2. La roca madre**

Es la roca que genera el suelo. Cuanto más dura sea esta roca, más tardará en meteorizarse y transformarse en suelo. (Merino, 2016).

De acuerdo a lo antes descrito por el autor, se argumenta que el suelo está formado por diversos integrantes: rocas, arena, arcilla, humus o materia orgánica en alteración, minerales y otros elementos en desiguales cantidades; la roca, padece un grupo de alteraciones, hasta lograr la constitución del suelo, lo que denominan, meteorización; este proceso se fundamenta en el deterioro y la modificación producida en la roca al fraccionarse por la actividad de varios factores físicos, químicos, biológicos y geológicos. En el factor químico, los minerales de las rocas, se disuelven o se oxidan, al estar en relación con el agua o aire, dando inicio a que se formen sustancias con variadas propiedades, en correlación con los minerales primitivos.

Mientras que en los factores físicos, las enormes rocas sometidas a la acción del hielo, la lluvia, los vientos, las variaciones de temperatura y muchos otros factores, se rompen, formando rocas cada vez más pequeñas.

La idea de roca madre hace mención a aquella roca que define la matriz mineral de un suelo. En otras palabras, la roca madre es la clase de roca sobre la cual se sustenta el suelo. A través de la erosión y de un proceso de meteorización, la roca madre permite el desarrollo del sector inorgánico del terreno en cuestión. (Biosfera, 2015)

#### **3.1.3. Clima**

El clima es la reunión de fenómenos de tipo meteorológico, que se puede dar en un establecido lugar o región, a través del tiempo; es decir, es un valor permanente. En los climas húmedos, las rocas se meteorizan antes, por la actividad del agua; esto aportará para que se forme favorablemente que en un clima seco.

Es muy común confundir los términos "parámetros y factores" del clima; siendo los parámetros del clima los sucesos que participan en la caracterización del aspecto de la atmósfera, en estrecha comunicación con la superficie terrestre en un punto definido, los mucha importancia poseen las precipitaciones, temperatura, humedad, vientos, neblinas, nubosidad, huracanes, presiones, nieblas, insolación, etc. Se representan por medio de climogramas, los parámetros del clima.

#### **3.1.4. Relieve**

Si el relieve es suave, el resultado de la meteorización permanece donde estaba la roca madre, originando un nuevo suelo, mientras que si el relieve es escabroso, los pedazos de la roca meteorizada son transportados velozmente a otros sitios. Por estas razones, en estas zonas es muy complejo que se conforme un suelo con todos los horizontes, es decir, un suelo evolucionado.

#### **1.2.4. Etapas del suelo**

La formación del suelo se puede resumir en una serie de etapas:

**1.2.4.1. Disgregación mecánica de las rocas:** sobre la roca madre o inicial actúan diferentes agentes geológicos que producen meteorización física y como resultado se obtienen fragmentos menores de la roca madre. (Ambientales c. d., 2016)

**1.2.4.2. Meteorización química de los materiales fragmentados:** el agua se introduce entre los materiales fragmentados originando procesos de alteración química y la roca se descompone químicamente.

Debido a la actuación conjunta de estos dos procesos se forma en la parte superficial de la roca una acumulación de materiales más o menos desmenuzados denominado regolito.

**1.2.4.3. Instalación de vegetales y animales sobre ese sustrato inorgánico:** los organismos, con sus procesos vitales y metabólicos, producen sustancias que continúan la meteorización de los minerales. Finalmente los animales y vegetales se incorporan al suelo al morir, siguiendo procesos de putrefacción y fermentación.

**1.2.4.4. Mezcla de todos estos productos minerales, restos orgánicos y sustancias químicas entre sí, y con agua y aire intersticial**: conforme pasa el tiempo se van diferenciando en el suelo una serie de capas horizontales u horizontes. Al conjunto de capas originadas se les denomina perfil del suelo.

<span id="page-21-0"></span>Al transcurrir los años, en este proceso van haciendo su aparición diferentes seres vivos, que van desde organismos simples y resistentes a condiciones desagradables, desfavorables, como los líquenes, vegetales de bajo porte, llegando a arbustos y árboles (de acuerdo al espesor del suelo, admitiendo el crecimiento de las raíces).

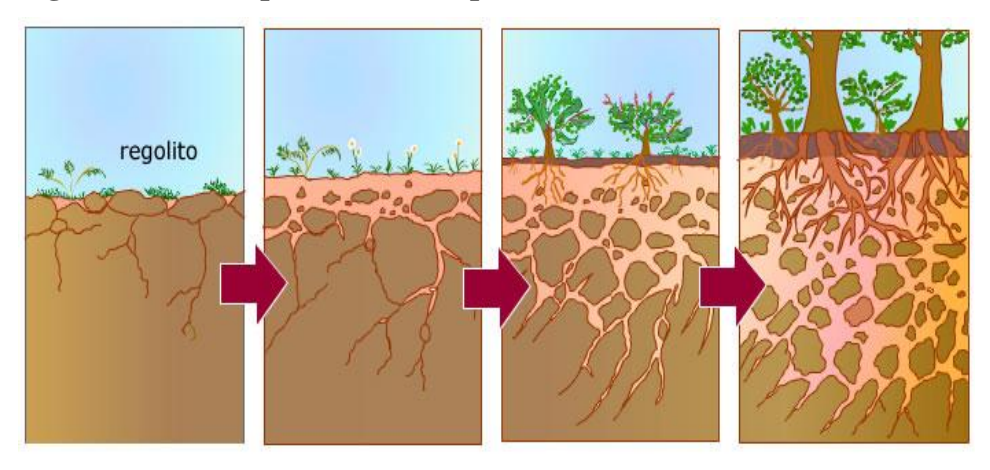

**Figura Nº 1: El espesor del suelo permite el desarrollo de sus raíces**

Mientras sucede la edafogénesis, el suelo cambia, se transforma, es decir pasa de ser superficial a ser más profundo y desigualado en varias capas con colores, texturas, estructuras, etc., diferentes. Ibídem

#### <span id="page-22-0"></span>**3.2. CARACTERÍSTICAS DEL SUELO**

El suelo, el aire y el agua son principios importantes e imprescindibles para la vida, ya que con sus nutrientes, minerales, proteínas ayudan a la generación y regeneración la de vida en el planeta Tierra. Las características del suelo, se las comprende gracias a sus propiedades físicas, químicas, y biológicas:

#### **3.2.1. Propiedades físicas del suelo**

Como se ha explicado, el suelo es una mezcla de materiales sólidos, líquidos (agua) y gaseosos (aire). La adecuada relación entre estos componentes determina la capacidad de hacer crecer las plantas y la disponibilidad de suficientes nutrientes para ellas. La proporción de los componentes determina una serie de propiedades que se conocen como propiedades físicas o mecánicas del suelo: textura, estructura, color, permeabilidad, porosidad, drenaje, consistencia, profundidad efectiva. (Monografias, 2013)

#### **3.2.1.1. Textura**

El suelo posee una textura, viene a ser el equilibrio de la magnitud del conjunto de partículas que lo forman y relacionándose con la dimensión de las partículas de los minerales que lo contienen, refiriéndose a la medida relativa de los magnitud de varios grupos de partículas de un suelo. Esta cualidad coadyuva a determinar la simplicidad de aprovisionamiento de los nutrientes, agua y aire que son esenciales para la vida de los vegetales.

El Departamento de Agricultura de los Estados Unidos de Norteamérica expresa que las moléculas del suelo, se encasillan así:

| Nombre de la partícula límite del diámetro en milímetros TAMAÑO |                               |
|-----------------------------------------------------------------|-------------------------------|
| Arena                                                           | $0.05$ a 2.0                  |
| Muy gruesa                                                      | 1.0 a 2.0                     |
| Gruesa                                                          | $ 0.5 \text{ a } 1.0 \rangle$ |
| Mediana                                                         | $0.25$ a $0.5$                |
| Fina                                                            | 0.10 a 0.25                   |
| Muy fina                                                        | 0.05 a 0.10                   |
| Limo                                                            | 0.002 a 0.05                  |
| Arcilla                                                         | menor de 0.002                |

<span id="page-23-0"></span>**Tabla Nº 1: Clasificación de partículas:**

#### <span id="page-23-1"></span>**Figura Nº 2: Triangulo Textural**

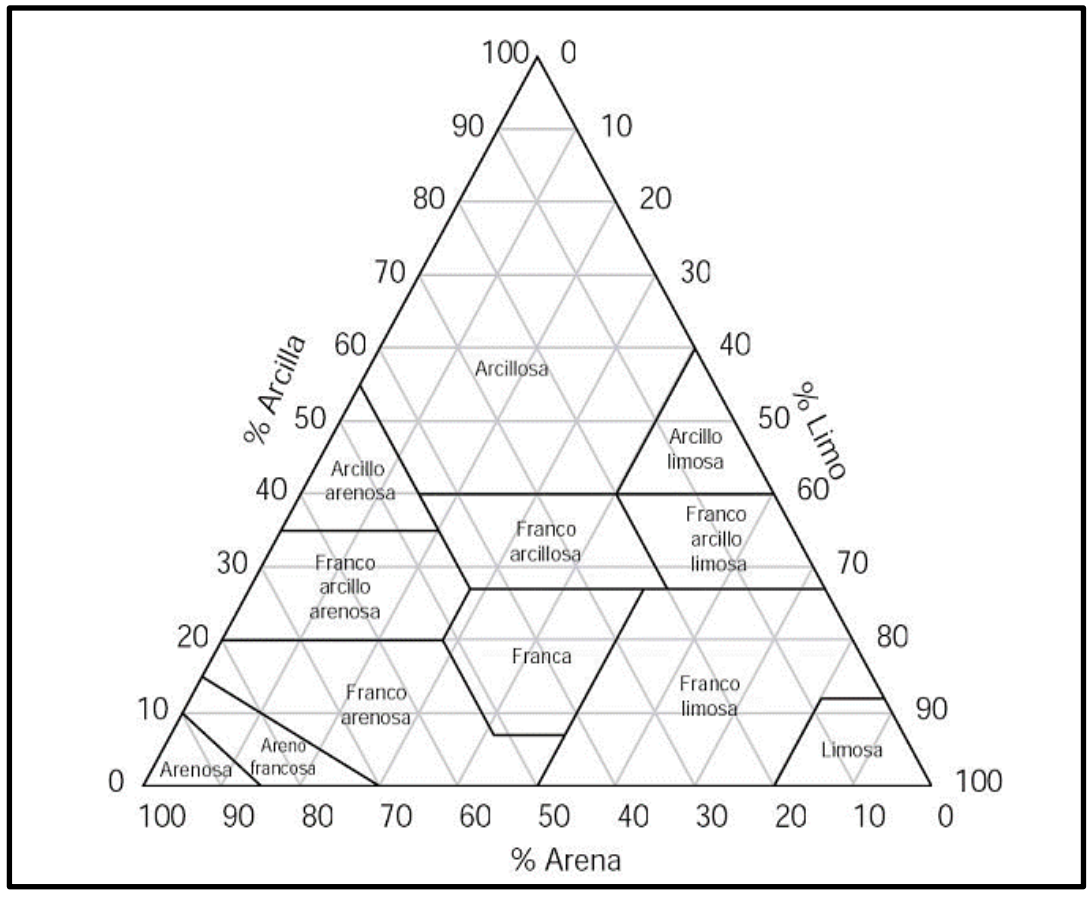

Fuente: (agriculture, 2013)

La textura depende de la dimensión de partículas minerales de variado tamaño vigentes en el suelo. Esta proporción origina diferentes tipos de suelos:

- Limosos (prevalecen los limos)
- Arcillosos (prevalecen las arcillas)
- Arenosos (prevalecen las arenas)
- Pedregosos (prevalecen los fragmentos rocosos)

Entre estas cuatro categorías existen infinidad de combinaciones. De ellas, la más interesante son los suelos denominados francos (mezcla de arcilla y arena) al presentar condiciones óptimas para el cultivo. (Educativa.Catedu, 2013)

#### **3.2.1.2. La estructura**

Es la forma en que las partículas del suelo se reúnen para formar agregados. Se distinguen distintos tipos: esferoidal (agregados redondeados), laminar (agregados en láminas), prismática (en forma de prisma), blocosa (en bloques), y granular (en granos).

Se define a la estructura del suelo, según la forma en que se agrupan las partículas individuales de arena, limo y arcilla, ya que cuando las partículas individuales se aglutinan, adquieren el aspecto de partículas mayores, denominándose agregados.

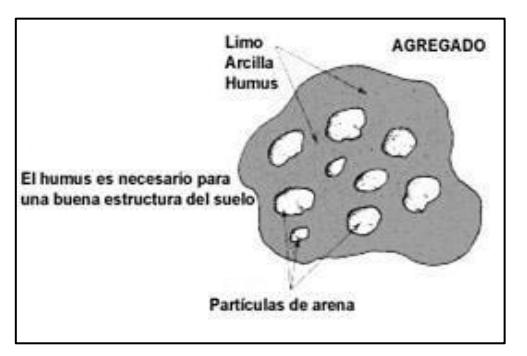

#### **1.3.2.1. Clases y tipos de estructura del suelo**

La clase de estructura especifica el tamaño medio de los agregados individuales; con relación con el tipo de estructura de suelo de donde se originan los agregados, se reconocen 5 clases diferentes, que se detallan a continuación:

#### <span id="page-24-0"></span>**Figura Nº 3: Estructura del suelo Figura Nº 4: Estructura buena del suelo**

<span id="page-24-1"></span>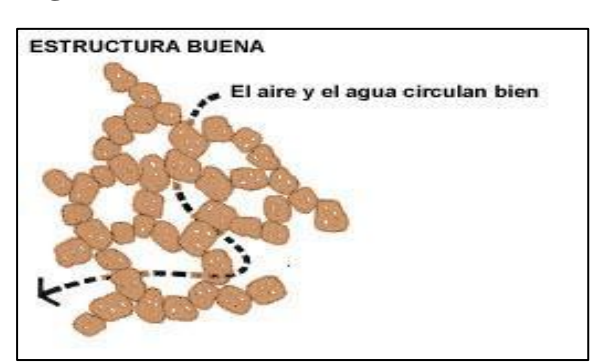

- \* Muy fina o muy delgada;
- \* Fina o delgada;
- \* Mediana;
- \* Gruesa o espesa;
- \* Muy gruesa o muy espesa

El tipo de estructura explica la forma o configuración de los agregados individuales; a pesar que usualmente los técnicos en suelos admiten siete tipos de estructuras del suelo, de las cuales se usan cuatro. Se clasifican del 1 al 4, así:

#### <span id="page-25-0"></span>**Figura Nº 5: Estructuras granulares y migajosas**

**Estructuras granulares y migajosas:** vienen a ser moléculas de arcilla, arena, limo; reunidas en granos diminutos casi redondos. El agua se expande con mayor facilidad por medio de los suelos; se los halla en el horizonte A del contorno de suelos;

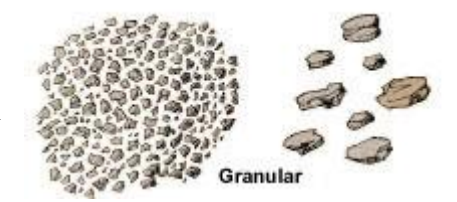

#### <span id="page-25-1"></span>**Figura Nº 6: Estructuras en bloques o bloques subangulares**

<span id="page-25-2"></span>**Estructuras en piedras o bloques subangulares:** son moléculas de suelo que se congregan en pedruscos un poco cuadrados o angulares, sus bordes más o menos marcados. Los bloques más o menos grandes señalan que el suelo soporta la introducción y el vaivén del agua. Se los puede encontrar en el horizonte B, en el momento que haya hacinamiento de arcilla;

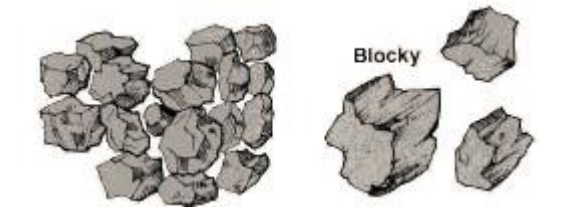

#### **Figura Nº 7: Estructuras prismáticas y columnares**

**Estructuras prismáticas y columnares:** átomos de suelo que han constituido columnas o pilares verticales divididos por grietas verticales pequeñitas, pero delimitadas. El agua recorre con muchos inconvenientes y su drenaje es insuficiente. Se lo halla habitual en el horizonte B, si existe la arcilla amontonada;

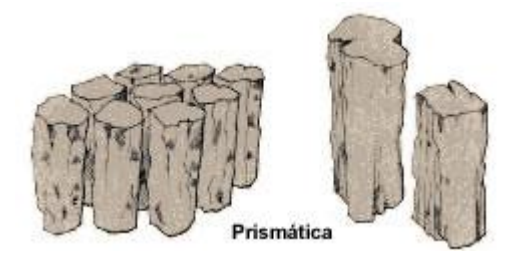

#### **Figura Nº 8: Estructura laminar**

<span id="page-26-0"></span>**Estructura laminar:** se constituye de molécula de suelo, anexadas en capas finas que se aglomeran en forma horizontal, superpuestas. A veces las estas láminas se sobreponen, lo que hace más difícil el recorrido del agua. Esta configuración está con frecuencia en suelos boscosos, en alguna parte del horizonte A, en suelos comprendidos en revestimiento de arcilla.

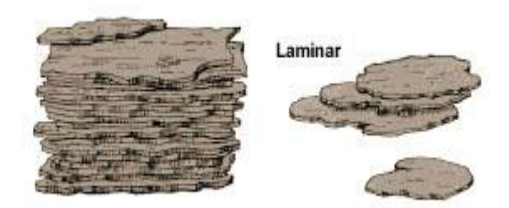

#### **3.2.1.3. Color**

<span id="page-26-1"></span>El color del suelo pende de los componentes, podría usarse como una decisión indirecta de algunas propiedades; varía según el grado de humedad. El color rojo muestra el contenido de óxidos de [hierro](http://www.monografias.com/trabajos/metalprehis/metalprehis.shtml) y manganeso; el color amarillo señala óxidos de hierro hidratado; el blanco, gris señala existencia de cuarzo, yeso, caolín; mientras que el negro y el marrón sugieren [materia](http://www.monografias.com/trabajos10/lamateri/lamateri.shtml) orgánica; se sabe que cuanto más negro es el suelo, aumentará la producción, por la utilidad de la materia orgánica. Al observar el color del suelo, proporciona aviso de otras propiedades del medio edáfico; como ejemplo están los suelos de [colores](http://www.monografias.com/trabajos5/colarq/colarq.shtml) grisáceos, con existencia de "moteados o manchas", que son señales de pésimas condiciones de aireación. Las distancias visibles de colores sombríos, son propensos a absorber mucha radiación, y por ende a obtener mayores temperaturas, en comparación con los suelos de colores claros.

La medición del color del suelo se la ejecuta con un sistema estandarizado basado en la "Tabla de Colores Munsell". En esta tabla se miden los tres componentes del color:

- \* Tono (hue) (En suelos es generalmente rojizo o amarillento)
- \* Intensidad o brillantez (chroma)
- \* Valor de luminosidad (value)

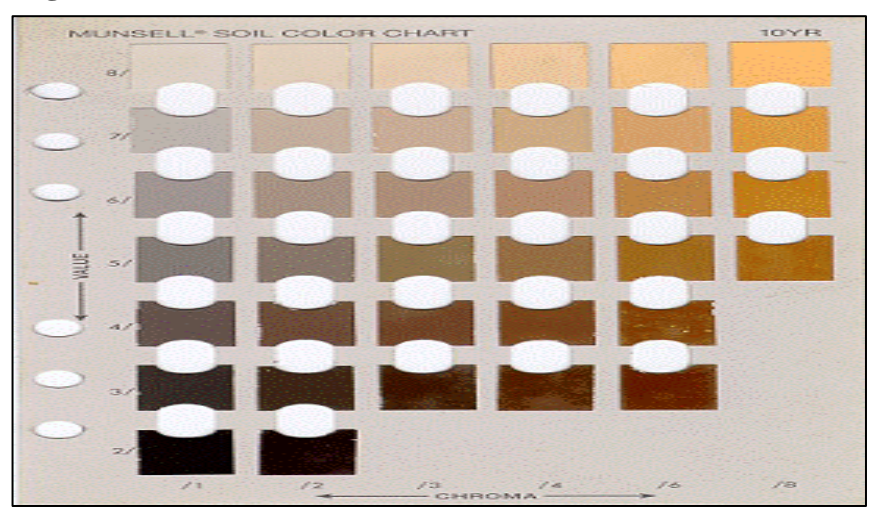

**Figura Nº 9: Tabla de colores de Munshell**

TABLA DE COLORES DE MUNSHELL

#### **3.2.1.4. Porosidad**

La porosidad, representa el volumen que existe en los espacios abiertos (poros) que existen entre los granos sólidos del suelo; es importante para cultivar el suelo, puesto que concreta el volumen de agua que podría ser detenida, asignando más capacidad al suelo; está representada por la proporción de huecos que se encuentran allí mismo, frente a la magnitud total.

Tiene relación con la textura, estructura y actividad biológica del suelo; es decir, cuanto más gruesos son los componentes de la textura, mayores son los orificios entre ellos, excepto si las partículas más finas se ubican dentro de esos huecos, o sí los cementos coloidales los atascan. Por lo tanto, lo más lógico es que los suelos con partículas gruesas presenten poros también gruesos, mientras que los suelos limosos y arcillosos, son huecos muy numerosos pero de tamaño reducido. Es una gran verdad que la materia orgánica coadyuva a elevar sensiblemente la porosidad, en conclusión, los suelos coloidales, poseen considerable porosidad.

En varias ocasiones se emplea el valor de la porosidad para obtener un conocimiento acerca de la estructura del suelo; existen agentes que devastan la estructura, mermando la porosidad, como el apisonado.

El tercer factor que tiende a desarrollar la porosidad es la actividad biológica del suelo, especialmente la de la microfauna. En los suelos cuya actividad biológica es intensa se observa con frecuencia, al lado de las huellas del recorrido de las lombrices, un gran número de canalículos finos que resultan del trabajo de pequeños insectos. Cuando este tipo de poros resulta predominante se dice que el suelo tiene una porosidad tubular.

El suelo está compactado cuando el equilibrio entre las unidades estructurales se ha roto, es decir el volumen total de poros en relación con el volumen total del suelo no es el adecuado para el crecimiento óptimo del cultivo. (Sánchez, 1998)

La porosidad es la correspondencia entre la magnitud de los espacios vacíos y la dimensión total de la masa del suelo. En el suelo existen variados tamaños de poros, donde cada uno posee una función establecida. Los poros, ya sean grandes o medianos: posibilitan la aireación y la infiltración, permitiendo el recorrido del aire y el agua. Mientras que los poros pequeños, transportan el agua y los microporos acumulan agua. La existencia de poros grandes y pequeños en el suelo admite constituir un equilibrio aire-agua; posibilitando el desarrollo, nutrición de la raíz y planta, es decir, realizar todas las funciones del suelo.

#### **3.2.1.5. Permeabilidad**

<span id="page-28-0"></span>Es la propiedad del sistema poroso del suelo que permite que fluyan los líquidos. Normalmente, el tamaño de los poros y su conectividad determinan si el suelo posee una alta o baja permeabilidad. El agua podrá fluir fácilmente a través de un suelo de poros grandes con una buena conectividad entre ellos. Los poros pequeños con el mismo grado de conectividad tendría una baja permeabilidad, ya que el agua fluiría a través del suelo más lentamente, es el caso de los suelos arcillosos. (Loxton, 2016)

#### **Figura Nº 10: Propiedad que permite que fluyan los líquidos**

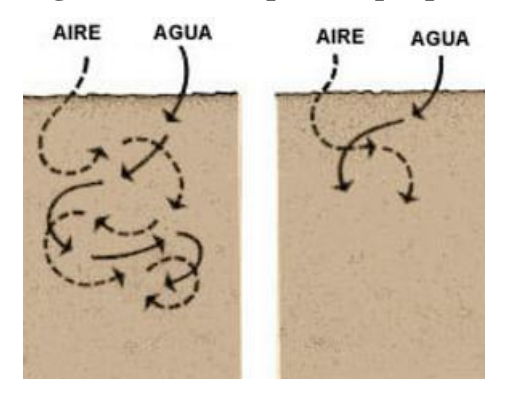

#### **3.2.1.6. Factores que afectan a la permeabilidad del suelo**

Según la Organización de las Naciones Unidas para la Agricultura y la Alimentación (FAO), muchos factores afectan a la permeabilidad del suelo. En ocasiones, se trata de factores en extremo localizados, como fisuras y cárcavas, y es difícil hallar valores representativos de la permeabilidad a partir de mediciones reales. Un estudio serio de los perfiles de suelo proporciona una indispensable comprobación de dichas mediciones. Las observaciones sobre la textura del suelo, su estructura, consistencia, color y manchas de color, la disposición por capas, los poros visibles y la profundidad de las capas impermeables como la roca madre y la capa de arcilla, constituyen la base para decidir si es probable que las mediciones de la permeabilidad sean representativas. El suelo está constituido por varios horizontes, y que, generalmente, cada uno de ellos tiene propiedades físicas y químicas diferentes. Para determinar la permeabilidad del suelo en su totalidad, se debe estudiar cada horizonte por separado.

Si el suelo es muy permeable, considerable será la filtración, varios suelos son tan absorbentes y la infiltración tan fuerte que para construir en ellos algún tipo de cisterna, es necesario adaptar técnicas de construcción especiales.

<span id="page-29-0"></span>**Figura Nº 11: Suelo impermeable**

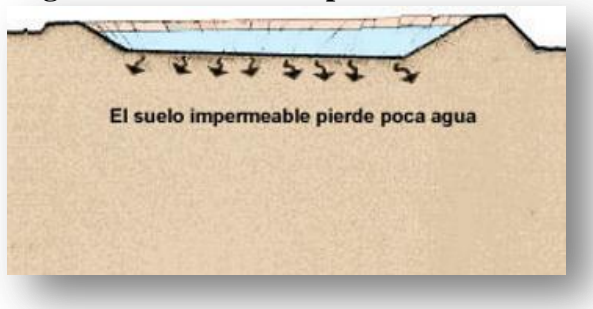

#### <span id="page-30-0"></span>**Figura Nº 12: Suelo permeable**

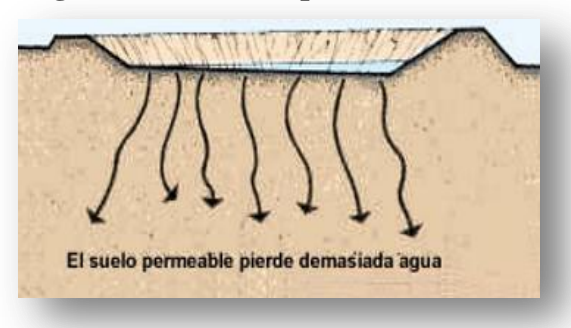

<span id="page-30-1"></span>En general, los suelos se organizan en *capas;* la calidad del suelo se modifica ampliamente de una capa a otra; antes de construir una cisterna, es muy importante delimitar la situación relativa de las capas permeables e impermeables. Al realizar el diseño de una cisterna se debe evitar la aparición de una capa permeable en el *fondo* para evitar privación de agua excesiva al subsuelo para justificar la filtración. (FAO, 2016)

#### **Figura Nº 13: Capas de la permeabilidad**

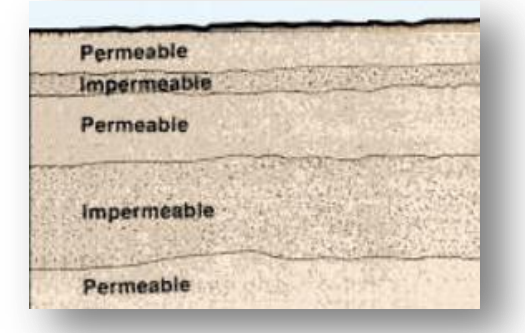

#### **3.2.2. Propiedades Químicas**

#### **3.2.2.1 Capacidad de Intercambio Catiónico (CIC)**

La Capacidad de Intercambio Catiónico (CIC) es una medida de cantidad de cargas negativas presentes en las superficies de los minerales y componentes orgánicos del suelo (arcilla, materia orgánica o sustancias húmicas) y representa la cantidad de cationes que las superficies pueden retener (Ca, Mg, Na, K, NH4 etc.). Estos serán intercambiados por otros cationes o iones de hidrogeno presentes en la solución del suelo y liberados por las raíces. El nivel de CIC indica la habilidad de suelos a retener cationes, disponibilidad y cantidad de nutrientes a la planta, su pH potencial entre otras. Un suelo con bajo CIC indica baja habilidad de retener nutrientes, arenoso o pobre en materia orgánica. La unidad de medición de CIC es en centimoles de carga por kg de suelo cmolc/kg o meq/ 100g de suelo.

#### **3.2.2.2 El pH del Suelo**

El pH (potencial de hidrógeno) determina el grado de adsorción de iones (H<sup>+</sup>) por las partículas del suelo e indica si un suelo está acido o alcalino. Es el indicador principal en la disponibilidad de nutrientes para las plantas, influyendo en la solubilidad, movilidad, disponibilidad y de otros constituyentes y contaminantes inorgánicos presentes en el suelo.

El valor del pH en el suelo oscila entre 3,5 (muy ácido) a 9,5 (muy alcalino). Los suelos muy ácidos (<5,5) tienden presentar cantidades elevadas y tóxicas de aluminio y manganeso. Los suelos muy alcalinos (>8,5) tienden a dispersarse. La actividad de los organismos del suelo es inhibida en suelos muy ácidos y para los cultivos agrícolas el valor del pH ideal se encuentra en 6,5. (Organización de las Naciones Unidas para la Alimentación y la Agricultura, 2013)

#### **3.2.2.3 Nutrientes para las Plantas**

La cantidad de nutrientes presente en el suelo determina su potencial para alimentar organismos vivos. Los 16 nutrientes esenciales para el desarrollo y crecimiento de las plantas se suelen clasificar entre macro y micro nutrientes dependiendo de su requerimiento para el desarrollo de las plantas. Los macronutrientes se requieren en grandes cantidades e incluyen Carbono(C), Hidrógeno (H), Nitrógeno(N), Fósforo (P), Potasio (K), Calcio (Ca), Magnesio (Mg), Azufre(S). Los micronutrientes por otro lado se requieren en pequeñas, su insuficiencia puede dar lugar a carencia y su exceso a toxicidad, se refieren a Hierro (Fe), Zinc (Zn), Manganeso (Mn), Boro (B), Cobre (Cu), Molibdeno (Mo), Cloro (Cl).

#### **3.2.2.4 Carbono Orgánico del Suelo**

La vegetación fija el carbono de la atmosfera por fotosíntesis transportándolo a materia viva y muerta de las plantas. Los organismos del suelo descomponen esta materia transformándola a Materia Orgánica del Suelo (MOS). El carbono se libera de

la biomasa para la MOS, en organismos vivos por un cierto tiempo o se vuelve a emitir para la atmosfera por respiración de los organismos (organismos del suelo y raíces) en forma de dióxido carbono,  $CO_2$ , o metano  $CH_4$ , en condiciones de encharcamiento en el suelo.

La MOS se encuentra en diferentes grados de descomposición y se distingue en distintas fracciones como lábiles (compuestas de hidratos de carbono, ligninas, proteínas, taninos, ácidos grasos) o fracciones húmicas (ácidos fúlvicos, ácidos húmicos y huminas).Las fracciones lábiles resultan más rápidas en digerir para los microorganismos resultando en respiración de carbono y plazo de permanencia más corto en el suelo. Las fracciones húmicas se encapsulan en los agregados del suelo y son más difíciles para acceder.

Además, su composición es más estable con químicos más complejos de descomponer y permanecen por periodos muy largos en el suelo. El Carbono Orgánico del Suelo (COS) mejora las propiedades físicas del suelo, aumenta la Capacidad de Intercambio Catiónico, la retención de humedad y contribuye con estabilidad de suelos arcillosos al ayudar a aglutinar las partículas para formar agregados.

La MOS está compuesta en mayoría de carbono, tiene una capacidad de retener una gran proporción de nutrientes, cationes y oligoelementos esenciales para el crecimiento de las plantas. Gracias a la MOS la lixiviación de nutrientes se inhibe y es integral a los ácidos orgánicos que disponibilizan los minerales para las plantas y regulador del pH del suelo. Se reconoce globalmente que el tenor de carbono orgánico en el suelo sea un factor fundamental para la salud del suelo, forma parte fundamental del Ciclo de Carbono y tiene gran importancia en la mitigación a los efectos del cambio climático. Ibídem

#### <span id="page-32-0"></span>**3.3. ANÁLISIS QUÍMICOS DEL SUELO**

Para cultivar un suelo, hay que análisis las necesidades que posee, caso contrario es como pesar sin una balanza; navegar sin la brújula, es simplemente gastar por gastar.

No cabe duda que a lo largo de estos últimos años hemos visto como han ido creciendo los rendimientos de los cultivos gracias a las nuevas tecnologías puestas a disposición de nuestra agricultura.

Entre ellas cabe destacar los logros alcanzados en la obtención de nuevas variedades más productivas y resistentes al ataque de agentes patógenos, las nuevas técnicas de riego localizado que han permitido un mejor aprovechamiento del agua y la incorporación continuada y de manera racional de los fertilizantes solubles, nuevas técnicas de laboreo, entre otros. (Jimenez,1989).

Las características físico-químicas del suelo, deben ser conocidas por el productor agrícola, ya que el crecimiento y desarrollo de los cultivos y la cantidad y calidad de las cosechas, están en relación directa con los nutrimentos y las características de los suelos. (Virtualciencia, 2011).

El análisis químico del suelo establece una de las técnicas más usadas para la sugerencia de fertilizantes; es motivo de información vital para el empleo de suelos que permite:

- \* clasificar los suelos en grupos afines;
- \* predecir las probabilidades de obtener respuesta positiva a la aplicación de elementos nutritivos.
- \* ayudar en la evaluación de la fertilidad del suelo.
- \* determinar las condiciones específicas del suelo que pueden ser mejoradas.

La información obtenida mediante los análisis de suelos, es una buena base para hacer recomendaciones sobre fertilización para situaciones específicas. Sin un correcto análisis de suelo estaríamos a ciegas ante la toma de decisiones en el abonado, aplicando de menos, impidiendo conseguir los objetivos de cosecha o aportando en exceso, encareciendo, así, nuestro proceso productivo. (Agq, 2016).

#### <span id="page-33-0"></span>**3.3.1. Pasos para el análisis del suelo**

La forma que se emplea para analizar el suelo, se fundamenta en cuatro pasos:

- Muestreo del suelo
- Análisis químico
- Interpretación de los resultados
- Recomendaciones de fertilización

#### <span id="page-34-0"></span>**3.3.2. Muestreo del Suelo**

<span id="page-34-1"></span>Consiste en recoger muestras del área o terreno donde se va a laborar, sembrar, producir. Para comprender las necesidades de los fertilizantes de los suelos, por medio del análisis químico, es esencial ejecutar un buen muestreo; caso contrario, los rendimientos obtenidos en el laboratorio no servirían como guía para efectuar la fertilización adecuada.

En las especificaciones químicas, se emplea una cantidad de suelo muy diminuta relacionada con el peso total del área muestreada, por esta razón es importante la obtención de muestras verdaderamente representativas. Esto quiere decir que en un lote o la parcela que queramos estudiar, se recolectaran en un recipiente (tacho limpio) muestras de todo el terreno (el número de muestras a realizar dependerá del tamaño del terreno a estudiar, por lo general se lo hacen de 10 a 20 sub muestras por ha), que se harán de forma diagonal (zigzag) para luego mezclar todo lo que tengamos en el recipiente y sacar 1 kg la cual será la muestra final que se deberá mandar al laboratorio.

**Figura Nº 14: Forma de recorrer el campo**

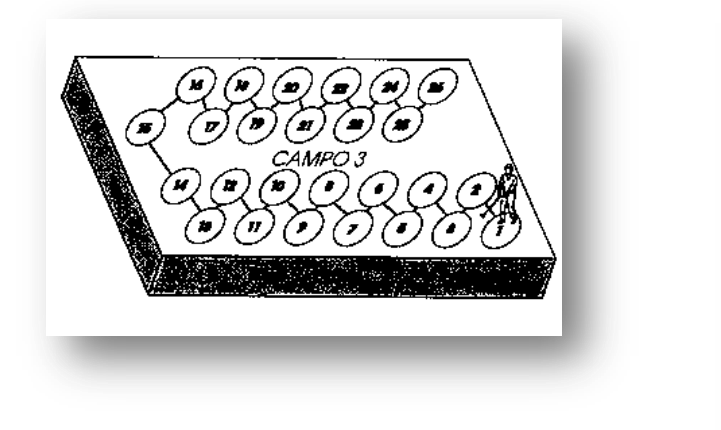

$$
\frac{1}{\frac{1}{\frac{1}{\sqrt{2}}\cdot\frac{1}{\sqrt{2}}\cdot\frac{1}{\
$$

Para enviar al laboratorio y realicen el respectivo análisis, la muestra debe ir en un morral (bolsa plástica para muestra de suelo) donde llevará su correspondiente etiqueta con los datos, como: nombre y apellido del agricultor, denominación del lugar donde está ubicado el terreno, primeros y posteriores cultivos, fecha, tipos de abonos aplicados con anterioridad.

<span id="page-35-1"></span>**Figura Nº 15: Forma de obtener la muestra de suelo**

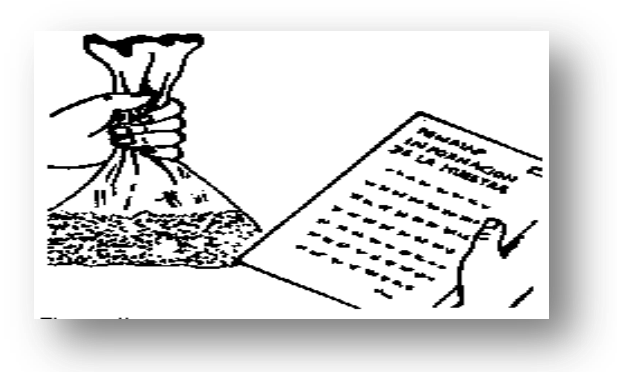

Para realizar las tomas de las muestras, se lo hace a 20 cm de profundidad para cultivos anuales. Si las muestras las escogen más profundas, es decir entre 20 a 40 cm, al igual que se realiza en algodón y frutales, el dato de la fosa debe escribirse en el cuaderno de notas, puesto que lo profundo es una apreciación de mucha importancia que el técnico, debería tener presente al realizar las recomendaciones de abonos y enmiendas.

<span id="page-35-2"></span>**Figura Nº 16: Profundidad en el suelo para tomar la muestra**

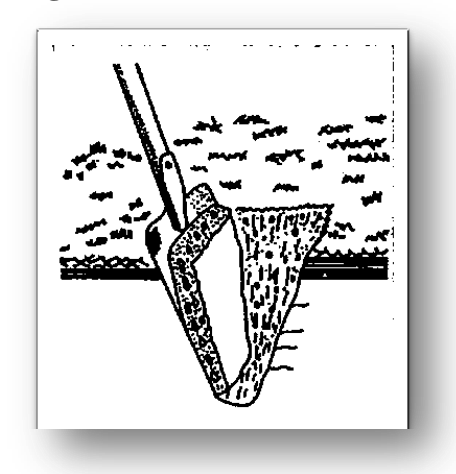

Para receptar las muestras del suelo, se necesitan herramientas apropiadas como: cubeta limpia, un barreno, paleta estrecha, morral o bolsa plástica, cuaderno de notas y esferográficos o lápices.

#### <span id="page-35-0"></span>**3.3.3. Análisis químico**

Cuando la muestra llegue al laboratorio, se realizará el respectivo análisis de suelo; luego con la información que aporten estos análisis, antes de tomar una decisión se debe analizar lo siguiente:
#### **Parámetros para analizar los análisis de suelos**

La información proporcionada de los análisis de suelos, que no se debe evadir antes de tomar cualquier decisión se detalla a continuación:

**Textura.** Este parámetro nos dirá cuál será la mejor estrategia de riego para sacarle el máximo provecho al agua aportada. el índice de textura de un suelo es el tanto por ciento de arena, limo y arcilla que entran en su composición. Con arreglo a ésta y con ayuda del triángulo de textura se determina el suelo de que se trata, que de una forma sencilla agrupamos en tres grandes grupos:

\* Arenosos: suelos Ligeros.

\* Francos: de consistencia media.

\* Arcillosos: fuertes o pesados.

Una clasificación más elemental ayudará a la interpretación de otras especificaciones; pensar en la arcilla, se puede decir:

- Suelo arenoso: del 10% de arcilla
- Suelo franco: entre 10 a 30% de arcilla
- Suelo pesado o arcilloso: + del 30% de arcilla

En la representación de la nutrición, se indica el contenido en sales, dando un pronóstico de la amplitud de retención de nutrientes; todo este conjunto de sucesos señalará qué elementos deben ser añadidos, la dosis y la forma química que debe ser aplicada, según la recomendación.

**pH.** Nos indicará la reacción que tendrá el suelo, si ácida o alcalina. Este carácter dará idea de la disponibilidad que tendrán en la solución de suelo elementos como el fósforo y los micronutrientes, muy sensibles a variaciones en este factor.

**Conductividad Eléctrica.** Indica la salinidad del suelo. Dependiendo de este valor sabremos si el cultivo a sembrar/plantar es tolerante a nuestro suelo o la mejor estrategia de abonado y riego para conseguir el mejor resultado.

**Nutrientes a disposición de la planta.** Ya sean macronutrientes (nitrógeno, fósforo, potasio, calcio y magnesio) o micronutrientes (hierro, boro, manganeso, cinc, molibdeno y cobre) debemos saber en qué proporciones podemos encontrarlos en nuestro suelo, siempre hablando de su forma disponible ya que de poco nos servirá conocer la cantidad total que habrá de uno de ellos si luego sólo un mínimo porcentaje se encuentra soluble para entrar por las raíces.

**Nutrientes a disposición de la planta.** Ya sean macronutrientes (nitrógeno, fósforo, potasio, calcio y magnesio) o micronutrientes (hierro, boro, manganeso, cinc, molibdeno y cobre) debemos saber en qué proporciones podemos encontrarlos en nuestro suelo, siempre hablando de su forma disponible ya que de poco nos servirá conocer la cantidad total que habrá de uno de ellos si luego sólo un mínimo porcentaje se encuentra soluble para entrar por las raíces.

Hay que reconocer la importancia de estos 4 puntos, que sin ellos no fuera posible efectuar una buena recomendación de fertilizantes, ya sea de fondo/cobertera o un propuesta general para todo el ciclo.

#### **3.3.4. Interpretación**

La interpretación describe la estimación de adquirir una pronta respuesta, gracias al uso y empleo de abonos.

#### **3.3.4.1. La importancia de una correcta interpretación**

Al analizar los suelos, además de expresar la capacidad fertilizante del sustrato, también clarifican una idea de los recursos que poseen los macro y micronutrientes en él, circunstancias en las que participa fuertemente el pH, la caliza activa, la textura o la materia orgánica, etc.

Para acrecentar el aprovechamiento que realiza la planta sobre los nutrientes del suelo, una vez que se comprenda la razón de su no disponibilidad, se hará una enmienda primero, antes de la siembra o plantación; son varios ejemplos de las propiedades que se pueden encontrar:

**Ante un pH alto**. Por encima de 8 hay muchos nutrientes que no se encontrarán disponibles, como el fósforo o la mayoría de micro elementos. Por tanto, se hace indispensable una bajada de dicho pH con aportes de materia orgánica o aplicando soluciones líquidas ácidas o súper ácidas.

La corrección de los suelos ácidos se presenta más fácil que la de los alcalinos. En estos la corrección es casi imposible; tan solo podremos realizar prácticas agrícolas encaminadas a paliar en lo posible los efectos perjudiciales: como por ejemplo, empleando abonos acidificantes o bien aportaciones de azufre, si bien las bajadas de pH no son duraderas y habrá que repetir las aportaciones cada 3-4 años. (Jimenez, 1989 )

**Suelos ácidos (pH entre 4 y 6).** La disponibilidad de fósforo o micro elementos es buena, sin embargo nos encontraremos con deficiencias en calcio y magnesio que impedirán el correcto desarrollo de nuestro cultivo.

Un suelo muy ácido posee normalmente una mala estructura que limita la circulación del aire y agua, e impide la buena penetración de las raíces. Además se ve reducida la asimilación de ciertos elementos como cl molibdeno y aumenta la toxicidad de otros como el manganeso y disminuye la actividad microbiana y por tanto la nitrificación.

Para elevar el pH en una unidad (de 5.5 a 6.3). Las cantidades medias de caliza fina a aportar por hectárea son las que siguen (expresado en carbonato de cálcico):

- Suelos arenosos: 1 000 a 1.200 Kg de  $CO<sub>3</sub>Ca$ .
- Suelos francos:  $1.500$  a  $2.500$  Kg de CO<sub>3</sub>Ca.
- Suelos arcillosos: 4.000 a 6.000 Kg de  $CO<sub>3</sub>Ca$ .

**Suelos salinos o con compactación por sodio.** La única forma de afrontar esta dificultad es manejando datos de niveles de conductividad eléctrica, iones tóxicos (cloruros y sodio) y equilibrios químicos con iones no tóxicos (nitratos, y resto de cationes).

#### **Laboratorios emiten resultados e interpretaciones**

Diferentes productos químicos y métodos de análisis extraen cantidades diferentes de nutrientes del suelo. Por lo tanto, los laboratorios usan distintos métodos de análisis para diferentes condiciones y propiedades del suelo. (Sela, 2016).

Los éxitos, fracasos, similitud, con los que se encuentra al analizar químicamente los suelos, dependen en gran proporción de acuerdo al modo de acción o método del químico utilizado en la extracción. Ambos deberán fingir o correlacionarse con la impregnación del nutriente por el vegetal en un suelo específico.

Por lo tanto, varios laboratorios podrían obtener diferentes resultados para la misma muestra del suelo. Gran parte de los casos, inclusive cuando los resultados numéricos no son iguales, debido al uso de diferentes métodos de análisis, la explicación es casi análoga con relación a los niveles de capacidad de los nutrientes, es decir, insuficiente, apropiadamente elevada.

Las desigualdades existentes en los procedimientos de laboratorio, por ejemplo la

dilución variada, la rapidez de agitación, periodo de extracción, papel de filtro, etc. pueden perjudicar los resultados, originando diferencias en los rendimientos al analizar el suelo, inclusive si los laboratorios emplean iguales métodos de análisis.

Este cuarto y último paso es donde el ingeniero o técnico agrícola con sus conocimientos y experiencia, ayudara al agricultor o dueño del terreno a resolver problemas de escases o exceso de nutrientes que posee el suelo, dando un control óptimo de recuperación del mismo, para obtener mejores resultados de cosecha.

#### **3.4. Método Fotométrico**

El método fotométrico independientemente de cual sea su tipo consiste en la determinación de la presencia cualitativa de un analito mediante el estudio de la dispersión que forma el disolvente. Dispersión de la radiación por partículas en disolución.

#### **3.4.1. Dispersión de la radiación por partículas en disolución.**

Cuando un haz de luz monocromática, de longitud de onda no absorbible choca contra las partículas de una sustancia que está en suspensión, cambia la dirección de propagación del haz de luz (en realidad sólo cambian de dirección algunos fotones del haz).

Este efecto es usado para determinar la presencia de un analito en suspensión ya que ese cambio de dirección del haz y de su intensidad depende de muchos factores que una vez relacionados y cuantificados permiten obtener los valores buscados.

#### **3.4.2. Principios a considerar.**

En primer lugar hay que tener en cuenta que la longitud de onda de la radiación incidente, transmitida y dispersada son iguales. En segundo lugar la determinación de la concentración de partículas en suspensión puede ser determinada midiendo la disminución de la Energía radiante incidente al atravesar la cubeta o midiendo la radiación dispersada a un ángulo determinado. La elección del método depende de la concentración de la suspensión. Si la concentración es alta se medirán las energías radiante incidente y la transmitida, es lo que se conoce como turbidimetría.

#### **3.4.3. Turbidimetría.**

La turbidimetría puede realizarse en espectrofotómetros de visible o violeta (ver técnicas ópticas). Cuando la concentración de partículas en suspensión se mide por turbidimetría, la suspensión se pone en una cubeta similar a un tubo de ensayo (en forma), que permite realizar las medidas de las energía incidentes y transmitidas. La fuente de radiación más frecuentemente usadas es la lámpara de wolframio, pero pueden utilizarse otras fuentes de radiación visible.

Si ponemos en la cubeta suspensiones coloreadas se debe usar un filtro para evitar que influya sobre los resultados dando valores excesivamente altos. Los turbidímetros pueden incorporar cualquier detector que sea sensible a la longitud de onda transmitida. Existe una relación matemática determinada experimentalmente:

#### **Fórmula Nº 1**

 $P/P' = e^{-fbc}$ 

donde:

P: es la energía de la radiación transmitida.

P´: es la energía de la radiación incidente.

b: espesor de la cubeta.

C: concentración de partículas disertantes por unidad de volumen.

f : constante que depende del tamaño partícula y longitud de onda.

Si aplicamos logaritmos, el término -log P/P´, es lo que se conoce como turbidez. Si a ese logaritmo se le denomina como **T**, sabiendo que **T= It/Io=P/P`;** entonces, deducido de la expresión anterior, y tomando Kcomo una constante,

tenemos que:

#### **Fórmula Nº 2**

 $-logT = K^* b^* C$ 

#### **3.4.4. Nefelometría.**

Cuando la concentración de una suspensión de partícula es baja es preferible medirla por este método. En este caso la suspensión se coloca en una cubeta colocada como se muestra en la figura siguiente:

#### **Figura Nº 17: Nefelometría**

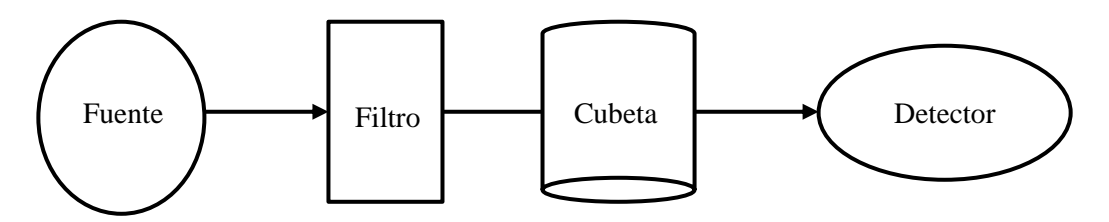

El instrumento permite la medida de la intensidad de la dispersión S, la cual está relacionada con la concentración. Las fuentes de radiación que se utilizan son de láser helio-neón, lámparas de halógenos y lámparas de xenón, siendo el más frecuente el primero. Este consiste en un tubo largo y estrecho en el cual se introduce una mezcla de gas formada por 7 partes de helio y 1 parte de neón al que se le aplica un voltaje para producir una descarga eléctrica.

El instrumento permite la medida de la intensidad de la dispersión S, la cual está relacionada con la concentración. Las fuentes de radiación que se utilizan son de láser helio-neón, lámparas de halógenos y lámparas de xenón, siendo el más frecuente el primero. Este consiste en un tubo largo y estrecho en el cual se introduce una mezcla de gas formada por 7 partes de helio y 1 parte de neón al que se le aplica un voltaje para producir una descarga eléctrica.

La relación matemática entre la intensidad de dispersión, S y la concentración de partículas suspendidas es raramente utilizada es suficiente con saber que existe una relación lineal entre ellas a bajas concentraciones. Sin embargo la relación matemática que cumplen es:

**Fórmula Nº 3**  $Is = Ks$  *Io C.* 

donde:

C es la concentración en %

Is es la radiación dispersada

Io es la radiación de fuente incidente

Ks es una constante

Esquemáticamente sería así:

## **Figura Nº 18: Intensidad de dispersión**

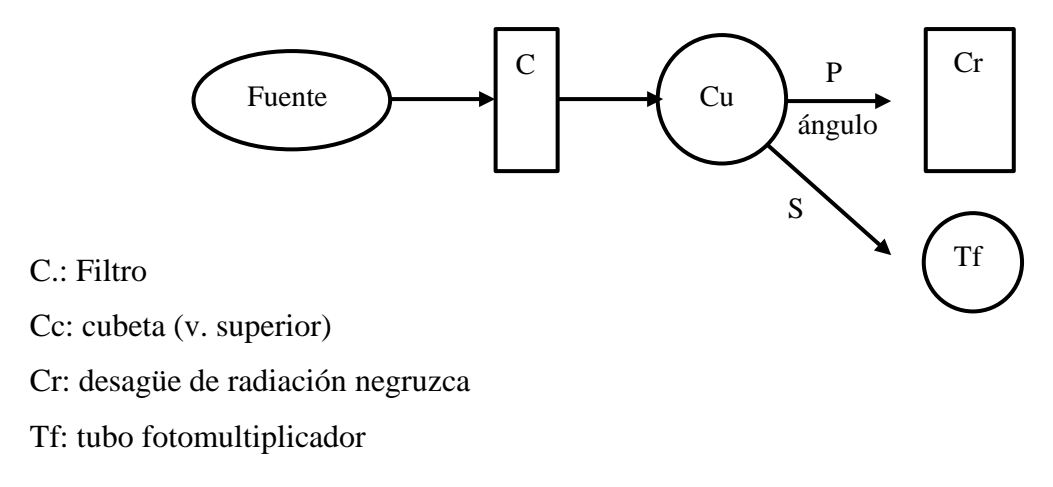

El valor del ángulo oscila entre 30 y 70, su valor depende de la aplicación específica seleccionada. Fuentes de error. En Turbidimetría, serían las cubetas sucias o la presencia de sustancias extrañas. En Nefelometría, cubetas sucias, reacciones químicas usadas para preparar la muestra, o la presencia de sustancias extrañas. (RPS. Qualitas, 2016)

Para la realización de los análisis químico del suelo, se utilizará el método fotométrico, porque los reactivos a emplear se basan en este método, más confiable, rapidez para obtener el diagnóstico.

# **4. CONCEPCIÓN DEL DISEÑO DEL ESTUDIO**

El presente estudio se realizó bajo la modalidad de Desarrollo Comunitario, ante lo cual se usó la consecuente metodología como apoyo:

# **4.1. MÉTODO**

## **4.1.1. Método Deductivo**

Se empleó el método deductivo, ya que se partirá de una verdad previamente establecida, para luego de la investigación aplicarlo en el análisis químico de micros y macros nutrientes del suelo en la Facultad de Ingeniería Agrícola de la Universidad Técnica de Manabí.

## **4.1.2. Método Inductivo:**

Se aplicó el método inductivo, ya que de la observación de los hechos particulares de la institución, se inducirá para realizar un análisis y el aporte de conclusiones que buscarán solución para estos fenómenos.

## **4.1.3. Método Analítico:**

Se realizó un análisis del laboratorio portátil y así conocer todo lo que se presenta en el fenómeno y posteriormente realizar un análisis que determine la viabilidad de la propuesta.

# **4.2. TÉCNICAS**

## **4.2.1.Bibliográfica.-**

Se contó como apoyo para el desarrollo de la investigación con libros, páginas web, investigaciones que tuvieron relación con el tema desarrollado.

## **4.2.2.Entrevistas:**

Fueron realizadas a los estudiantes de la Facultad de Ingeniería Agrícola de la Universidad Técnica de Manabí.

## **4.2.3.Observación:**

A los estudiantes de la Facultad de Ingeniería Agrícola de la Universidad Técnica de Manabí.

## **4.3. INSTRUMENTOS**

- Formato de encuesta estructurada
- Guía de observación.

## **4.4. RECURSOS**

Los recursos a emplearse para la elaboración de la presente investigación serán los siguientes:

## **4.4.1. Humanos**

- Tutor de la investigación
- Autores de la investigación
- Comunidad educativa

#### **4.4.2. Materiales**

Los recursos materiales que se emplearon en la investigación son transporte, material de escritorio, material bibliográfico, servicio de internet, transcripción de informe, computadora, cámara fotográfica, entre los principales.

#### **4.4.3. Financieros**

Los gastos que va a generar este trabajo investigativo ascienden a \$8832,40 dólares Americanos financiados por los autores.

## **4.4.4. Recursos tecnológicos**

- Computador
- Cámara fotográfica
- Celular
- Internet
- Dispositivo externo: USB

## **4.4.5. Institucional**

Universidad Técnica de Manabí

## **4.5. POBLACIÓN**

Se tomó en consideración a toda la población universo de la Facultad de Ingeniería Agrícola de la Universidad Técnica de Manabí.

La población la constituyen los estudiantes de la Facultad de Ingeniería Agrícola de la Universidad Técnica de Manabí con su totalidad de 252.

## **4.5.1. Tamaño de la muestra**

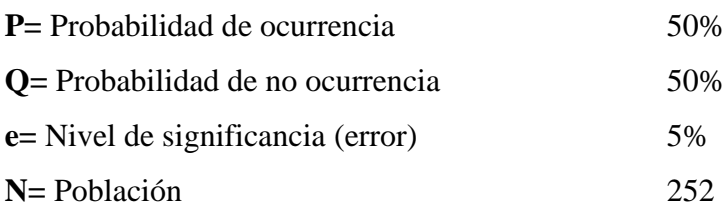

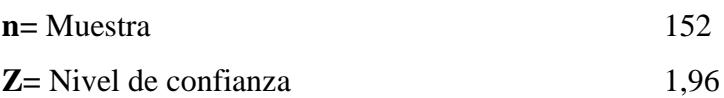

n = 
$$
\frac{Z^2 P.Q.N}{Z^2.P.Q + Ne^2}
$$
  
n = 
$$
\frac{(1,96)^2 (0.50)(0.50)(252)}{(1,96)^2 (0,50)(0.50) + (252) (0.05^2)}
$$
  
n = 
$$
\frac{242.02}{1.5904}
$$
  
n = 152.17

La muestra es de 152

#### **4.5.2. Análisis de los resultados**

Para esta investigación se utilizará información concreta, conceptos teóricos bibliográficos que serán fortalecidos con encuestas y entrevistas a los estudiantes de la Facultad de Ingeniería Agrícola de la Universidad Técnica de Manabí.

## **4.5.3. Muestra**

La muestra la constituyen los estudiantes de la Facultad de Ingeniería Agrícola de la Universidad Técnica de Manabí con su totalidad de 152.

# **5. DEFINICIÓN DE LA MUESTRA INICIAL DEL ESTUDIO Y ACCESO A ESTE**

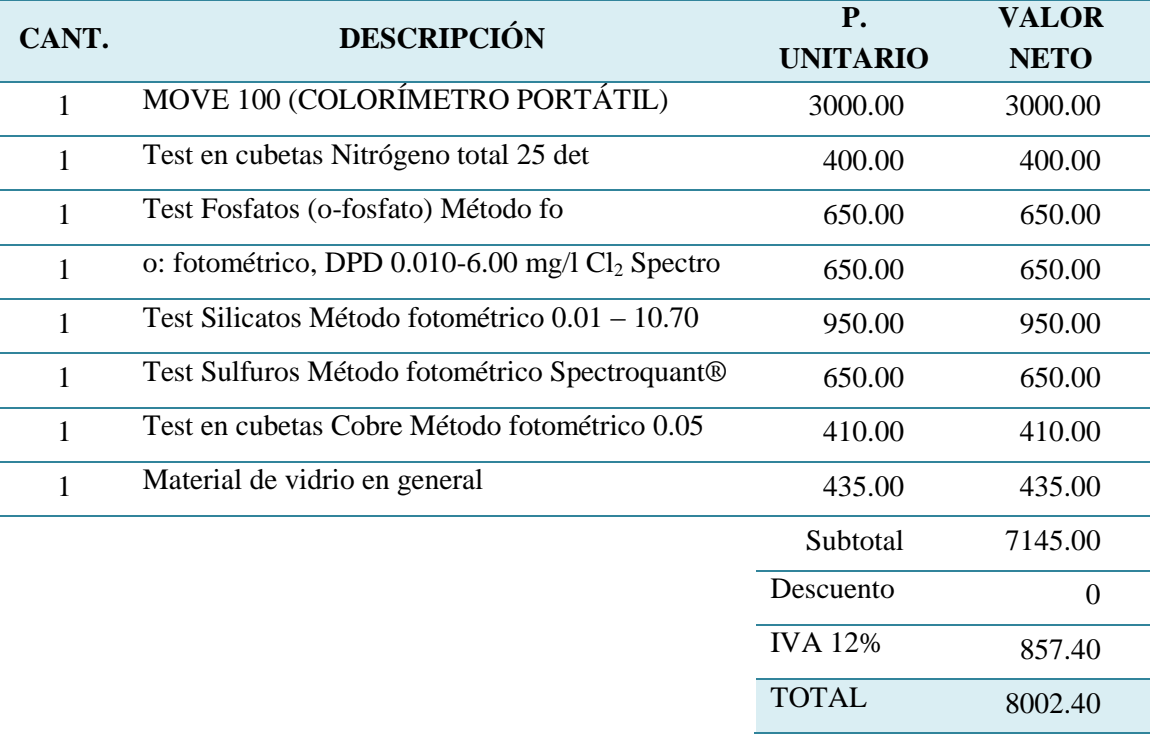

# **Plan de Inversión**

# **6. RECOLECCIÓN DE LOS DATOS**

#### **6.1. Adquisición de un Laboratorio Portátil**

#### **6.1.1. Move 100 (Colorímetro Portátil)**

**1. Primera puesta en marcha** 

#### **1.1. Volumen de suministro**

El volumen de suministro estándar del colorímetro Spectroquant® Move 100 incluye:

- 1 Colorímetro en maletín de plástico
- 4 Batterías (Mignon AA/LR6) (**a**)
- 1 Adaptador para cubetas redondas de 16 mm (**b**)
- 3 Cubetas redondas con tapa, ø 16 mm (**c**)
- 3 Cubetas redondas con tapa, ø 24 mm (**d**)
- 1 Destornillador (**e**)
- 1 Manual de instrucciones
- 1 Certificado de comprobación final (certificate of compliance)

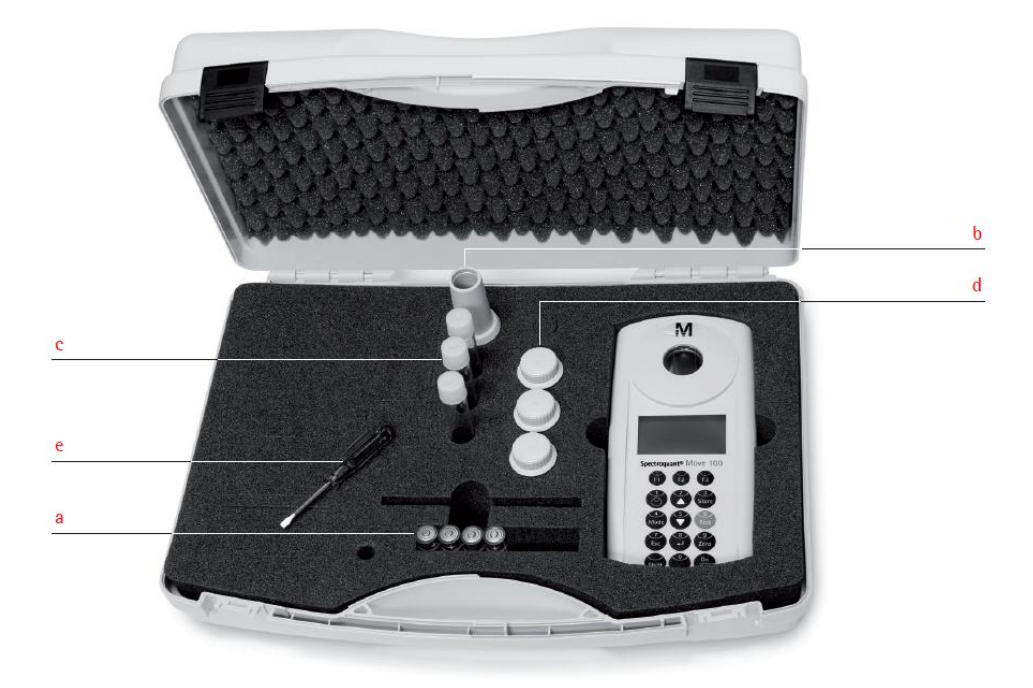

#### **Figura Nº 19: Move 100 (Colorímetro portátil)**

#### **1.2. Colocación de las baterías**

Antes de la primera puesta en marcha, es necesario colocar las baterías incluidas en el volumen de suministro.

**Figura Nº 20: Colocación de las baterías en el Move 100**

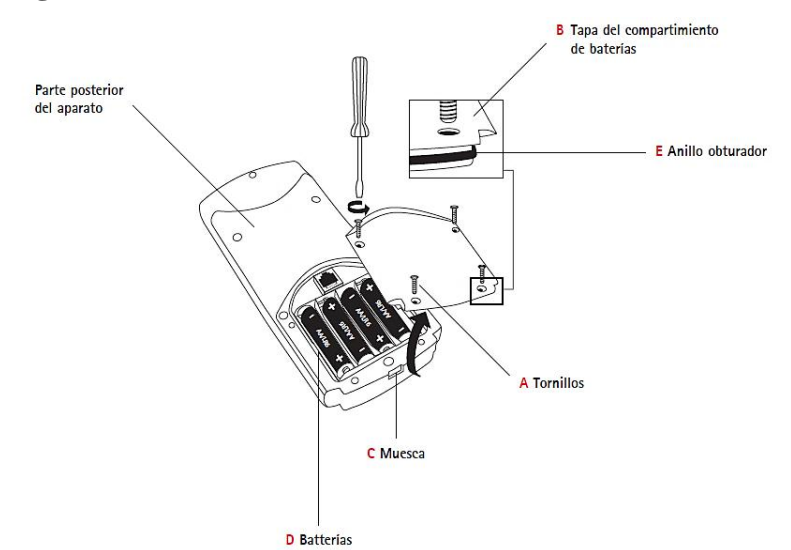

1. Desconecte el colorímetro Spectroquant® Move 100.

- 2. Si es necesario, retire la cubeta del pozo de medición.
- 3. Coloque el aparato con la parte frontal hacia abajo sobre una superficie limpia y nivelada.
- 4. Afloje los 4 tornillos (**A**) de la parte inferior del aparato que fijan la tapa del compartimiento de baterías (**B**).
- 5. Presionar hacia arriba en la muesca (**C**) y sacar la tapa del compartimiento de baterías (**B**).
- 6. Quitar las baterías usadas (**D**).
- 7. Coloque 4 baterías nuevas. **¡Tenga en cuenta la polaridad!**
- 8. Colocar el anillo obturador (**E**) en la tapa del compartimento de baterías (**B**) en la ranura.
- 9. Colocar la tapa del compartimento de baterías (**B**) en el aparato sin desplazar el anillo obturador (**E**).

¡Para que quede garantizada la estanqueidad completa del colorímetro tendrá que estar colocado el anillo obturador (**E**) y atornillada la tapa del compartimento de baterías (**B**)!

10. Coloque los tornillos y apriételos a mano.

#### **1.2.1. Recambio de las baterías**

El recambio de las baterías gastadas se realizará de la manera descrita en la página siguiente.

## **Recomendación**

¡No utilizar baterías recargables (acumuladores)!

## **1.2.2. Conservación de datos – Observaciones importantes**

Las baterías aseguran la conservación de los datos de los resultados de medición y de los ajustes memorizados. Cuando sea necesario realizar un cambio de las baterías, los datos del Spectroquant® Move 100 estarán asegurados todavía aprox. durante 2 minutos. Cuando el tiempo de recambio sobrepase los 2 minutos, se efectuará una completa pérdida de datos.

## **Recomendación**

Para un recambio tenga preparado un destornillador y baterías nuevas.

#### **1.3. Resumen de funciones de las teclas**

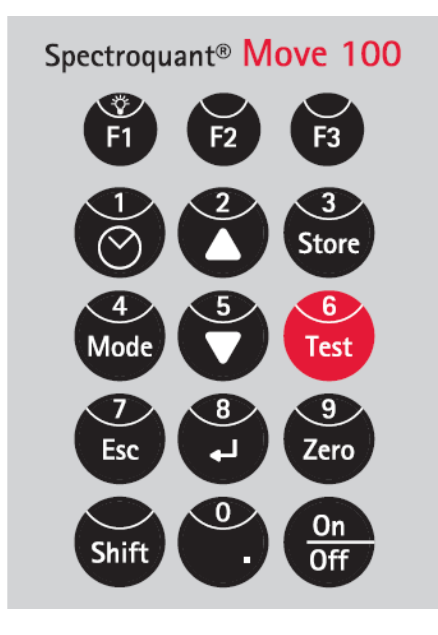

**Figura Nº 21: Funciones de las teclas**

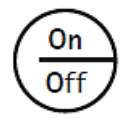

Encendido y apagado del aparato

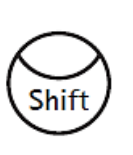

Las teclas de cifra 0 - 9 son accesibles a través de la tecla Shift Mantener pulsada la tecla Shift y presionar la(s) tecla(s) de cifra deseada(s) p. ej. [Shift] + [1][1]

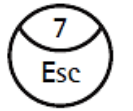

Regreso a la selección de método o al menú superior

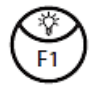

Tecla de función: explicación en el punto correspondiente del manual

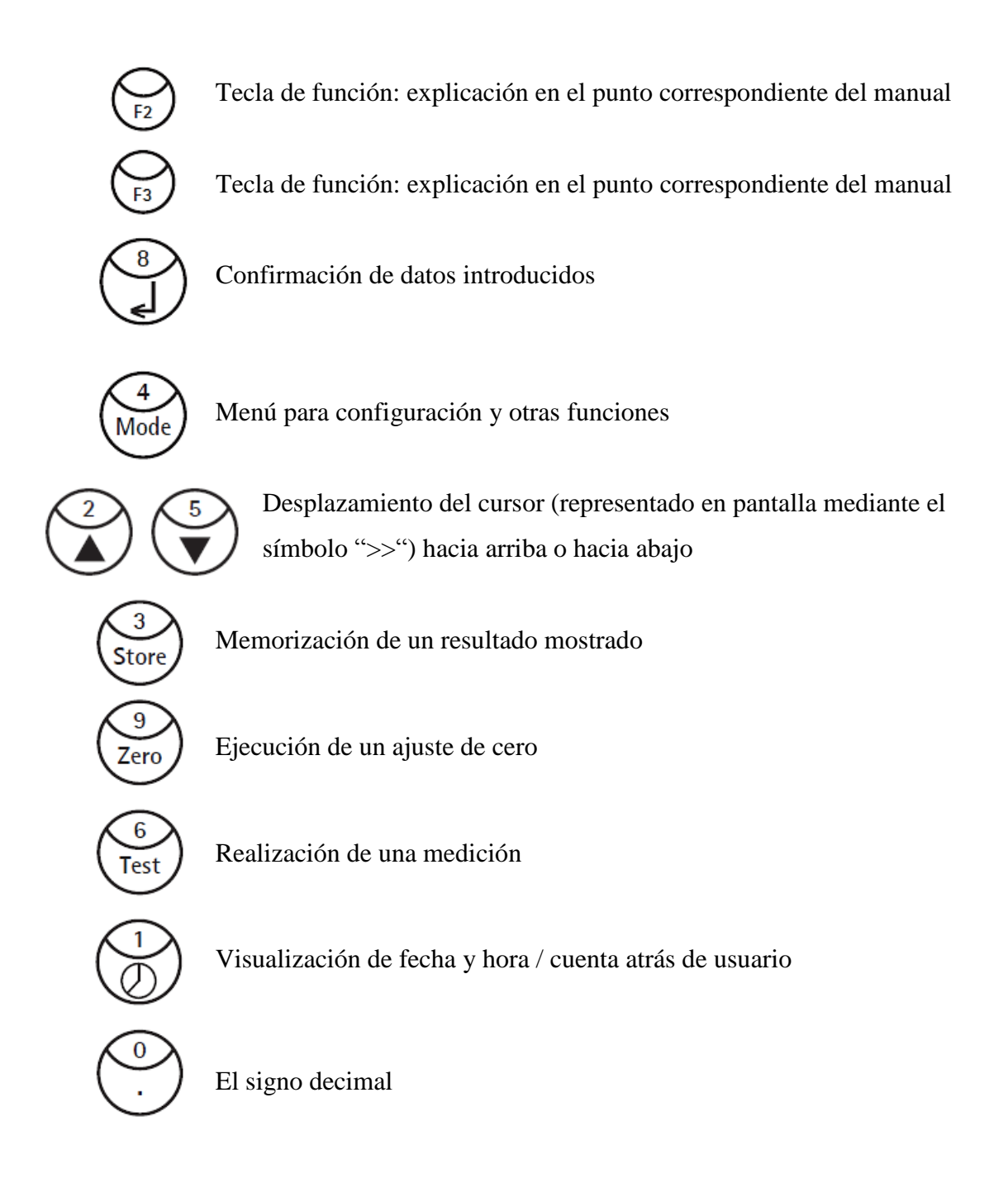

# **1.4. Primera puesta en marcha**

Antes de la primera puesta en marcha, es necesario colocar las baterías incluidas en el volumen de suministro. Proceda como se ha descrito en el capítulo 1.2 "Colocación de las baterías".

Encienda el aparato presionando la tecla [On/Off]. El aparato realizará una comprobación automática electrónica. En pantalla aparecerá la siguiente indicación:

```
Por favor inicializar
la memoria
con MODE 34
                          \overline{\phantom{a}}
```
Presionando la tecla  $[\]$  el colorímetro accede a la selección de métodos.

Los datos eventualmente presentes deben borrarse (modo 34, ver capítulo 1.7, "Borrar datos"), el sistema de métodos del usuario debe inicializarse (modo 69, ver capítulo 5.6.5, "Inicialización del sistema de métodos del usuario (concentración y polinomio)"), la fecha y la hora deben ajustarse (modo 12, ver capítulo 1.8, "Ajuste de fecha y hora").

El idioma ajustado de fábrica del Spectroquant® Move 100 es el inglés. Antes de la primera medición, configure el aparato con el idioma deseado. Para ello debe cambiarse de la lista de métodos al menú Modo presionando la tecla [Mode].

En la pantalla aparece:

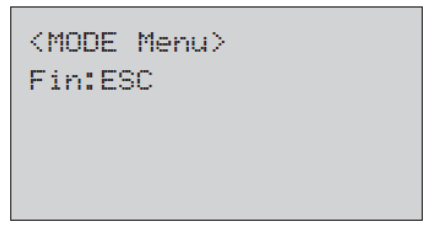

En breve tiempo aparece la lista de selección:

```
> 10:Idioma
      11:Sonido de tecla
      12:Hora
      \alpha , \alpha , \alphaa la la
      \alpha , \alpha , \alpha\alpha , \alpha , \alpha
```
## **1.5. Resumen del menú Mode**

| $N^{\circ}$ de<br>modo | Función de modo | <b>Breve descripción</b>                                                                  | Capítulo |
|------------------------|-----------------|-------------------------------------------------------------------------------------------|----------|
| 10                     | Idioma          | Configuración del idioma                                                                  | 1.6.     |
| 11                     | Sonido de tecla | Activación/desactivación de las señales<br>acústicas que se emiten al presionar una tecla | 3.3.1.   |
| 12                     | Hora            | Ajuste de fecha y hora                                                                    | 1.8      |
| 13                     | Cuenta atrás    | Activación/desactivación de la cuenta atrás<br>para cumplir los tiempos de reacción       | 3.3.3.   |

**Tabla Nº 2: Resumen del menú Mode**

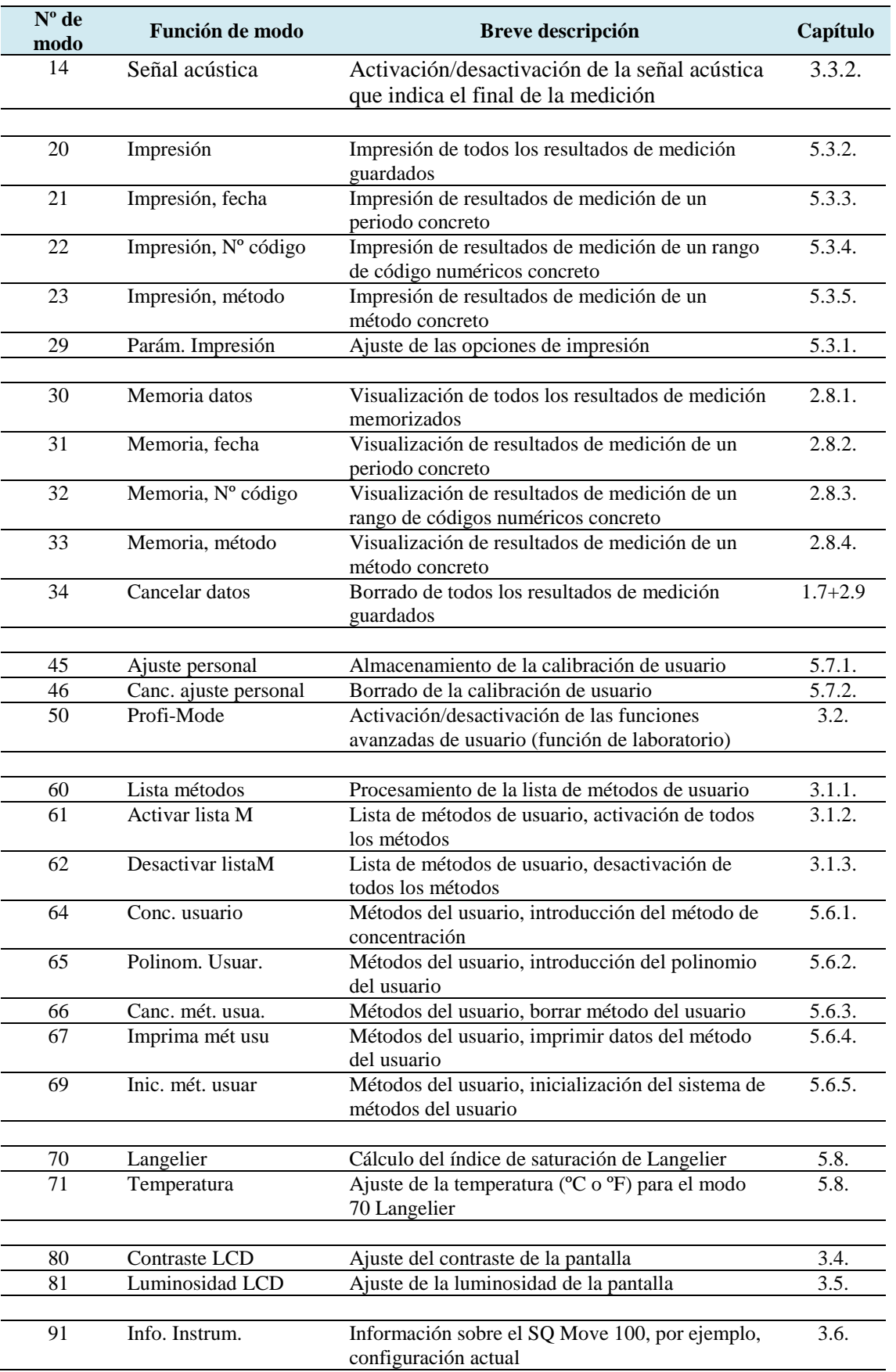

Una función de modo determinada se selecciona de la siguiente forma:

Presionar la tecla [Mode].

Presionando los números de la función deseada, p. ej., [Shift] + [1] [0] para la selección de idioma, o presionando las teclas de flecha  $[\Delta]$  o  $[\nabla]$  hasta llegar a la función deseada de la lista. Confirmar los datos con  $[\lrcorner]$ .

Realice los ajustes tal como se describe en los capítulos correspondientes. Salga del menú Mode con la tecla [Esc].

#### **1.6. Selección de idioma**

Presionar las teclas [Mode], [Shift] + [1] [0].

Confirmar los datos con  $[\lrcorner]$ .

En la pantalla aparece:

<Idioma> a a al Français Italiano  $\geq$  Español

Seleccione el idioma deseado mediante las teclas de flecha [ $\Delta$ ] o [ $\nabla$ ].

Confirmar la selección con  $[ \n\ensuremath{\downarrow} ]$ .

(Presionando la tecla [Esc], el colorímetro regresa a la selección de método.)

#### **1.7. Borrado de datos**

Presionar las teclas [Mode], [Shift] + [3] [4] para borrar los posibles datos existentes.

Confirmar con [Shift] + [1]  $y \Ldash$ ].

Cancelar el proceso con [Shift] + [0] y [ $\downarrow$ ].

Si pulsa accidentalmente las teclas [Shift] + [1], puede abandonar el menú presionando la tecla [Esc] si no desea borrar los datos.

## **1.8. Ajuste de fecha y hora**

Presionar las teclas [Mode], [Shift] + [1] [2].

Confirmar los datos con  $\lceil \frac{\mu}{\mu} \rceil$ .

En la pantalla aparece:

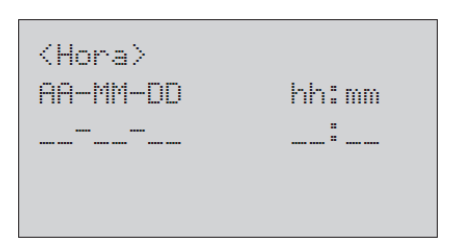

La fecha y la hora se introducen en campos de dos dígitos y en el siguiente orden: año, mes, día,

p. ej., 20 de noviembre de  $2016 =$  $[Shift] + [1] [6] [1] [1] [2] [0]$ horas, minutos p. ej., 15 horas, 7 minutos =  $[Shift] + [1] [5] [0] [7]$ . Confirmar los datos con  $[\lrcorner]$ .

#### **Observación**

Al confirmar los datos con  $[\perp]$ , el contador de segundos se pone a cero automáticamente. Presionando la tecla [Esc], el aparato regresa a la selección de método, sin que se modifique la fecha / hora.

#### **1.9. Visualización de fecha y hora**

Presionar la tecla ["Reloj"].

En pantalla aparecerán la fecha y la hora.

El aparato regresará a la rutina anterior tras 15 segundos aproximadamente o si se presionar la tecla  $[\]$  o [Esc].

#### **1.10.Desconexión automática**

El Spectroquant® Move 100 se apaga automáticamente pasados 20 minutos después de la presión de la última tecla. En los últimos 30 segundos antes del apagado del aparato, se producirá una señal acústica. A partir de este momento se podrá cancelar el apagado del aparato presionando cualquier tecla. Durante las actividades activas (cuenta atrás activo, impresión de datos activo) el apagado automático se encontrará desactivado. Una vez terminada las actividades activas comenzará el período de espera de 20 minutos del apagado automático.

#### **1.11. Iluminación de fondo de la pantalla**

Presionar las teclas [Shift] + [F1] para encender o apagar la iluminación de fondo de la pantalla. Durante el proceso de medición la iluminación de fondo se apaga automáticamente.

#### **2. MODO DE TRABAJO**

#### **2.1. Selección de método**

Encienda el Spectroquant® Move 100 presionando la tecla

[On/Off].

En la pantalla aparece la lista de selección de métodos almacenados:

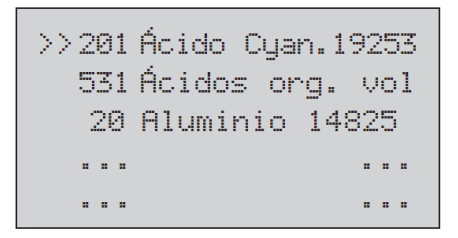

Hay dos formas de seleccionar el método deseado:

a) introduciendo directamente el número del método, p. ej., [Shift] + [1] [6] [3] para DQO 14541

b) presionando las teclas de flecha  $[\Delta]$  o  $[\nabla]$  hasta llegar al método deseado de la lista.

Confirmar la selección con [ ].

#### **Nota**

La tecla [F1] permite conmutar entre la lista de selección de método compacta y la detallada.

Ejemplo de lista de selección de método detallada:

```
163 DQ0 14541
25-1500 mg/l
Test en cubetas
16 mm
```
Línea 1: Número de método, nombre de método, número de artículo

Línea 2: Intervalo de medida

Línea 3: Tipo de test (test en cubetas o test)

Línea 4: Cubetas utilizadas (de 16 o 24 mm)

#### **Nota**

Mediante la presión de la tecla [F2] se visualiza una lista de las posibles formas de citación disponibles del resultado con su respectivo campo de medición (para cambiar de la forma de citación, ver capítulo 2.4, "Modificación de la forma de citación"). Ejemplo:

Línea 1: Número de método, nombre de método, número de artículo

Línea 2: Intervalo de medida con forma de citación 1

Línea 3: Intervalo de medida con forma de citación 2

Línea 4: Intervalo de medida con forma de citación 3...

```
380 Fosfatos 14543
xx-xxx mg/1 P04-P
xx-xxx mq/1 P04
xx-xxx mq/1 P205
```
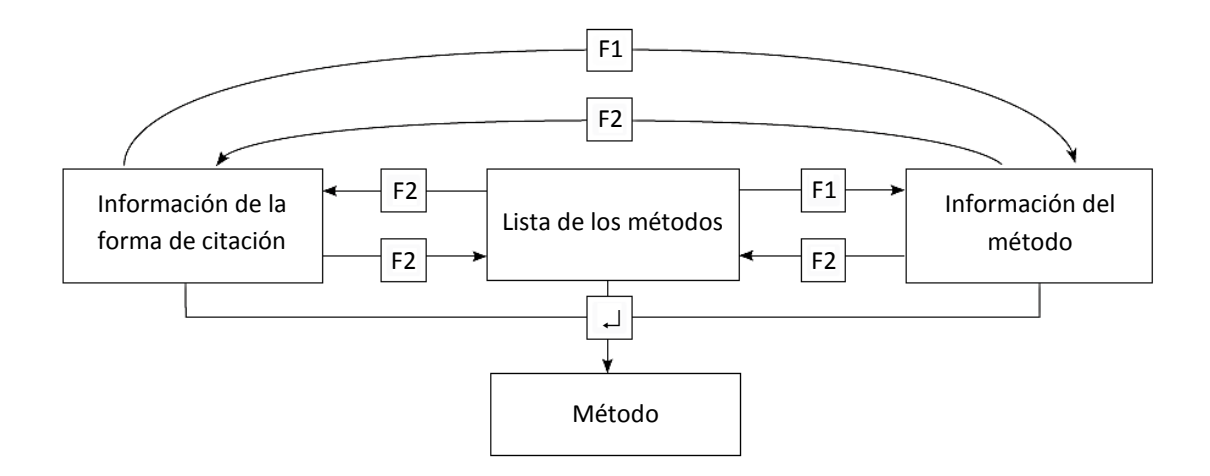

#### **Observación**

El número de artículo de cinco dígitos mostrado, p. ej., 14541, está formado por los cinco dígitos centrales del número de artículo de Spectroquant® (1.XXXXX.0001); en este caso 1.14541.0001. En algunos casos, en los que la asignación es inequívoca (p. ej., monocloramina) o en los que se pueden utilizar todos los tests Spectroquant® ofertados (p. ej., cloro), el número de artículo no aparece.

El Capítulo Resumen de métodos programados y normas para el análisis" del CD suministrado adjuntamente contiene una vista general de todos los métodos programados.

#### **2.2. Medición de kits de tests**

El capítulo 5.1. "Resumen de métodos programados y normas para el análisis", contiene una descripción detallada de la ejecución del método seleccionado. La ejecución también puede divergir del prospecto de cada kit de test.

Tras seleccionar el método, prepare el valor en blanco y la muestra.

Para las normas de análisis que requieran el cumplimiento de tiempos de reacción, hay un temporizador (cuenta atrás) integrado en la secuencia del método. (En este caso, las cubetas no se colocan en el pozo de medición.)

Tras seleccionar el método, en la pantalla aparece:

Ejemplo método 90 (Bromo 00605)

```
90 Bromo 00605
0.10-5.00 mg/1 Br2
Cuentra atrás 1
   1:00
Inicio: \leftarrow
```
Si es necesario abandonar el menú en este punto, habrá que presionar dos veces la tecla  $[\downarrow]$  (= cancelación de la cuenta atrás) y una vez la tecla [Esc].

Tras seleccionar el método, se inicia la cuenta atrás presionando la tecla [ ]. El tiempo de espera restante se muestra continuamente. En los 10 últimos segundos antes de que se agote el tiempo de espera, se emite una señal acústica. Una vez transcurrida la cuenta atrás, continúe de acuerdo con las normas para el análisis.

En algunos métodos hay que tener en cuenta varios tiempos de reacción, que se muestran y se procesan de forma consecutiva.

```
90 Bromo 00605
0.10-5.00 mg/1 Br2
Cuentra atrás 1
     8:59
                        \overline{\phantom{a}}
```
#### **Observación**

La cuenta atrás en curso se puede saltar presionando una vez la tecla  $[\lrcorner]$ . La medición se realiza inmediatamente. En tal caso, el usuario deberá observar personalmente el tiempo de reacción necesario. (Si no se cumplen los tiempos de reacción, los resultados de medición no serán correctos).

Para conocer otras formas de desactivar la cuenta atrás, ver modo n° 13 o Profi Mode (modo n° 50).

Una vez transcurrida la cuenta atrás, en la pantalla aparece:

90 Bromo 00605 0.10-5.00 mg/1 Br2 Phepanan Zeno Presionar ZERO

Coloque en el pozo de medición el valor en blanco preparado con la marca de la cubeta orientada hacia la marca de la carcasa.

## **Colocación de la cubeta (ø 24 mm)**

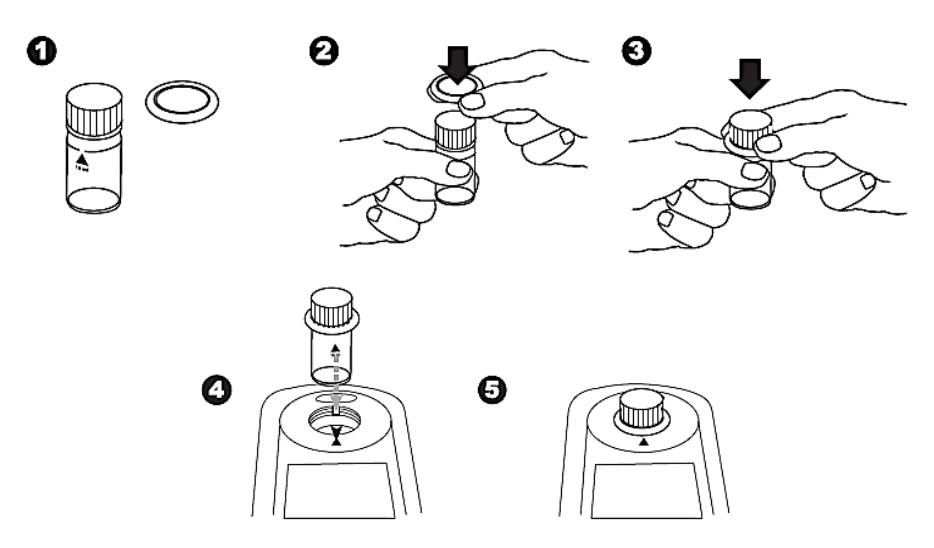

Alinee el triángulo de la cubeta con la marca triangular del Spectroquant® Move 100. Si es necesario, apriete la junta tórica para una mayor impermeabilización frente a la luz del sol.

#### **Colocación del adaptador y la cubeta (ø 16 mm)**

Alinee el triángulo de la adaptador con la marca triangular del Spectroquant® Move 100. Si es necesario, apriete la junta tórica para una mayor impermeabilización frente a la luz del sol.

Alinee la raya longitudinal situada sobre el número de artículo de la cubeta con la marca triangular del Spectroquant® Move 100.

Presionar la tecla [Zero].

En la pantalla aparece:

```
90 Bromo 00605
0.10-5.00 mg/1 Br2
Zero aceptado
Preparar Test
Presionar TEST
```
Coloque en el pozo de medición la muestra preparada con la marca de la cubeta orientada hacia la marca de la carcasa.

Presionar la tecla [Test].

El resultado se mostrará del siguiente modo:

Ejemplo método 90 (Bromo 00605)

Línea 1: Número de método, nombre de método, número de artículo

Línea 2: Rango de medición

Línea 3: Resultado (indicación como concentración).

90 Bromo 00605 0.10-5.00 mg/1 Br2  $2.11$  mg/l Br2

Si el resultado se encuentra fuera del rango de medición, aparecerá el siguiente mensaje en pantalla: la concentración de la muestra se encuentra por encima del rango de medición:

la concentración de la muestra se encuentra por debajo del intervalo de medida

```
90 Bromo 00605
0.10-5.00 mg/l Br2
Rango bajo Br2
```
o bien

la concentración de la muestra se encuentra por encima del intervalo de medida.

```
90 Bromo 00605
0.10-5.00 mq/l Br2
Rango elev. Br2
```
Tras la visualización del resultado de medición

- se puede modificar en algunos métodos la forma citación (ver capítulo 2.4)
- se puede guardar el resultado (para saber cómo guardar los resultados de medición, ver capítulo 2.7; para saber cómo consultar los resultados de medición guardados, ver capítulo 2.8)
- se puede imprimir el resultado (ver capítulo 5.3)
- se pueden realizar más mediciones con el mismo ajuste de cero u otro distinto:
- Si desea medir más muestras con el mismo método:

Presionar la tecla [Test].

En la pantalla aparece:

```
90 Bromo 00605
0.10-5.00 mq/l Br2
Zero aceptado
Preparar Test
Presionar TEST
```
Confirmar con [Test].

Si desea medir más muestras con un ajuste de cero nuevo:

Presionar la tecla [Zero] para realizar un nuevo ajuste de cero.

En la pantalla aparece:

```
90 Bromo 00605
0.10-5.00 mg/l Br2
Cuentra atrás 1
       1:00
Inicio: \leftarrow
```
Se puede seleccionar un método nuevo:

presionando la tecla [Esc], el fotómetro regresa a la selección de método; también es posible introducir directamente un número de método nuevo, p. ej., [Shift] + [1] [6] [3] para DQO 14541. Confirmar la selección con  $[\downarrow]$ .

#### **2.3. Diferenciación**

En algunos métodos es posible una diferenciación (p. ej., cloro).

Tras seleccionar el método, p. ej., Test de cloro 131, aparece una petición de confirmación del tipo de medición (p. ej., diferenciado, libre o total).

```
Cloro, test
>> dic
                             lihre :
                                                                                                            \begin{picture}(180,10) \put(0,0){\line(1,0){15}} \put(10,0){\line(1,0){15}} \put(10,0){\line(1,0){15}} \put(10,0){\line(1,0){15}} \put(10,0){\line(1,0){15}} \put(10,0){\line(1,0){15}} \put(10,0){\line(1,0){15}} \put(10,0){\line(1,0){15}} \put(10,0){\line(1,0){15}} \put(10,0){\line(1,0){15}} \put(10,0){\line(1,0){15}} \put(10,0){\line(total.
```
Seleccionar el tipo de medición deseado mediante las teclas de flecha [ $\Delta$ ] o [ $\nabla$ ]. Confirmar la selección con  $[\perp]$ .

#### **2.4. Modificación de la forma de citación**

Si es necesario, se puede modificar la forma de citación (para conocer las formas de citación posibles, ver capítulo 5.1, "Resumen de métodos programados y normas para el análisis").

Una vez medida la primera muestra en un método determinado y mostrado el resultado en pantalla, se puede modificar la forma de citación de la siguiente forma:

Visualización en pantalla del ejemplo método 380 (Fosfato 14543):

```
380 Fosfatos 14543
0.05-4.00 mg/1 PO4-P
0.33 mg/1 P04-P
```
Presionando la tecla de flecha  $[\nabla]$  se puede seleccionar otro modo de referencia. La visualización en pantalla cambia a:

```
380 Fosfatos 14543
0.15-12.26 mg/1 P04
1.01 mg/l
            P04
```
Presionando de nuevo la flecha  $[\nabla]$  se muestra la siguiente forma de citación:

380 Fosfatos 14543 0.11-9.17 mg/1 P205  $0.76 \text{ mg} / 1 - 205$ 

Pulsando la flecha [Δ] se muestra la forma de citación anterior.

La última forma de citación mostrada en pantalla se aplica a todas las demás mediciones. Una vez memorizado el resultado convertido, éste no se podrá modificar de nuevo. Al seleccionar de nuevo un método se visualizará la última forma de citación última utilizada. Si un método permite la modificación de forma de citación, se indicará en las normas para el análisis.

#### **2.5. Medición de extinciones**

Además de las mediciones de concentración en un método seleccionado también se pueden realizar mediciones de extinción. Para ello, acceda a la longitud de onda deseada indicando el número de método correspondiente o realizando una selección en la lista de métodos.

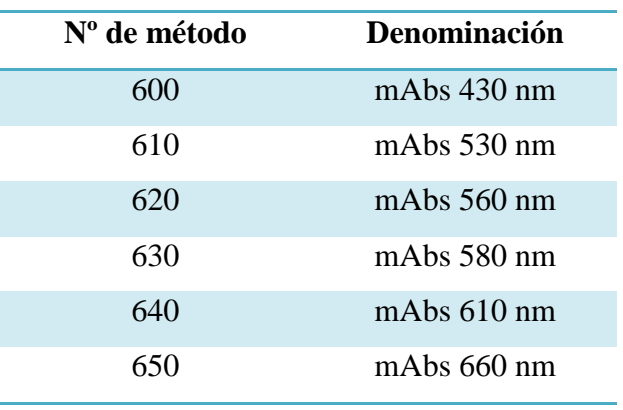

Intervalo de medida: de -2600 mAbs a +2600 mAbs

En la pantalla aparece p. ej.:

```
600 A 430 nm
-2600 - +2600 mabs
Preparan Zero
Presionar ZERO
```
Realice siempre el ajuste de cero con una cubeta llena (p. ej., con agua desalinizada).

En la pantalla aparece p. ej.:

```
600 A 430 nm
-2600 - +2600 mabs
Zero aceptado
Preparar Test
Presionar TEST
```
Realice la medición de la muestra.

En la pantalla aparece p. ej.:

500 mAbs = 0,500 E (unidades de extinción)

```
600 A 430 nm
-2600 - +2600 mabs
500 mAbs
```
## **Sugerencia**

Los tiempos de reacción para las mediciones propias en el modo de extinción se pueden cumplir más fácilmente si se utiliza la cuenta atrás de usuario (ver el capítulo siguiente, 2.6, "Cuenta atrás de usuario").

## **2.6. Cuenta atrás de usuario (función de temporizador)**

Esta función permite al usuario utilizar una cuenta atrás definida por él mismo.

Presionar la tecla ["Reloj"].

En pantalla aparecerán la fecha y la hora.

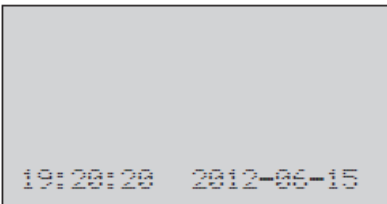

Presionar la tecla ["Reloj"] de nuevo.

En la pantalla aparece:

```
Cuentra atrás
min1s99:99
```
A continuación presione  $[\]$  ] para aceptar el último cuenta atrás utilizado

o

presione una tecla numérica para entrar nuevos datos.

El lapso se introduce en campos de dos dígitos y en el siguiente

orden: minutos, segundos,

p. ej., 2 minutos, 0 segundos =  $[Shift] + [0][2][0][0]$ .

Confirmar los datos con  $[\lrcorner]$ .

En la pantalla aparece:

```
Cuentra atrás
  2:88
Inicio: \Box
```
Iniciar la cuenta atrás con la tecla  $[\lrcorner]$ .

Una vez transcurrida la cuenta atrás, el aparato regresa a la rutina anterior.

#### **Observación**

La cuenta atrás de usuario también está disponible si la cuenta atrás está desactivada.

#### **2.7. Almacenamiento de resultados de medición**

Con el resultado de medición en pantalla, presionare [Store].

En la pantalla aparece:

Ejemplo método 31 (Amonio 14558)

```
31 Amonio 14558
0.20-8.00 mg/1 NH4-N
No código:
------
```
Se admite la introducción de un código de seis dígitos como máximo. El código numérico puede hacer referencia, p. ej., al usuario o al lugar de extracción de la muestra. Confirmar la introducción del código numérico con  $[\]$ .

Si desea anular la introducción del código numérico, Confirmar directamente con  $[\perp]$ . (Se asignará automáticamente un 0 al código numérico).

Se guardará el registro completo: con fecha, hora, código numérico, método y resultado de medición.

En la pantalla aparece:

```
31 Amonio 14558
0.20-8.00 mg/1 NH4-N
está memorizado
Quedan 997
posiciones libres
```
## **Observación**

En pantalla también aparece el número de espacios de memoria libres. A continuación, se muestra de nuevo el resultado de medición.

Cuando hay menos de 30 espacios de memoria libre, en pantalla aparece la siguiente indicación:

```
31 Amonio 14558
0.20 - 8.00 mq/l NH4-N
está memorízado
solo 29 posiciones
de memoria libres
```
Vacíe la memoria de datos lo antes posible (ver capítulo 2.9, "Borrado de resultados de medición memorizados"). Si se ocupan todos los espacios de memoria, no se podrá guardar ningún otro resultado

## **2.8. Consulta de resultados de medición memorizados**

## **2.8.1. Consulta de todos los resultados de medición memorizados**

Presionar las teclas [Mode], [Shift] + [3] [0].

Confirmar los datos con  $[\lrcorner]$ .

En la pantalla aparece:

```
<Memoria. datos>
Mostrar todos 1. datos
Inicio! In: ESC
Impresión: F3
Impresión compl: F2
```
Confirmar con  $[\perp]$ .

Los registros se muestran por orden cronológico, comenzando por el último resultado de medición guardado.

Presionando la tecla  $[\nabla]$  se muestra el registro siguiente.

Presionando la tecla [Δ] se muestra el registro anterior.

Presionando la tecla [F3] se imprime el resultado mostrado.

Presionando la tecla [F2] se imprimen todos los resultados.

Presionando la tecla [Esc] se abandona la función.

Si no hay ningún dato en la memoria, en pantalla aparece la siguiente indicación:

```
<Memoria, datos>
Mostrar todos 1. datos
Inicio!← Fin: ESC
Impresión: F3
Impresión compl: F2
```
# **2.8.2. Consulta de resultados de medición memorizados de un periodo concreto**

Presionar las teclas [Mode], [Shift] + [3] [1].

Confirmar los datos con  $[\]$ .

En la pantalla aparece:

```
(Memoria, datos)
de fecha
de AR-MM-DD
```
Introducir la fecha inicial en el siguiente formato: año, mes, día, p. ej., 14 de mayo de 2012 = [Shift] + [1] [2] [0] [5] [1] [4].

Confirmar los datos con  $[\lrcorner]$ .

En la pantalla aparece:

```
(Memoria, datos)
de fecha
a AA-MM-DD
    -1 - 1 - 1 - 1 - 1 = 1
```
Introducir la fecha final en el siguiente formato: año, mes, día,

p. ej., 19 de mayo de 2012 = [Shift] + [1] [2] [0] [5] [1] [9].

Confirmar los datos con  $[\lrcorner]$ .

En la pantalla aparece:

```
(Memoria, datos)
de fecha
de 2012-05-14<br>a 2012-05-19
Inicio:← Fin:ESC
Impresión:F3
Impresión compl:F2
```
Los resultados de prueba memorizados correspondientes al periodo de tiempo seleccionado se visualizan presionando la tecla  $[\lrcorner]$ .

Con la tecla [F3] se imprime el resultado mostrado en pantalla.

Con la tecla [F2] se imprimen todos los resultados seleccionados.

Presionando la tecla [Esc] se abandona la función.

## **Observación**

Para visualizar sólo los resultados de prueba de un día, introducir la misma fecha como fecha inicial y final.

# **2.8.3. Consulta de resultados de medición memorizados de un rango de códigos numéricos concreto**

Presionar las teclas [Mode], [Shift] + [3] [2].

Confirmar los datos con  $[\]$ .

En la pantalla aparece:

<Memoria, datos> según no. código de \_ \_ \_ \_ \_ \_ \_

Indicar el código numérico inicial de 6 dígitos como máximo,

p. ej., [Shift] + [1].

Confirmar los datos con  $[\]$ .

En la pantalla aparece:

```
<Memoria, datos>
según no. código
de 1 - - - -a = 1
```
Indicar el código numérico final de 6 dígitos como máximo, p. ej., [Shift] + [1] [0]. Confirmar los datos con  $[\]$ .

En la pantalla aparece:

```
<Memoria, datos>
según no. código
de 000001
a = 800010Fin:ESC لے :Inicio
Impresión:F3
Impresión compl:F2
```
Los resultados de prueba memorizados correspondientes al rango de códigos numéricos seleccionado se visualizan presionando la tecla  $[\lrcorner]$ .

Con la tecla [F3] se imprime el resultado mostrado en pantalla.

Con la tecla [F2] se imprimen todos los resultados seleccionados.

Presionando la tecla [Esc] se abandona la función.

# **Observación**

Para visualizar sólo los resultados de prueba del mismo código numérico, introducir la misma cifra como código numérico inicial y final.

Para mostrar todos los resultados de prueba sin código numérico (código numérico igual a 0), Indicar un cero [Shift] + [0] como valor inicial y final.

# **2.8.4. Consulta de resultados de medición memorizados de un método concreto**

Presionar las teclas [Mode], [Shift] + [3] [3].

Confirmar los datos con  $[\lrcorner]$ .

En la pantalla aparece p. ej.:

```
<Memoria, datos>
>>201 Ácido Cyan.19253
  531 Ácidos org. vol
   20 Aluminio 14825
  \mathbf{r} is a
```
Seleccionar el método deseado de la lista o indique directamente el número del método, p. ej., 20 (Aluminio 14825).

Confirmar los datos con  $[\]$ .

En el caso de métodos diferenciados, Realizar de nuevo una selección y confírmela con la tecla  $[\lrcorner]$ .

En la pantalla aparece:

```
<Memoria. datos>
Metódo
20 Aluminio 14825
Inicio: \leftarrow Fin:ESC
Impresión:F3
Impresión compl:F2
```
Todos los resultados de prueba memorizados correspondientes al método seleccionado se visualizan presionando la tecla  $[\lrcorner]$ .

Con la tecla [F3] se imprime el resultado mostrado en pantalla.

Con la tecla [F2] se imprimen todos los resultados seleccionados.

Presionando la tecla [Esc] se abandona la función.

#### **2.9. Borrado de resultados de medición memorizados**

Presionar las teclas [Mode], [Shift] + [3] [4].

Confirmar los datos con  $[\downarrow]$ .

En la pantalla aparece:

```
<Cancelar datos>
Cancelar todos
los datos?
Si:1, \qquadN<sub>0</sub>: 0
```
Presionando las teclas [Shift] + [0] se conservan los datos.

Presionando las teclas [Shift] + [1] se visualizará la siguiente solicitud de seguridad:

```
<Cancelar datos>
Cancelar los datos: <
No cancelar
los datos?: ESC
```
Para borrar los datos Presionar  $[\lrcorner]$ .

Si no desea la cancelación de los datos, salga del menú mediante la presión de la tecla [ESC].

## **Observación**

Se borrarán todos los resultados de medición guardados (independientemente del método).

# **3. OTRAS FUNCIONES**

## **Lista de métodos de usuario**

La lista de selección de método contiene, en estado de suministro, todos los métodos disponibles. Además, el usuario tiene la posibilidad de ajustar esta lista a sus necesidades.

Tras cada actualización, los métodos nuevos añadidos se agregan automáticamente a la lista de usuario.

Por motivos técnicos intrínsecos al software, debe haber activado al menos un método en la lista de métodos específica de usuario. Por lo tanto, el aparato activa automáticamente en caso necesario el primer método de la lista de clasificación.

Para poder desactivar el método activado automáticamente, primero hay que activar otro método.

# **3.1.1. Procesamiento de la lista de métodos de usuario**

Presionar las teclas [Mode], [Shift] + [6] [0].

```
Confirmar los datos con [\Box].
```
En la pantalla aparece:

```
<Lista métodos>
elegido: *
cambiar: F2
memorizar:←
cancelar: ESC
                         \overline{\phantom{a}}
```
Para comenzar, presionar la tecla  $[\lrcorner]$ .

Aparecerá la lista de métodos completa.

```
<Lista métodos>
>>201•Acido Cuan.19253
 531•Ácidos orq. vol
   20•Aluminio 14825
  \sim
```
Los métodos con un punto (•) detrás del número de método aparecen en la lista de selección de métodos; los métodos sin punto no.

Pulsando las teclas  $[\Delta]$  o  $[\nabla]$  coloque el cursor en el método que desee procesar.

Con la tecla [F2] se conmuta entre los estados "activado" (•) y "desactivado" ( ). Los métodos desactivados aparecen sin punto.

<Lista métodos> >>201 Acido Cyan.19253 531•Ácidos orq. vol 20\*Aluminio 14825  $\alpha$  ,  $\alpha$  ,  $\alpha$ 

Seleccione, ajuste, etc. el método siguiente hasta que todos los métodos tengan la configuración deseada.

Confirme los datos para su memorización con  $[\lrcorner]$ .

Presionando la tecla [Esc] se puede concluir el proceso en cualquier momento sin que se apliquen los cambios.

#### **Sugerencia**

Si sólo desea visualizar unos pocos métodos en la lista de selección, le resultará conveniente ejecutar primero el modo 62 "desactiv. ListaM" (para desactivar todos los métodos) y editar luego la lista de selección con el modo 60 "Lista métodos". Sólo los métodos que deben aparecer luego en la lista de selección deben estar marcados con un punto (•).

Los nombres de los polinomios del usuario (1-25) y de las concentraciones del usuario (1-10) aparecen todos en la lista de métodos, aunque éstos no estén programados. ¡No es posible activar los métodos no programados!

## **3.1.2. Lista de métodos de usuario: activación de todos los métodos**

Esta función de modo permite activar todos los métodos, con lo que aparecerá una lista de selección completa al encender el aparato.

Presionar las teclas [Mode], [Shift] + [6] [1].

Confirmar los datos con  $[\]$ .

En la pantalla aparece:

```
<Activar listaM>
Activar todos
los métodos
Si:1.No:0
```
Presionando las teclas [Shift] + [1] se muestran todos los métodos en la lista de métodos.

Presionando las teclas [Shift] + [0] se mantiene la lista de métodos existente. A continuación, el aparato regresa al menú Mode.

#### **3.1.3. Lista de métodos de usuario: desactivación de todos los métodos**

Por motivos técnicos intrínsecos al software, debe haber activado al menos un método en la lista de métodos específica de usuario. Por lo tanto, el aparato activa automáticamente el primer método de la lista de clasificación.

Presionar las teclas [Mode], [Shift] + [6] [2].

Confirmar los datos con  $[\lrcorner]$ .

En la pantalla aparece:

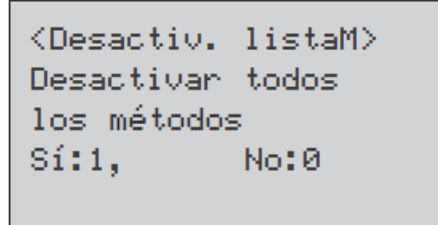

Presionando las teclas [Shift] + [1] desaparecen todos los métodos de la lista menos uno.

Presionando las teclas [Shift] + [0] se mantiene la lista de métodos existente.

A continuación, el aparato regresa al menú Mode.

#### **3.2. Profi Mode**

Básicamente, los métodos contienen la siguiente información:

- a) Método
- b) Intervalo de media
- c) Fecha y hora
- d) Diferenciación de resultados de medición
- e) Instrucciones detalladas para el usuario
- f) Cumplimiento de los tiempos de reacción (cuenta atrás)

Si está activado el modo Profesional, la intervención del usuario en el funcionamiento del fotómetro se reduce al mínimo.

Los puntos d, e y f desaparecen.

Presionar las teclas [**Mode**], [Shift] + [5] [0].

Confirmar los datos con  $[\lrcorner]$ .

En la pantalla aparece:

<Profi-Mode> Actualmente: apagado  $ON:1$ , OFF:0  $\overline{\phantom{m}}$ 

Presionando las teclas [Shift] + [0] se desactiva el Profi Mode.

Presionando las teclas [Shift] + [1] se activa el Profi Mode.

En la pantalla aparece:

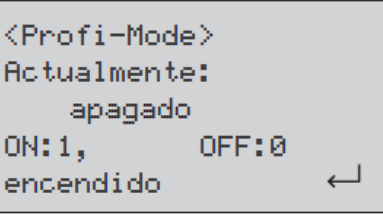

o

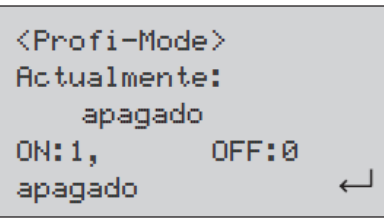

Confirmar los datos con  $[\perp]$ .

# **Observación**

En el modo Profesional también es posible guardar los resultados. En el caso de los resultados guardados, en pantalla aparece también: "Profi Mode".

El ajuste seleccionado se conserva, incluso al apagar el aparato, hasta que se realiza un ajuste nuevo.

# **3.3. Señales acústicas**

# **3.3.1. Activación /desactivación del sonido de las teclas**

Presionar las teclas [Mode], [Shift] + [1] [1].

Confirmar los datos con  $[\lrcorner]$ .

En la pantalla aparece:

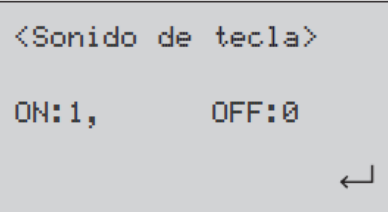

Presionando las teclas [Shift] + [0] se desactiva el sonido de las teclas. Presionando las teclas [Shift] + [1] se activa el sonido de las teclas. Confirmar los datos con  $[\perp]$ .

# **Observación**

En las determinaciones que incluyen un tiempo de reacción, durante los 10 últimos segundos antes de que concluya la cuenta atrás se emite una señal acústica aunque el sonido de las teclas esté desactivado.

# **3.3.2. Activación/desactivación de la señal acústica**

El colorímetro necesita ocho segundos aprox. para realizar un ajuste de cero o una medición. Al final de estos procesos, se emite una breve señal acústica.

Presionar las teclas [Mode], [Shift] + [1] [4].

Confirmar los datos con  $[\lrcorner]$ .

En la pantalla aparece:

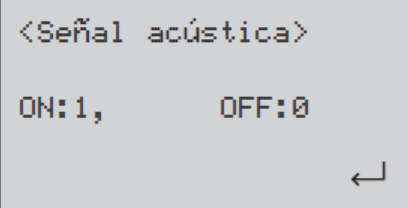

Presionando las teclas [Shift] + [0] se desactiva la señal acústica.

Presionando las teclas [Shift] + [1] se activa la señal acústica.

Confirmar los datos con  $[\lrcorner]$ .

# **Observación**

En las determinaciones que incluyen un tiempo de reacción, durante los 10 últimos segundos antes de que concluya la cuenta atrás se emite otra señal audible aunque la señal acústica esté desactivada.

# **3.3.3. Activación/desactivación de la cuenta atrás (cumplimiento de los tiempos de reacción)**

En algunos métodos, el cumplimiento de tiempos de reacción está predeterminado. Normalmente, estos tiempos de espera están incluidos en el método a través de una función de temporizador: la cuenta atrás. La cuenta atrás se puede desactivar del siguiente modo para todos los métodos en cuestión:

Presionar las teclas [Mode], [Shift] + [1] [3].

Confirmar los datos con  $[\lrcorner]$ .

En la pantalla aparece:

<Cuenta atrás> Actualmente: encendido OFF:0 ON: 1,  $\overline{\phantom{0}}$ 

Presionando las teclas [Shift] +[0] se desactiva la cuenta atrás.

Presionando las teclas [Shift] +[1] se activa la cuenta atrás.

Confirmar los datos con  $[\]$ .

#### **Observación**

Durante la determinación se puede desconectar en cualquier momento la función cuenta atrás presionando la tecla [ $\sqcup$ ] (por ejemplo durante determinaciones en serie).

La función "cuenta atrás de usuario" se encuentra a disposición, aún desconectado el cuenta atrás.

Si desactiva la cuenta atrás, deberá tener en cuenta el tiempo de reacción necesario usted mismo. Si no se cumplen los tiempos de reacción, los resultados de medición no serán correctos.

#### **3.4. Ajuste del contraste de la pantalla**

Presionar las teclas [Mode], [Shift] + [8] [0]. Confirmar los datos con  $[\]$ . En la pantalla aparece:

```
<Contraste LCD>
       ◡
            Store Test
 不
       -1+1+10-10\overline{\phantom{aa}}0.1.254:180
```
Presionando la tecla [Δ] se eleva el contraste de la pantalla LCD una unidad. Presionando la tecla  $[\nabla]$  se reduce el contraste de la pantalla LCD una unidad. Presionando la tecla [Store] se eleva el contraste de la pantalla LCD diez unidades. Presionando la tecla [Test] se reduce el contraste de la pantalla LCD diez unidades. Confirmar los datos con  $[\Box]$ . el contraste se puede ajustar entre 0 y 254 unidades. Aquí: 180.

#### **3.5. Ajuste de la luminosidad de la pantalla**

Presionar las teclas [Mode], [Shift] + [8] [1].

Confirmar los datos con [ ].

En la pantalla aparece:

```
\n
$$
\angle
$$
LCD brightness)\n $\uparrow \qquad \downarrow$  Store Test\n $+1 \quad -1 \quad +10 \quad -10$ \n0...254: 200\n
```

Presionando la tecla [Δ] se eleva la luminosidad de la pantalla LCD una unidad.

Presionando la tecla  $[\nabla]$  se reduce la luminosidad de la pantalla LCD una unidad. Presionando la tecla [Store] se eleva la luminosidad de la pantalla LCD diez unidades. Presionando la tecla [Test] se reduce la luminosidad de la pantalla LCD diez unidades. Confirmar los datos con  $[\lrcorner]$ .

La luminosidad se puede ajustar entre 0 y 254 unidades. Aquí: 200.

#### **3.6. Información del sistema**

Presionar las teclas [Mode], [Shift] + [9] [1]. Confirmar los datos con  $[\lrcorner]$ . En la pantalla aparece:

```
<Info. instrum.>
Software:
 U012.010.3.003.050
Continuar: ↓ Fin: ESC
```
Este modo ofrece información sobre el software actual, el número de mediciones realizadas y la cantidad de espacios de memoria libres.

Presionando la tecla  $[\nabla]$  será indicado el número de ensayos realizados y la capacidad de memoria libre.

En la pantalla aparece:

 $\langle$ Info. instrum. $\rangle$ Cantidad de tests: 139 posiciones libres: 999 Fin: ESC

Regresar al menú Mode con la tecla [Esc].

# **4. QUÉ HACER EN CASO DE:**

# **4.1. Mensajes de error / indicaciones de usuario en la pantalla**

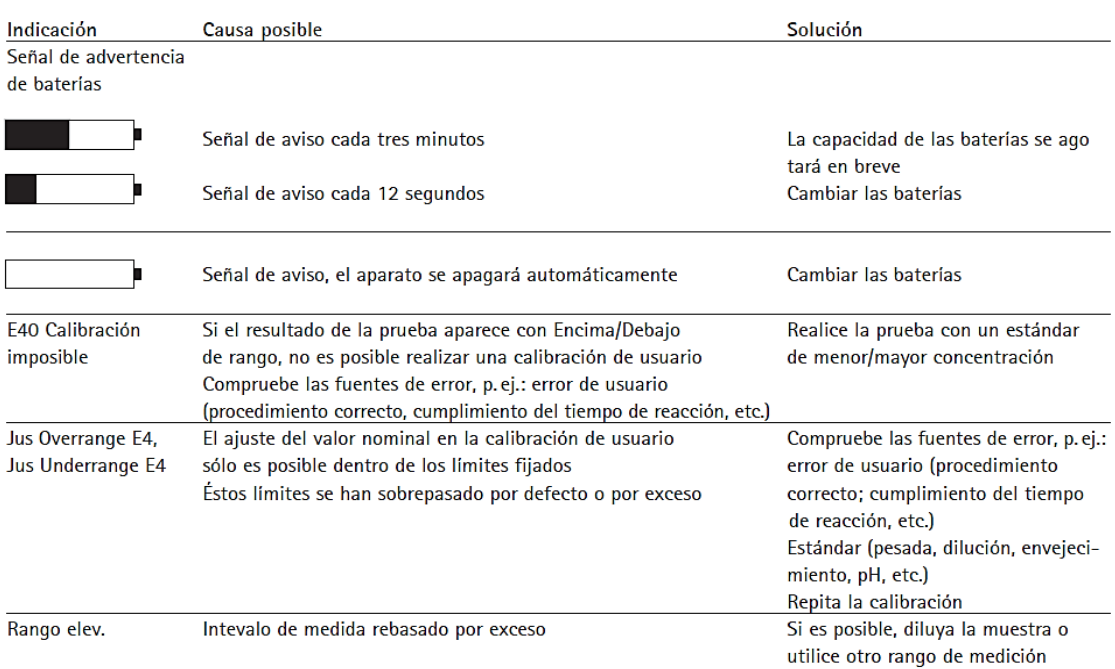

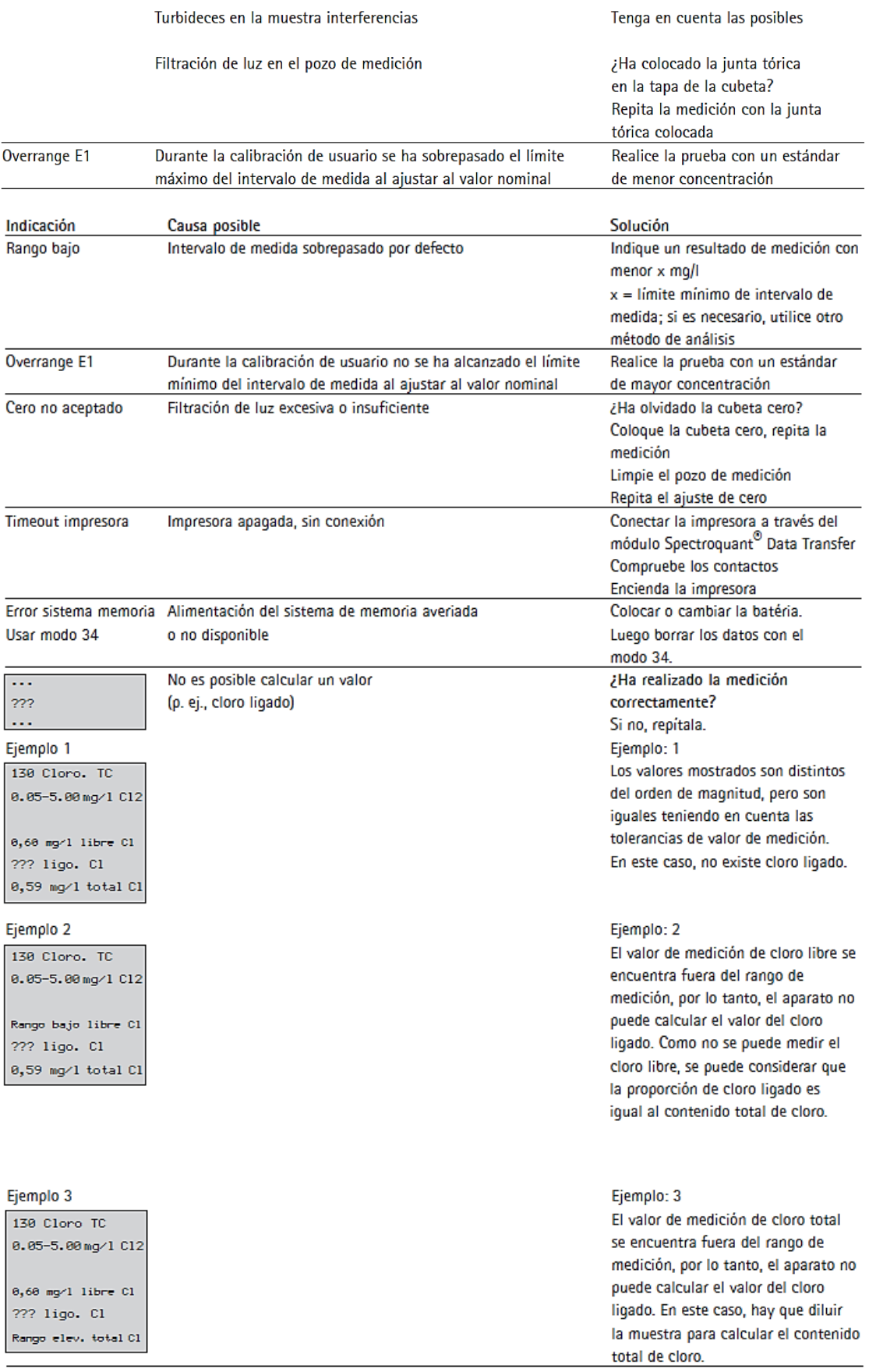

# **7. ANÁLISIS DE LOS DATOS**

**7.1. Guía para realizar los análisis químicos de micros y macros nutrientes del suelo.**

**7.1.1. Nitrógeno: Test en cubetas Nitrógeno total** 

### **Método**

Los compuestos orgánicos e inorgánicos de nitrógeno se transforman en nitratos por el método de Koroleff por tratamiento con un oxidante en un termorreactor. Estos nitratos, en ácido sulfúrico concentrado forman con un derivado del ácido benzoico un nitrocompuesto rojo que se determina fotométricamente.

#### **La disgregación es análoga a DIN EN ISO 11905-1**

#### **Intervalo de medida y número de determinaciones**

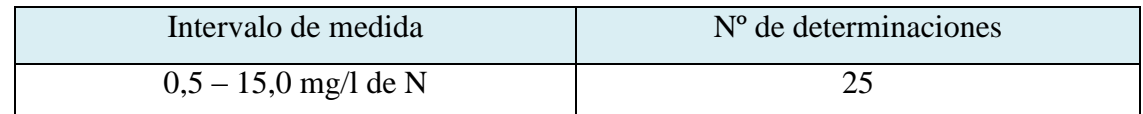

Datos de programación para determinados fotómetros/espectrofotómetros.

# **Campo de aplicaciones**

#### **Material de las muestras:**

Aguas subterráneas, potables y superficiales

Aguas industriales

Aguas residuales

Afluencia y efluencia de depuradoras

Soluciones nutritivas para fertilización

Suelos tras preparación apropiada de la muestra

El test **no** es **adecuado** para agua de mar

# **Influencia de sustancias extrañas**

Ésta se comprobó en soluciones con 10 y con 0 mg/l de N. Hasta las concentraciones de sustancias extrañas indicadas en la tabla, la determinación todavía no es interferida.

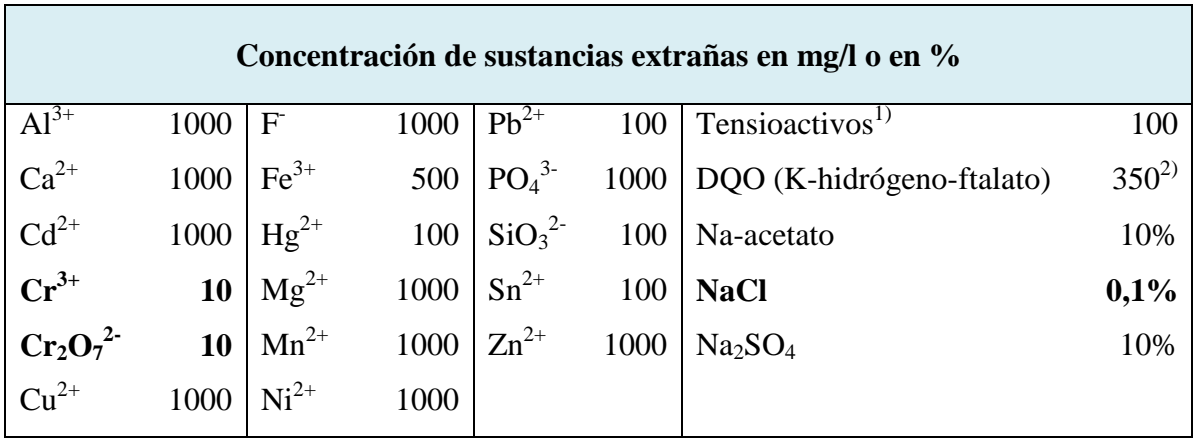

1) Ensayado con tensioactivos no iónicos, catiónicos y aniónicos.

2) Al doblarse la cantidad de reactivo N-1K, el DQO tolerable aumenta a 700 mg/l. En caso de valores DQO más elevado se obtienen sus resultados falsamente bajos.

# **Reactivos y auxiliares**

¡Tener en cuenta las advertencias de peligro que se encuentran en los diferentes componentes del envase!

Los reactivos del test son utilizables hasta la fecha indicada en el envase si se conservan cerrados entre +15 y +25 ºC.

#### **Contenido del envase:**

- 1 frasco de reactivo N-1K
- 1 frasco de reactivo N-2K
- 1 frasco de reactivo N-3K
- 25 cubetas de reacción
- 1 hoja con etiquetas redondas autoadhesivas para numerar las cubetas.

### **Preparación**

- a) Analizar las muestras inmediatamente después de la toma de muestras.
- b) Comprobar el contenido de cloruros con el test cloruros  $MQuant^{TM}$  y, si es necesario, el DQO con el test de cubetas DQO Spectroquant® correspondiente. En caso de contenido de cloruros superiores a 1000 mg/l o valores de DQO superiores a 700 mg/l, debe diluirse la muestra con agua destilada.

# **Técnica**

# **Disgregación:**

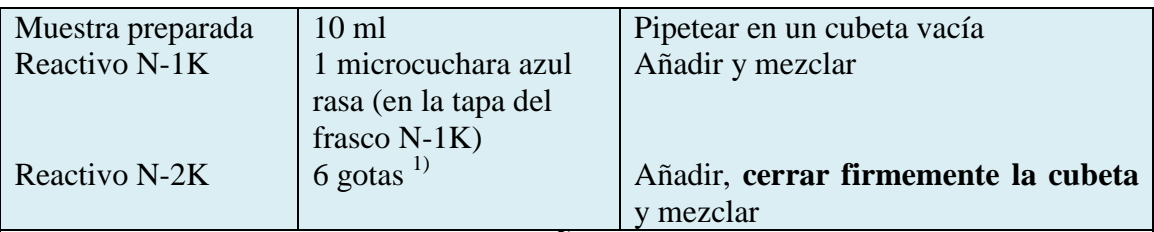

Calentar la cubeta durante 1 hora a 120 °C<sup>2)</sup> en el termorreactor precalentado.

Dejar enfriar a temperatura ambiente la cubeta cerrada en un soporte para tubos de ensayo.

# **¡No refrigerar con agua fría!**

Después de 10 minutos agitar brevemente la cubeta. (en la solución de disgregación se presentan frecuentemente turbideces o precipitados).

# **1) ¡Mantener el frasco verticalmente durante la adición del reactivo!**

2) Una temperatura de disgregación de 100 ºC puede eventualmente dar como

resultado valores falsamente bajos.

Examinar con el test peróxido MQuant<sup>TM</sup> las muestras disgregadas a 100 °C

respecto a ausencias de peróxidos. Si es necesario, destruir los peróxidos añadiendo

una punta de espátula de sulfito sódico.

# **Preparación de la muestra de medición:**

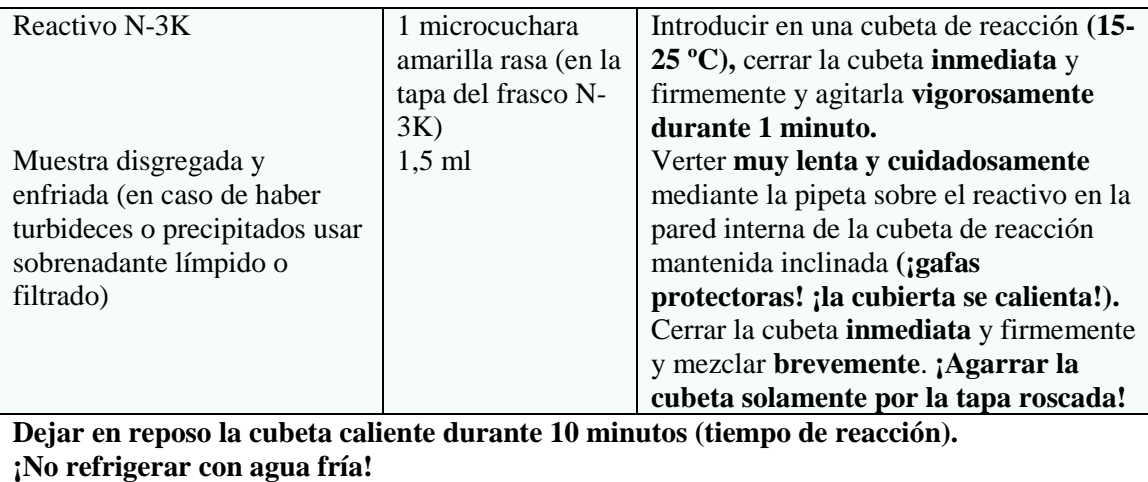

Medir la muestra de medición en el fotómetro.

# **Notas sobre la medición:**

- Para la medición fotométrica las cubetas deben estar limpias. Si es necesario, limpiarlas con un paño seco y limpio.
- Las turbideces después de acabada la reacción dan como resultado valores falsamente elevados.

- El color de la solución de medición permanece estable como mínimo 60 minutos después de transcurrido el tiempo de reacción antes indicado.

# **Aseguramiento analítico de la calidad**

Se recomienda antes de cada serie de mediciones:

Para comprobar el sistema fotométrico de medición (reactivos del test, dispositivo de medición, manipulación) y el modo de trabajo pueden usarse las soluciones patrón de nitrógeno (total), CRM, 2,50 mg/l de N (art. 125043) y 12,0 mg/l de N (art. 125044) o el CombiCheck 50 Spectroquant®. Además, de una **solución patrón** con 5,0 mg/l de N, el CombiCheck 50 contiene también una **solución de adición** para determinar las interferencias dependientes de la muestra (efectos de matriz).

### **Datos característicos de la calidad:**

En el control de producción se determinaron los siguientes datos según ISO 8466-1 y DIN 38402 A51:

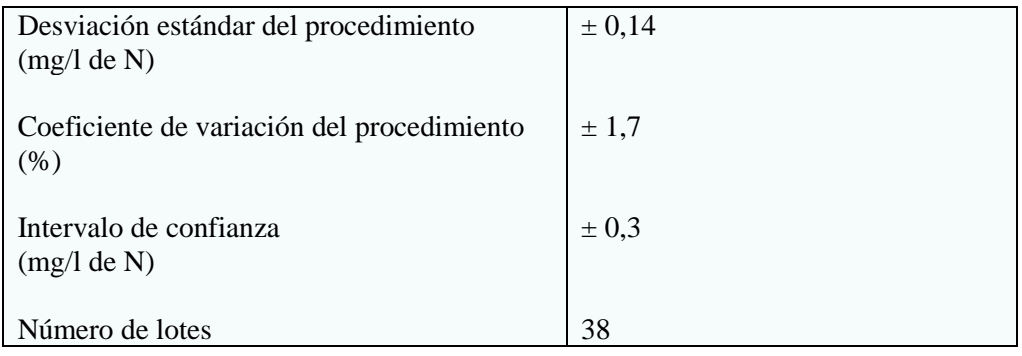

# **Datos característicos del procedimiento:**

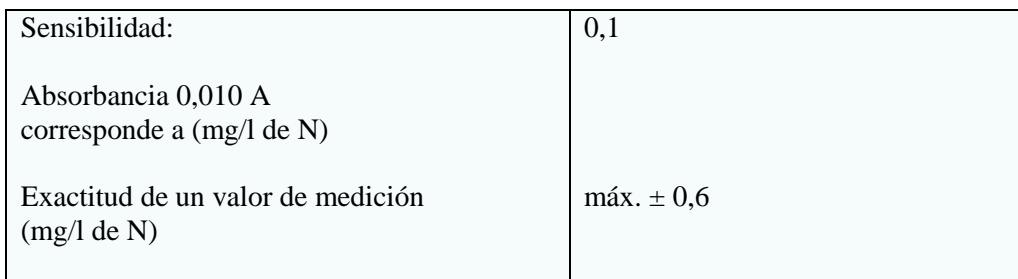

# **7.1.2. Fósforo**

Test fosfatos para determinación de ortofosfatos

# **Método**

En solución sulfúrica los iones ortofosfato forman con los iones molibdato ácido molibdofosfórico. Este último, con ácido ascórbico, se reduce a azul de fosfomolibdeno ("PMB") que se determina fotométricamente.

**El procedimiento es análogo a EPA 365,2+3, APHA 4500-P E y DIN EN ISO 6878.**

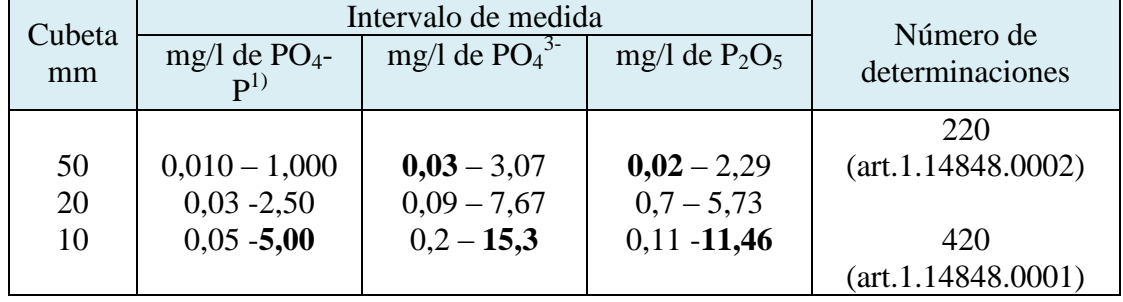

#### **Intervalo de medida y número de determinaciones**

1) P de fosfato

Datos de programación para determinados fotómetros/espectrofotómetros.

# **Campo de aplicaciones**

El test determina solamente ortofosfatos. Para la determinación de fósforo total es necesario una disgregación de la muestra (ver preparación).

# **Material de las muestras:**

Aguas subterráneas y superficiales, agua de mar

Agua potable

Aguas residuales

Soluciones nutritivas para fertilización

Suelos tras preparación apropiada de la muestra

Alimentos tras preparación apropiada de la muestra

# **Influencia de sustancias extrañas**

Ésta se comprobó en soluciones con 2 y con 0 mg/l de  $PO_4$ -P. Hasta las concentraciones de sustancias extrañas indicadas en la tabla, la determinación todavía no es interferida.

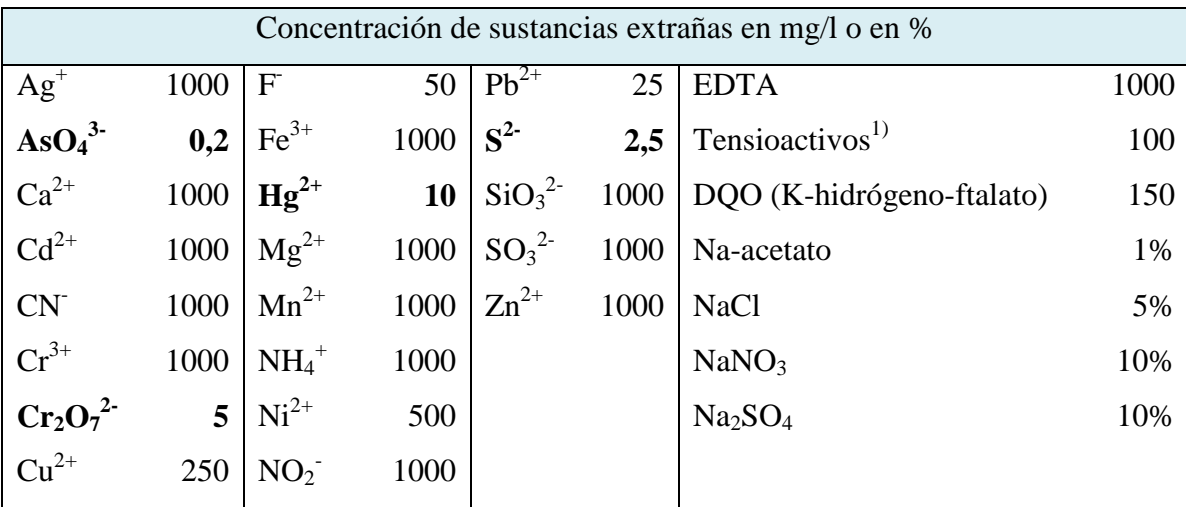

Los reductores interfieren Ensayado con tensioactivos no iónicos, catiónicos y aniónicos.

### **Reactivos y auxiliares**

¡Tener en cuenta las advertencias de peligro que se encuentran en los diferentes componentes del envase! Los reactivos del test son utilizables hasta la fecha indicada en el envase si se conservan cerrados entre +15 y +25 ºC.

# **Contenido del envase:**

Reactivo PO4-1: 1 frasco (art. 1.14848.0002) o 2 frascos (art.1.14848.0001) Reactivo PO4-2: 1 frasco (art. 1.14848.0002) o 2 frascos (art.1.14848.0001)

1 AutoSelector

# **Preparación**

- Enjuagar el material de vidrio solamente con detergentes exentos de fosfatos. En otro caso dejarlo llenado con ácido clorhídrico (aprox. 10%) durante varias horas.
- Analizar las muestras inmediatamente después de la toma de muestras.
- Fósforo total puede determinarse después de la preparación de la muestra con uno de los Crack Sets Spectroquant®.
- Comprobar el contenido de fosfatos con el test Fosfatos MOuant<sup>TM</sup>. Las muestras con más de 5,00 mg/l de PO4-P deben diluirse con agua destilada antes de la disgregación.
- **El valor del pH debe encontrarse en el intervalo 0 – 10.** Si es necesario, ajustar con ácido sulfúrico.
- Filtrar las muestras turbias

# **Técnica**

#### **Disgregación:**

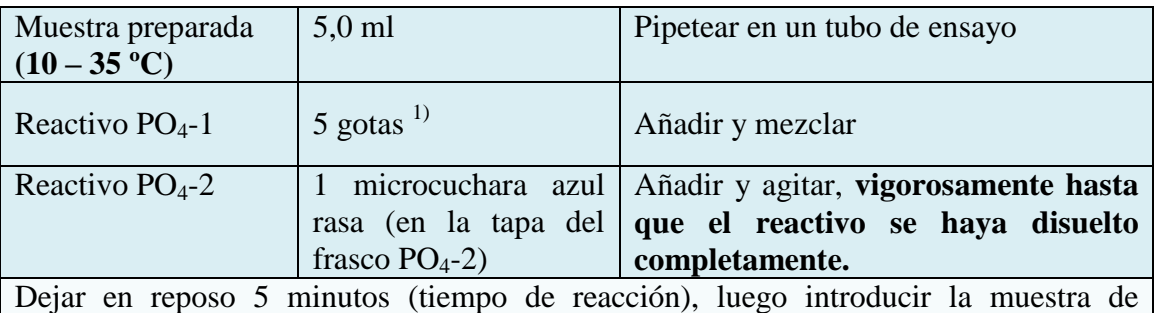

medición en la cubeta y medir el fotómetro.

#### **1) ¡Mantener el frasco verticalmente durante la adición del reactivo!** Para la medición en la cubeta de 50 mm deben duplicarse el volumen de la muestra y las cantidades de los reactivos  $PO_4-1$  y  $PO_4-2$ . En su lugar puede usarse la cubeta semimicro art. 173502.

# **Notas sobre la medición:**

- **Ciertos fotómetros exigen una muestra en blanco** (preparación como la muestra de medición, pero con agua destilada en lugar de la muestra). La muestra en blanco presenta un color ligeramente amarillo.
- Para la medición fotométrica las cubetas deben estar limpias. Si es necesario, limpiarlas con un paño seco y limpio.
- Las turbideces después de acabada la reacción dan como resultado valores falsamente elevados.
- El valor del pH de la solución de medición debe encontrarse en el intervalo 0,80 0,95.
- El color de la solución de medición permanece estable como mínimo 60 minutos después de transcurrido el tiempo de reacción antes indicado.

# **Aseguramiento analítico de la calidad**

Se recomienda antes de cada serie de mediciones:

Para comprobar el sistema fotométrico de medición (reactivos del test, dispositivo de medición, manipulación) y el modo de trabajo pueden usarse el CombiCheck 10 Spectroquant<sup>®</sup>. Además, de una **solución patrón** con 0,80 mg/l de PO<sub>4</sub>-P, este artículo contiene también una **solución de adición** para determinar las interferencias dependientes de la muestra (efectos de matriz).

### **Datos característicos de la calidad:**

En el control de producción se determinaron los siguientes datos según ISO 8466-1

y DIN 38402 A51 (cubeta de 10 mm):

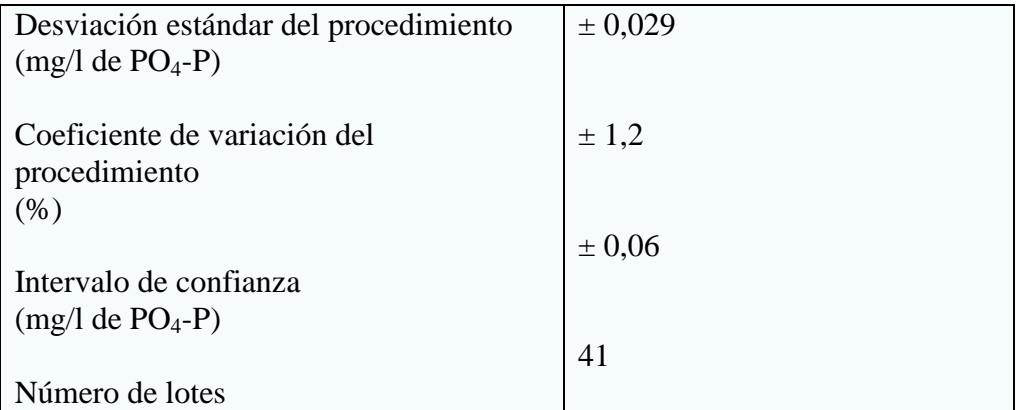

### **Datos característicos del procedimiento:**

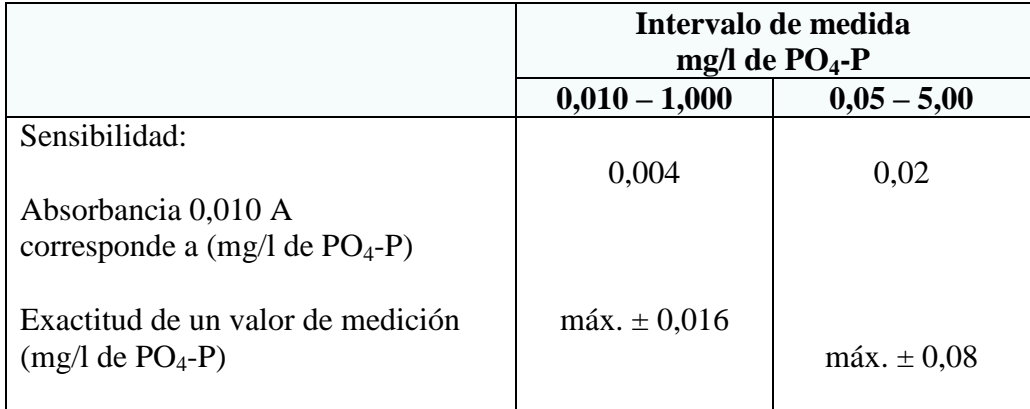

Certificados de calidad y de lote para los test Spectroquant®.

# **7.1.3. Azufre**

# **Test sulfuros**

# **Método**

En las soluciones acuosas de sulfuros existe un equilibrio dependiente del pH entre sulfuro de hidrógeno (H<sub>2</sub>S) disuelto, iones hidrogenosulfuro (HS) e iones sulfuro (S<sup>2</sup>). En el intervalo ácido, en el que prácticamente sólo existe sulfuro de hidrógeno disuelto, éste reacciona con dimetil-p-fenilendiamina e iones hierro (III) dando azul de metileno. Éste se determina fotométricamente.

**El procedimiento es análogo a EPA 376.2, APHA 4500-S 2- D, ISO 10530 y DIN 38405 D26.**

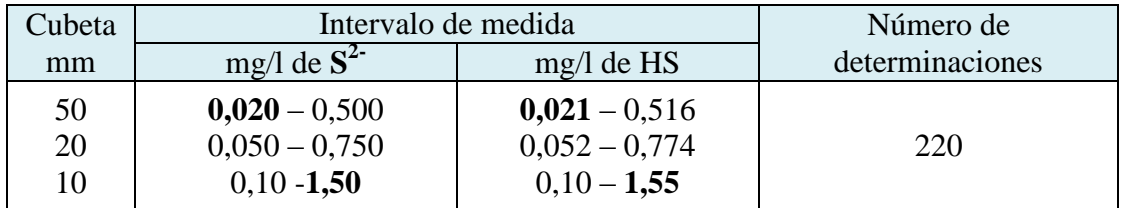

#### **Intervalo de medida y número de determinaciones**

Datos de programación para determinados fotómetros/espectrofotómetros.

# **Campo de aplicaciones**

### **Material de las muestras:**

Aguas subterráneas y superficiales

Agua potable

Aguas residuales

Suelos tras preparación apropiada de la muestra

El test **no** es **adecuado** para agua de mar

### **Influencia de sustancias extrañas**

Ésta se comprobó en soluciones con 1 y con 0 mg/l de  $S^2$ . Hasta las concentraciones de sustancias extrañas indicadas en la tabla, la determinación todavía no es interferida.

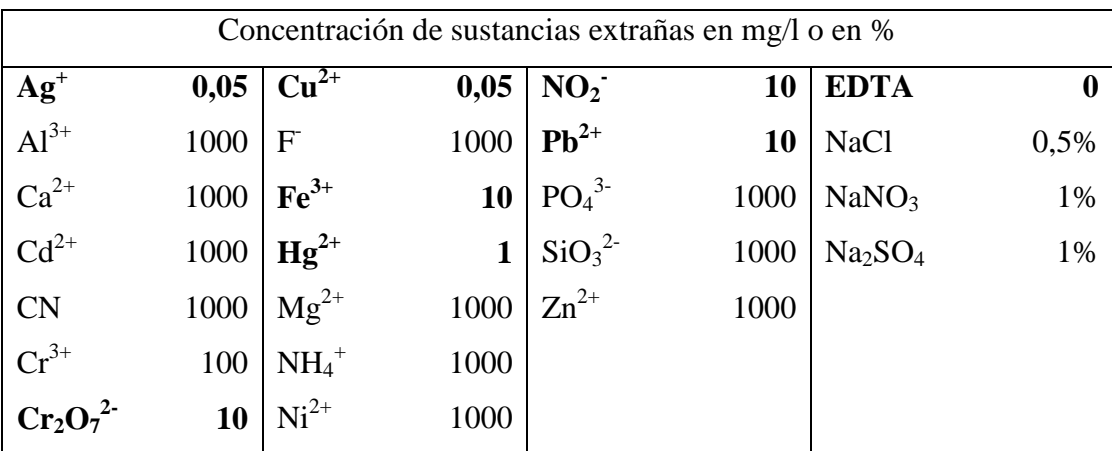

# **Reactivos y auxiliares**

**¡Tener en cuenta las advertencias de peligro que se encuentran en los diferentes componentes del envase!** Los reactivo del test son utilizables hasta la fecha indicada en el envase si se

conservan cerrados entre  $+15$  y  $+25$  °C.

#### **Contenido del envase:**

- 1 frasco de reactivo S-1
- 1 frasco de reactivo S-2
- 1 frasco de reactivo S-3
- 1 AutoSelector

#### **Otros reactivos y accesorios:**

Tras indicaciones universales pH  $O - 14$ , art. 109535

Acilit<sup>®</sup> tiras indicadoras pH  $0 - 6.0$ , art. 109531

Sodio hidróxido en solución 1 mg/l TritiPUR® (aprox. 4%), art. 109137

Ácido sulfúrico  $0.5$  mg/l TritiPUR®, art. 109072

Pipeta para volúmenes de pipeteo de 5.0 ml

Cubetas rectangulares 10, 20, y 50 mm (2 unidades de cada tipo), art. 114946.

114947 y 11 4944

Cubetas semimicro 50 mm (2 unidades), art. 173502

### **Preparación**

c) Analizar las muestras inmediatamente después de la toma de muestras

### **d) El valor del pH debe encontrarse en el intervalo 2 – 10.**

Si es necesario, ajustar con solución de hidróxido sódico o con ácido sulfúrico.

e) Filtrar las muestras turbias.

**Técnica** 

| Muestra preparada                                                             | $5.0$ ml              | Pipetear en un tubo de ensayo                      |  |
|-------------------------------------------------------------------------------|-----------------------|----------------------------------------------------|--|
| $(10 \times 25 \degree C)$                                                    |                       |                                                    |  |
| Reactivo $S - 1$                                                              | 1 gota <sup>1)</sup>  | Añadir y mezclar                                   |  |
| Reactivo $S - 2$                                                              | $5 \text{ gotas}^{1}$ | Añadir y mezclar                                   |  |
| Reactivo S - 3                                                                |                       | $\frac{1}{2}$ sotas <sup>1)</sup> Añadir y mezclar |  |
| Dejar en reposo 1 minuto (tiempo de reacción). Luego introducir la muestra de |                       |                                                    |  |

medición en la cubeta y medir en el fotómetro.

**1) ¡Mantener el frasco verticalmente durante la adicción del reactivo!**

Para la medición en la **cubeta de 50 mm** deben duplicarse el volumen de la muestra y las cantidades de los reactivos S-1 S-2 y S-3. En su lugar puede usarse la cubeta semimicro art. 173502.

#### **Notas sobre la medición:**

 **Ciertos fotómetros exigen una muestra en blanco** (preparación como la muestra de medición, pero con agua destilada en lugar de la muestra).

- Para la medición fotométrica las cubetas deben estar limpias. Si es necesario, limpiarlas con un paño seco y limpio.
- Las turbideces después de acabada la reacción dan como resultado valores falsamente elevados.
- El valor de la solución de medición debe encontrarse en el intervalo  $0,4 0,7$ .
- El color de la solución de medición permanece estable como mínimo 60 minutos después de transcurrido el tiempo de reacción antes indicado.

# **Aseguramiento analítico de la calidad**

Se recomienda antes de cada serie de mediciones:

Para comprobar el sistema fotométrico de medición (reactivos del test, dispositivo de medición, manipulación) y el modo de trabajo pueden usarse una solución patrón de sulfuros recién preparada con 0,750 mg/l de  $S^2$ .

Mediante adicción de patrón se puede determinar las interferencias dependientes de la muestra (efectos de matriz)

# **Datos característicos de la calidad:**

En el control de producción se determinaron los siguientes datos según ISO 8466-1 y DIN 38402 A51: (cubeta de 50 mm).

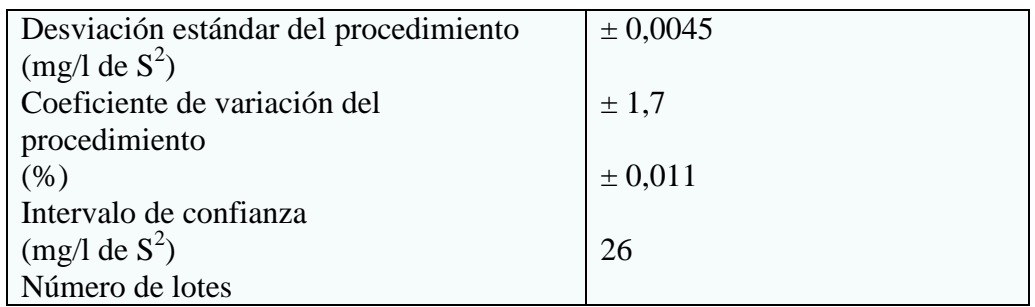

# **Datos característicos del procedimiento:**

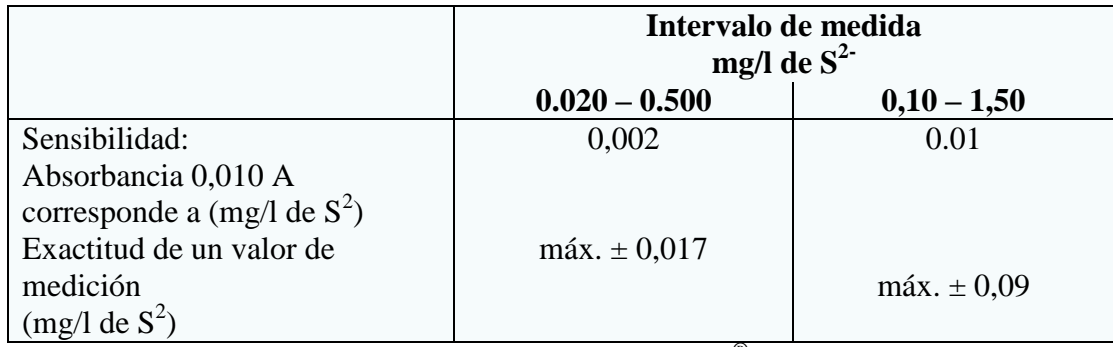

Certificado de calidad y de lote para los test Spectroquant®

#### **Notas**

Cerrar de nuevo inmediatamente el frasco tras la toma del reactivo.

### **7.1.4. Cobre**

### **Test cobre**

### **Método**

En medio amoniacal los iones cobre (II) forman con cuprizona un complejo azul que se determina fotométricamente.

#### **Intervalo de medida y número de determinaciones**

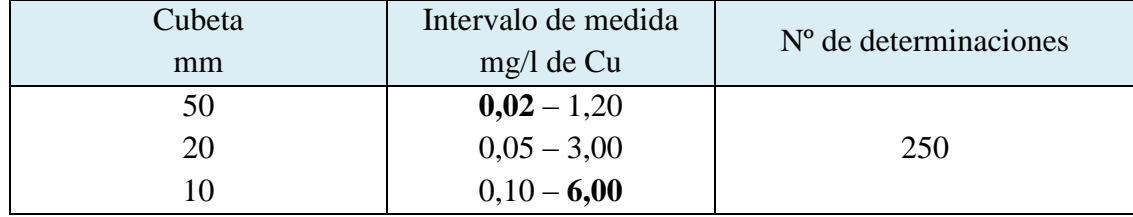

Datos de programación para determinados fotómetros/espectrofotómetros.

# **Campo de aplicaciones**

El test determina solamente iones cobre (II). Para la determinación de cobre no disuelto o unido en forma de complejo, es necesaria una disgregación de la muestra (ver apartado). Mediante adición de peróxido de hidrógeno los iones cobre (I) quedan determinados al mismo tiempo.

# **Material de las muestras:**

Aguas subterráneas y superficiales, agua del mar

Agua potable

Aguas residuales y de infiltración

Alimentos tras preparación apropiada de la muestra

# **Influencia de sustancias extrañas**

Ésta se comprobó en soluciones con 3 y con 0 mg/l de Cu. Hasta las concentraciones de sustancias extrañas indicadas en la tabla, la determinación todavía no es interferida.

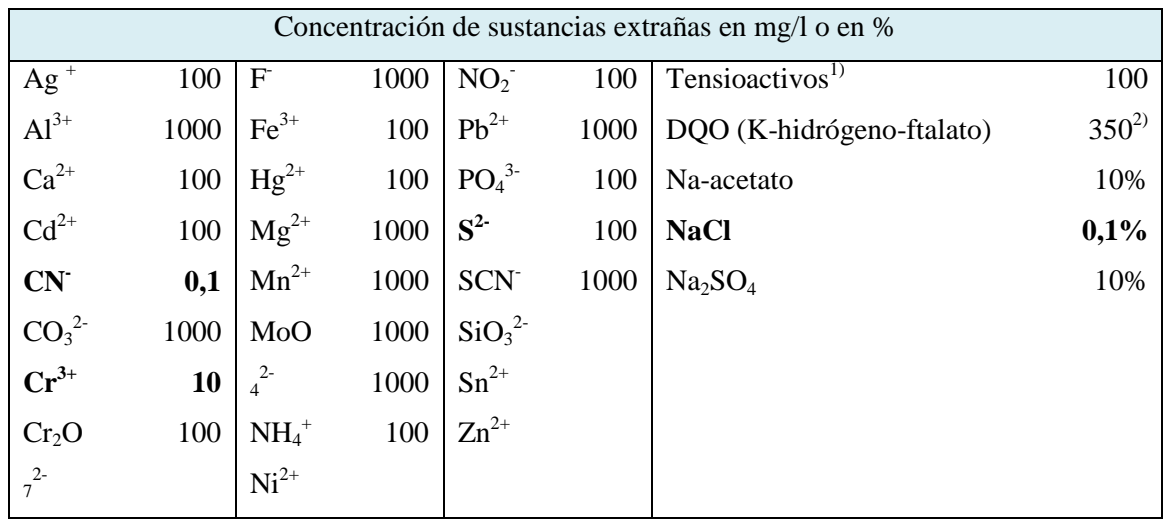

1) ensayado con tensioactivos no iónicos, catiónicos y aniónicos.

#### **Reactivos y auxiliares**

Los reactivos del test son utilizables hasta la fecha indicada en el envase si se conservan cerrados entre  $+15$  y  $+25$  °C.

#### **Contenido del envase:**

- 1 frasco de reactivo Cu-1
- 1 frasco de reactivo Cu-2
- 1 cuchara dosificadora verde
- 1 AutoSelector

#### **Preparación**

- Analizar las muestras inmediatamente después de la toma de muestras. En otro caso conservar con ácido nítrico al 65% (1 ml de ácido nítrico para 1 I de solución de la muestra).
- El cobre no disuelto o unido en forma de complejo puede determinarse después de la preparación de la muestra con uno de los Crack Sets Spectroquant.
- Para determinar los iones cobre (I) tratar la muestra con unas gotas de Perhydror® y mezclar.
- Comprobar el contenido de cobre con el test Cobre $MQuant^{TM}$ Las muestras con más de 6.00 mg/l de Cu deben diluirse con agua destilada antes de la disgregación.
- **El valor del pH debe encontrarse en el intervalo 4 - 10.**

Si es necesario, ajustar con solución de hidróxido sódico o con ácido sulfúrico.

# **Técnica**

| Muestra preparada<br>$(10 - 30 \degree C)$                                                 | $5.0$ ml                                | Pipetear en un tubo de ensayo                                                                                                    |  |
|--------------------------------------------------------------------------------------------|-----------------------------------------|----------------------------------------------------------------------------------------------------|--|
| Reactivo Cu-1                                                                              | 1 cuchara<br>dosificadora<br>verde rasa | Añadir y agitar vigorosamente hasta que el<br>reactivo se haya disuelto completamente.<br>El valor del pH debe encontrarse en el<br>intervalo 7,0 - 9,5. |  |
|                                                                                            |                                         | Comprobar con tiras indicadoras del<br>D <sub>H</sub><br>$MColorp\text{Hast}^{TM}$ .                                                                     |  |
| Reactivo Cu-2                                                                              | 5 gotas $^{1}$                          | Añadir y mezclar.                                                                                                    |  |
| Dejar en reposo 5 minutos (tiempo de reacción), luego introducir la muestra de medición en |                                         |                                                                                                    |  |
| la cubeta y medir en el fotómetro.                                                         |                                         |                                                                                                    |  |

**1) ¡Mantener el frasco verticalmente durante la adición del reactivo!**

Para la medición en la **cubeta de 50 mm** debe duplicarse solamente el volumen de la muestra. En su lugar puede usarse la cubeta semimicro art.173502.

# **Notas sobre la medición:**

- **Ciertos fotómetros exigen una muestra en blanco** (preparación como la muestra de medición, pero con agua destilada en lugar de la muestra).
- Para la medición fotométrica las cubetas deben estar limpias. Si es necesario, limpiarlas con un paño seco y limpio.
- Las turbideces después de acabada la reacción dan como resultado valores falsamente elevados.
- El valor del pH de la solución de medición debe encontrarse en el intervalo 7,0 9,5.
- El color de la solución de medición permanece estable como mínimo 30 minutos después de transcurrido el tiempo de reacción antes indicado. (Al cabo de 45 minutos el valor de medición habría disminuido en un 5 %.)
- En caso de concentraciones de cobre superiores a 50 mg/l se forman otros productos de reacción y se obtienen valores falsamente bajos. En estos casos es adecuado un control de plausibilidad de los resultados de medición mediante dilución de la muestra (1:10, 1:100).

# **Aseguramiento analítico de la calidad**

Se recomienda antes de cada serie de mediciones

Para comprobar el sistema fotométrico de medición (reactivos del test, dispositivo de medición, manipulación) y el modo de trabajo puede usarse el CombiCheck 30 Spectroquant<sup>®</sup>. Además de una **solución patrón** con 2,00 mg/l de Cu<sup>2+</sup>, este artículo contiene también una **solución de adición** para determinar las interferencias dependientes de la muestra (efectos de matriz).

#### **Datos característicos de la calidad:**

En el control de producción se determinaron los siaL ISO 8466-1 y DIN 38402 A51 (cubeta de 10 mm):

ientes datos según.

#### **Datos característicos de la calidad:**

En el control de producción se determinaron los siguientes datos según ISO 8466-1

y DIN 38402 A51 (cubeta de 10 mm):

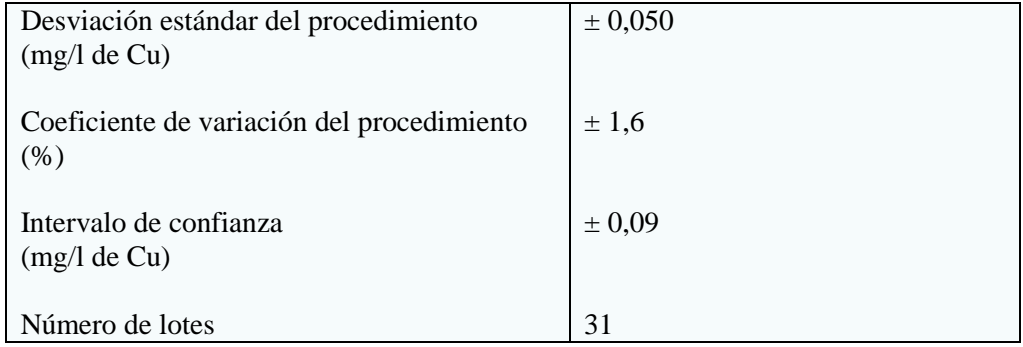

#### **Datos característicos del procedimiento:**

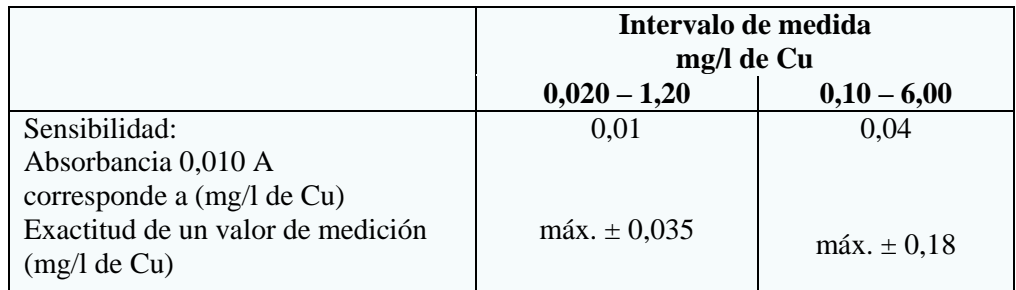

Certificados de calidad y de lote para los tests Spectroquant®.

# **7.1.5. Cloro**

### **Test Cloro**

Para determinación de cloro libre

Aprobado por la USEPA para agua potable

# **Método**

En solución débilmente ácida el cloro libre reacciona con dispropil-p-fenilendiamina (DPS) dando un colorante violeta rojizo que se determina fotométricamente.

**El procedimiento es análogo a EPA 330.5 APHA 4500-CL<sup>2</sup> G, EN ISO 7393 y DIN 38408 G**

# **Intervalo de medida y número de determinaciones**

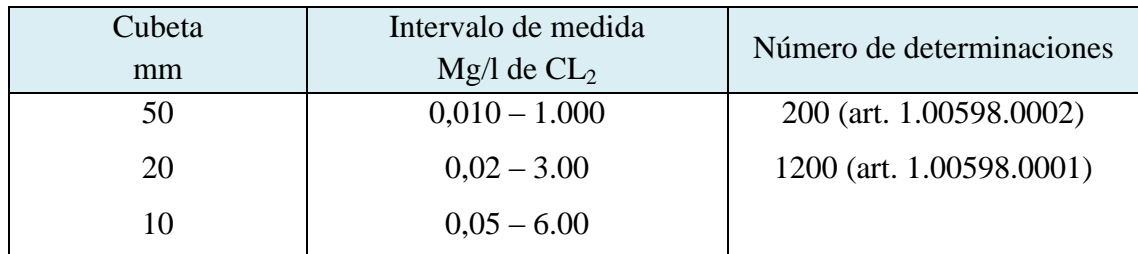

Datos de programación para determinados fotómetros/espectrofotómetros.

# **Campo de aplicaciones**

# **Material de las muestras:**

Aguas de piscinas

Agua potable

Aguas residuales

Soluciones desinfectantes

El test **no** es **adecuado** para agua de mar

# **Influencia de sustancias extrañas**

Ésta se comprobó en soluciones con 3.5 y con 0 mg/l de  $Cl_2$ . Hasta las concentraciones de sustancias extrañas indicadas en la tabla, la determinación todavía no es interferida.

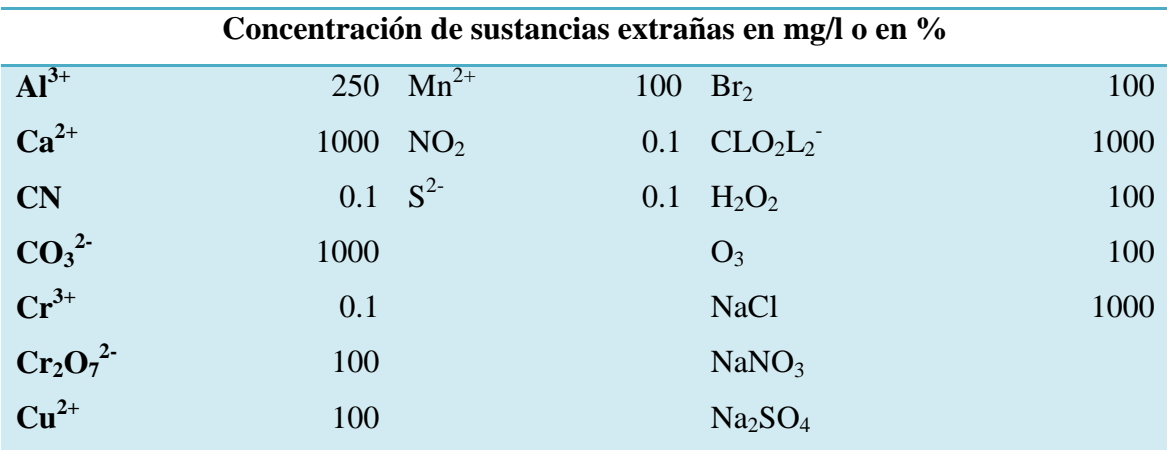

# **Reactivos y auxiliares**

El reactivo del test es utilizable hasta la fecha indicada en el envase si se conservan cerrados entre  $+15$  y  $+25$  °C.

### **Contenido del envase:**

Reactivo Cl<sub>2</sub>-1: 1 frasco (art. 1.00598.0002) 0

6 frascos (art. 1.00598.0001)

1 AutoSelector

# **Otros reactivos y accesorios:**

Neutral<sup>®</sup> tiras indicadoras pH 5.0 – 10.0, art. 109533

Acilit<sup>®</sup> tiras indicadoras pH  $0 - 6.0$ , art. 109531

Sodio hidróxido en solución 1 mg/l TritiPUR®, art. 109137

Ácido sulfúrico 0.5 mg/l TritiPUR® , art. 109072

Pipeta para un volumen de pipeteo de 10 ml

Cubetas rectangulares 10, 20, y 50 mm (2 unidades de cada tipo), art. 114946. 114947 y 11 4944

# **Preparación**

- **f) ¡Analizar las muestras inmediatamente después de la toma de muestras!**
- **g) El valor del pH debe encontrarse en el intervalo 4 – B.**

Si es necesario, ajustar con solución de hidróxido sódico o con ácido sulfúrico.

h) Filtrar las muestras turbias.

# **Técnica**

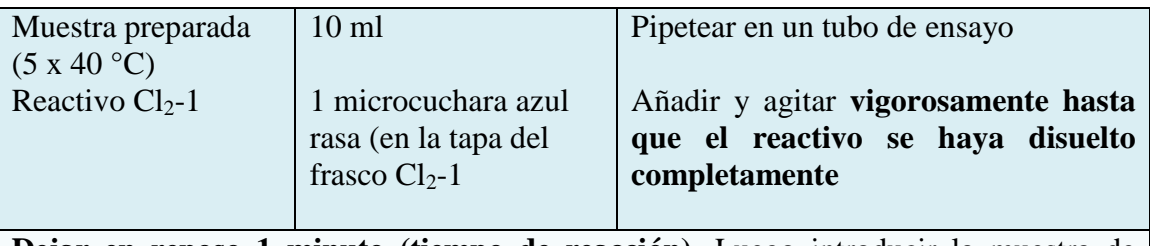

**Dejar en reposo 1 minuto (tiempo de reacción).** Luego introducir la muestra de medición en la cubeta y medir en el fotómetro.

# **Notas sobre la medición:**

**Ciertos fotómetros exigen una muestra en blanco** (agua destilada sin reactivo).

- Para la medición fotométrica las cubetas deben estar limpias. Si es necesario, limpiarlas con un paño seco y limpio.
- Las turbideces después de acabada la reacción dan como resultado valores falsamente elevados.
- El valor del pH de la solución de medición debe encontrarse en el intervalo 4.5 5.5.
- El color de la solución de medición permanece estable 30 minutos después de transcurrido el tiempo de reacción antes indicado.
- En caso de concentraciones de cloro superiores a 25 mg/l se forman otros productos de reacción y se obtienen valores falsamente bajos. En estos casos es adecuado un control de plausibilidad de los resultados de medición mediante dilución de la muestra (1:10, 1:100).

# **Aseguramiento analítico de la calidad**

Se recomienda antes de cada serie de mediciones:

Para comprobar el sistema fotométrico de medición (reactivos del test, dispositivo de medición, manipulación) y el modo de trabajo pueden usarse una solución patrón de cloro recién preparada con 3.00 mg/l de Cl<sub>2</sub>.

Mediante adicción de patrón se puede determinar las interferencias dependientes de la muestra (efectos de matriz)

#### **Datos característicos de la calidad:**

En el control de producción se determinaron los siguientes datos según ISO 8466-1 y DIN 38402 A51: (cubeta de 10 mm).

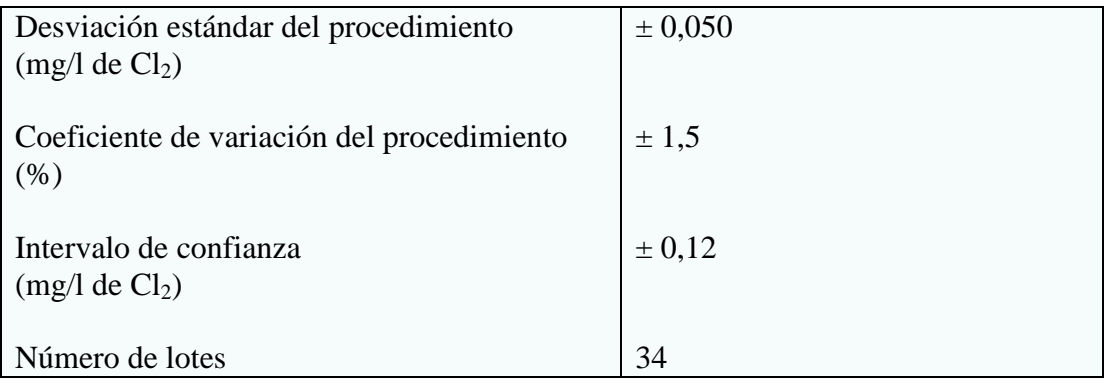

# **Datos característicos del procedimiento:**

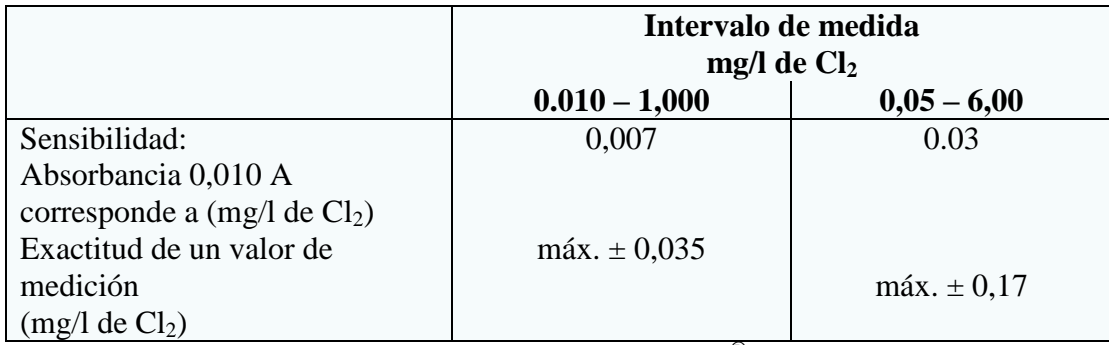

Certificado de calidad y de lote para los test Spectroquant®

# **Notas**

Cerrar de nuevo inmediatamente el frasco tras la toma del reactivo.

# **7.1.6. Ácido Silícico**

# **Test Silicatos**

# **Método**

En solución sulfúrica los iones silicato forman con iones molibdato un heteropoliácido amarillo. Este último se reduce a azul de sillicomolibdeno que se determina fotométricamente.

# **El procedimiento es análogo a APHA 4500-Si E y DIN 38405 D21**

# **Intervalo de medida y número de determinaciones**

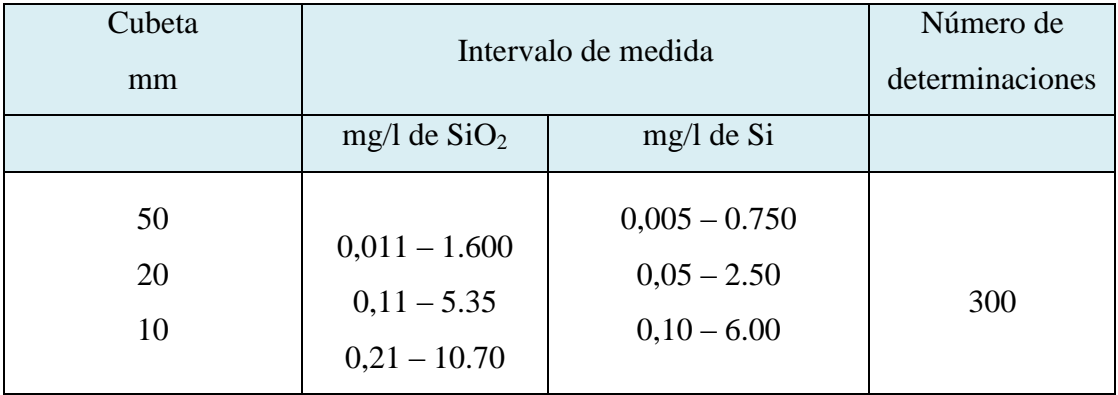

Datos de programación para determinados fotómetros/espectrofotómetros.

# **Campo de aplicaciones**

# **Material de las muestras:**

Aguas subterráneas y superficiales, agua de mar

Aguas potables y minerales

Aguas industriales

Agua de calderas y agua de alimentación de calderas

Aguas residuales y de infiltración

# **Influencia de sustancias extrañas**

Ésta se comprobó en soluciones con 8 y con 0 mg/l de SiO2. Hasta las concentraciones de sustancias extrañas indicadas en la tabla, la determinación todavía no es interferida.

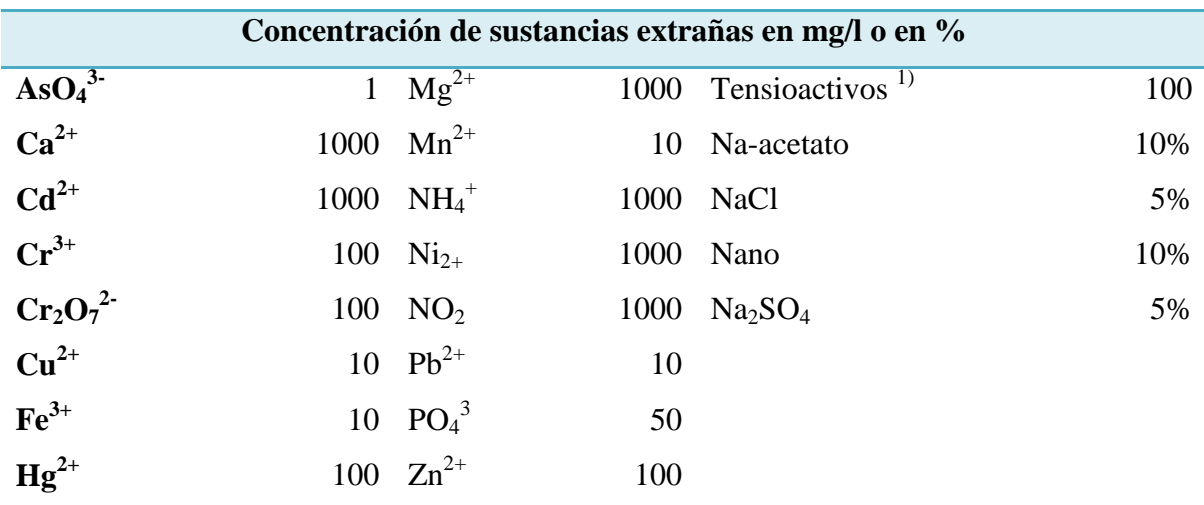

1) Ensayo con tensioactivos no iónicos, callonicos y amionicos.

# **Reactivos y auxiliares**

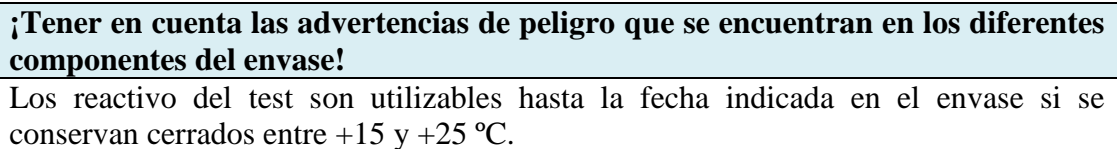

# **Contenido del envase:**

- 1 frasco de reactivo Si-1
- 1 frasco de reactivo Si-2
- 1 frasco de reactivo Si-3
- 2 AutoSelectores

#### **Otros reactivos y accesorios:**

Tras indicaciones universales pH O – 14, art. 109535 Sodio hidróxido en solución 1 mg/l Triti $PUR^{\circledast}$  (aprox. 4%), art. 109137 Ácido sulfúrico  $0.5$  mg/l TritiPUR®, art. 109072 Acilit<sup>®</sup> tiras indicadoras pH  $0 - 6.0$ , art. 109531 Silicio – solución patrón CertiPUR®, 1000 mg/l de Si, art. 170236

Pipeta para volúmenes de pipeteo de 0.50 y de 5.0 ml Cubetas rectangulares 10, 20, y 50 mm (2 unidades de cada tipo), art. 114946. 114947 y 11 4944 Cubetas semimicro 50 mm (2 unidades), art. 173502

### **Preparación**

- i) Analizar las muestras inmediatamente después de la toma de muestras
- **j) El valor del pH debe encontrarse en el intervalo 2 – 10.**

Si es necesario, ajustar con solución de hidróxido sódico o con ácido sulfúrico.

k) Filtrar las muestras turbias.

### **Técnica**

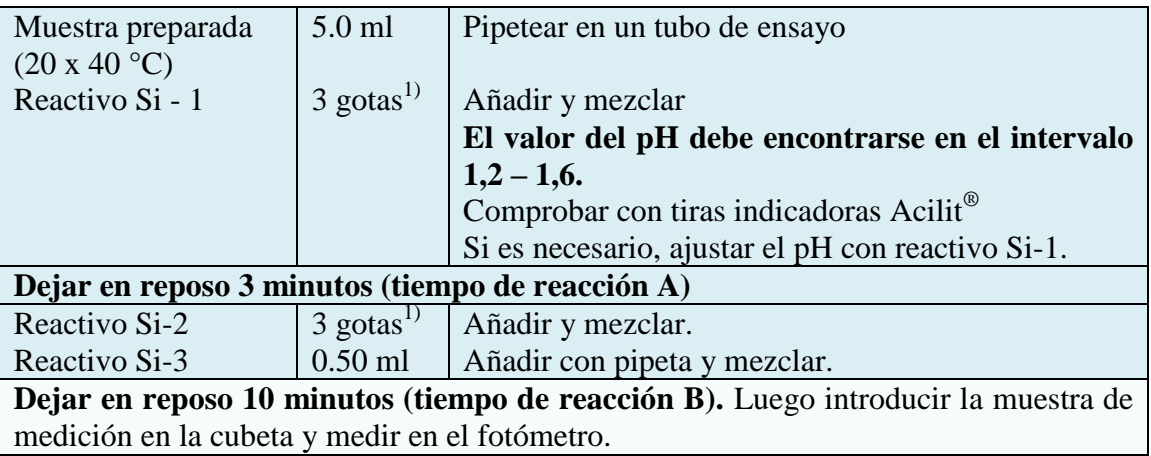

**1) Mantener el frasco verticalmente durante la adicción del reactivo.**

Para la medición en la **cubeta de 50 mm** debe duplicarse el volumen de la muestra y las cantidades de los reactivos Si-1 Si-2 y Si-3. En su lugar puede usarse la cubeta semimicro art. 173502.

#### **Notas sobre la medición:**

 **Ciertos fotómetros exigen una muestra en blanco** (preparación como la muestra de medición, pero con agua destilada en lugar de la muestra).

- Para la medición fotométrica las cubetas deben estar limpias. Si es necesario, limpiarlas con un paño seco y limpio.
- Las turbideces después de acabada la reacción dan como resultado valores falsamente elevados.
- El color de la solución de medición permanece estable como mínimo 60 minutos después de transcurrido el tiempo de reacción B antes indicado.

# **Aseguramiento analítico de la calidad**

Se recomienda antes de cada serie de mediciones:

Para comprobar el sistema fotométrico de medición (reactivos del test, dispositivo de medición, manipulación) y el modo de trabajo pueden usarse una solución patrón de silicio de 5.00 mg/l de  $SiO<sub>2</sub>$  (2,34 mg/l de  $Si$ ) o 0,750 mg/l de  $SiO<sub>2</sub>$  (0,351 mg/l de Si).

Mediante adicción de patrón se puede determinar las interferencias dependientes de la muestra (efectos de matriz)

# **Datos característicos de la calidad:**

En el control de producción se determinaron los siguientes datos según ISO 8466-1 y DIN 38402 A51: (cubeta de 10 mm).

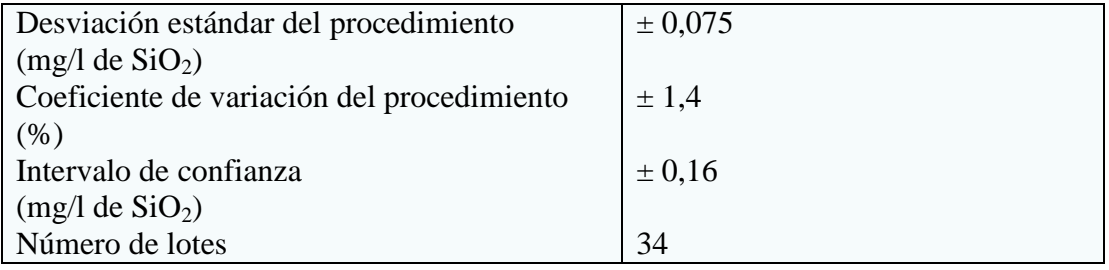

# **Datos característicos del procedimiento:**

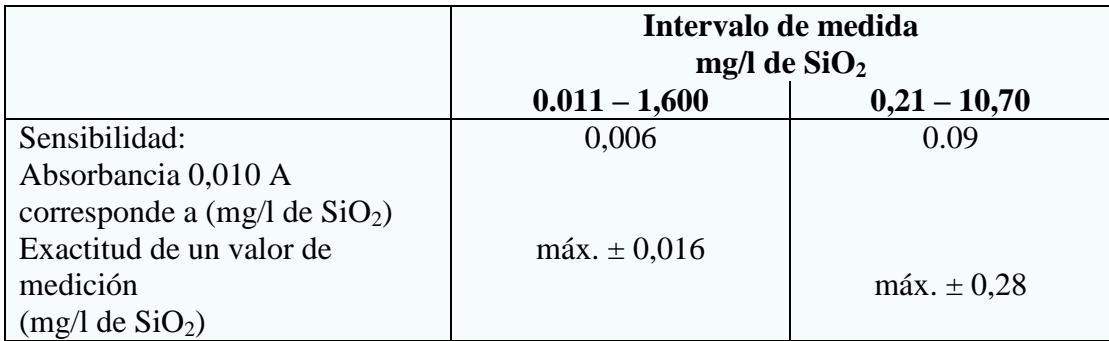

Certificado de calidad y de lote para los test Spectroquant®

#### **Notas**

- Cerrar de nuevo inmediatamente el frasco tras la toma del reactivo.
- Todas las superficies de vidrio que estén en contacto con el complejo azul deben limpiarse de vez en cuanto de la manera siguiente: Llenar los tubos de ensayo y las cubetas con solución de hidróxido sódico (aprox. 0,4 %) y dejar de reposo como máximo 1 hora.

# **7.2. Normas de Seguridad**

Prevención de errores en mediciones fotométricas

- 1. Hay que limpiar las cubetas y las tapas minuciosamente después de cada análisis para evitar errores de propagación. Incluso la más mínima cantidad de residuos de los reactivos puede provocar mediciones nulas.
- 2. Las paredes exteriores de las cubetas deben estar limpias y secas antes de realizar el análisis. Las marcas de huellas dactilares o las salpicaduras de agua en las superficies de filtración de luz de las cubetas pueden causar mediciones nulas.
- 3. Para los ajustes de cero y las pruebas, las cubetas se deben colocar en el pozo de medición de tal forma que la graduación con el triángulo blanco o con la raya apunte a la marca de la carcasa (consulte la página 17 o 18).
- 4. Los ajustes de cero y las pruebas se deben realizar con la tapa de la cubeta cerrada. La tapa de la cubeta de 24 mm debe estar provista de una junta tórica.
- 5. La formación de burbujas en las paredes interiores de la cubeta provoca mediciones nulas. En este caso, hay que cerrar la cubeta con su tapa y eliminar las burbujas agitando la cubeta antes de realizar la prueba.
- 6. Hay que evitar la filtración de agua en el pozo de medición. Si entra agua en la carcasa del colorímetro, puede causar desperfectos en los componentes electrónicos y daños de corrosión.
- 7. La suciedad de los componentes ópticos del pozo de medición puede provocar mediciones nulas. Hay que examinar y, en caso necesario, limpiar las superficies de filtración de luz del pozo de medición a intervalos regulares. Para la limpieza se pueden utilizar paños húmedos y bastoncillos de algodón.
- 8. Las grandes diferencias de temperatura entre el colorímetro y el entorno pueden causar mediciones nulas, p. ej., debido a la formación de agua de condensación en la zona de los componentes ópticos y de la cubeta.
- 9. Proteja el aparato de la radiación solar directa durante su funcionamiento.

### **8. INTERPRETACIÓN DE RESULTADOS**

#### **8.1. Estudio de suelo referente a los reactivos adquiridos**

Se realizó el estudio químico del suelo en una de las parcelas de la facultad de ingeniería agrícola basado en el método fotométrico y siguiendo paso a paso las técnicas que poseen cada reactivo, utilizando el equipo move 100 (colorímetro portátil).

Los reactivos a utilizarse fueron los siguientes: COBRE\_ CU SILICATO\_SI CLORO\_CL

FOSFATOS

SULFURO\_S2-¬

Sin embargo para este estudio de suelo que se realizó, decidimos escoger como evidencia el (cobre \_cu), la cual se determinó el porcentaje de cobre en mg/l que contiene el suelo.

### **Materiales a utilizarse:**

Pipetas Vasos de precipitación Tamiz Cuchara Papel filtro Maja de madera Recipientes Embudo Papel Lápiz Saca muestra (abre hoyo) Fundas plásticas para muestras Tubo de ensayos

# **9. ELABORACIÓN DEL REPORTE DE RESULTADOS DE LA MUESTRA**

Se siguió el mismo procedimiento con los otros reactivos, y estos son los resultados, que se detallan a continuación:

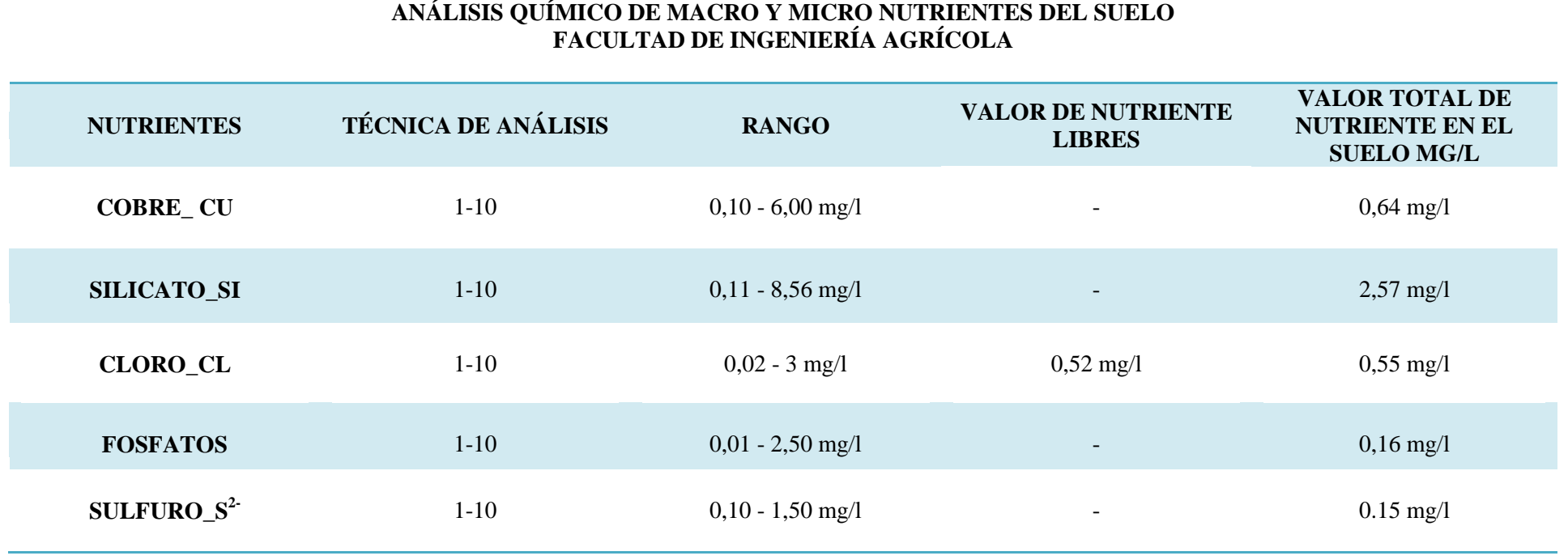

# **9.1. Procedimiento:**

a) Se extrajo 500 gramos de suelo de un lote de la facultad, a una profundidad de 20 centímetros, para la extracción del suelo se utilizó un abre hoyo y fundas plásticas, en las fotos Nº 1, 2, 3, y 4.

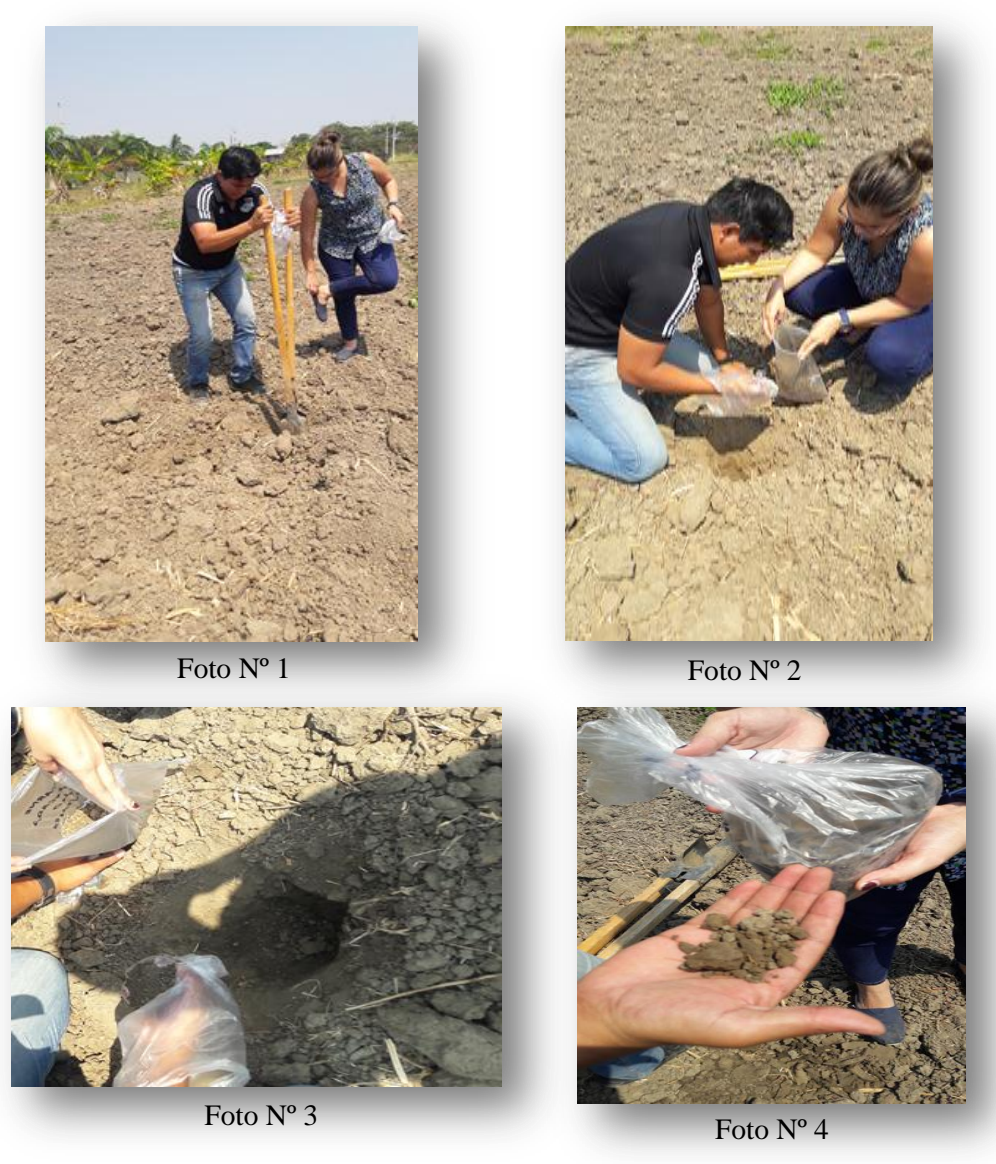

b) Una vez extraída la muestra se deja secar, el objetivo o finalidad será librarse de la humedad, como se aprecia en la foto Nº 5.

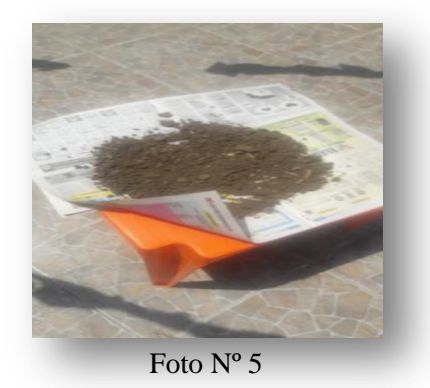

c) Luego de dejar secar el suelo a temperatura ambiente con luz solar por 48 horas, se procede a moler el suelo para así obtener partículas más finas, se lo puede observar en las fotos Nº 6 y 7.

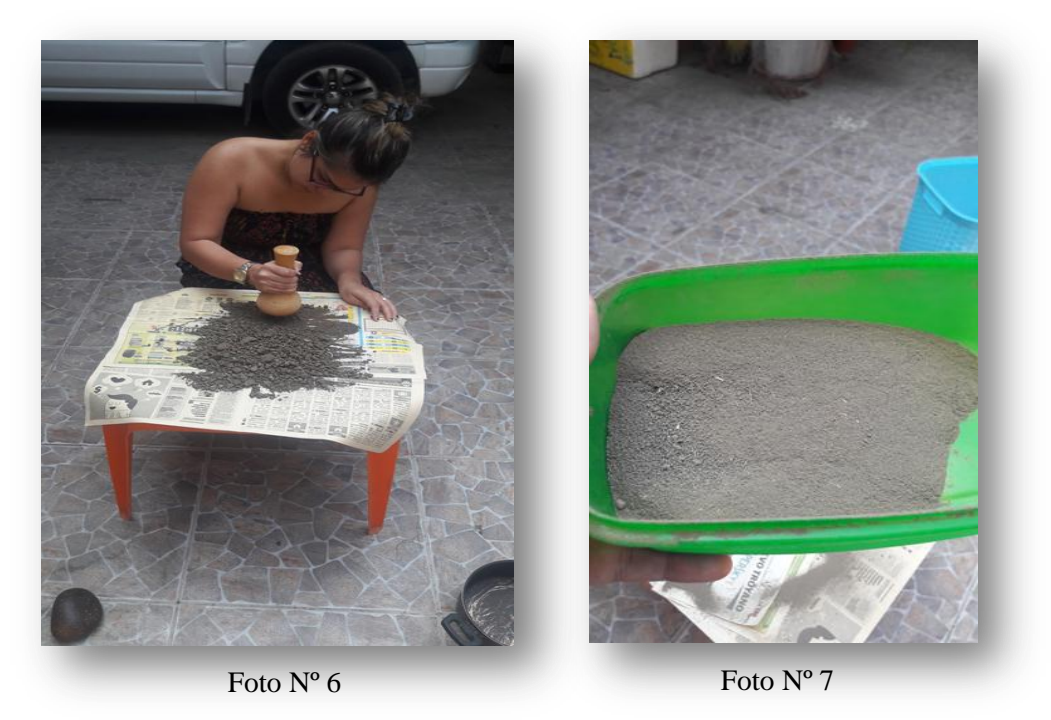

d) Después de moler el suelo utilizamos una balanza para pesar 10 gramos utilizando el método de muestreo (1-10) que quiere decir, que por 10 g de suelo utilizaremos 100 ml de agua destilada, como lo muestran las fotos Nº 8 y 9.

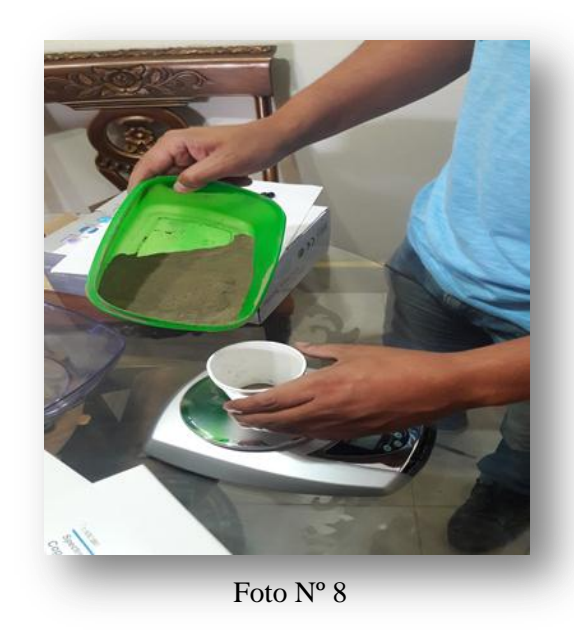

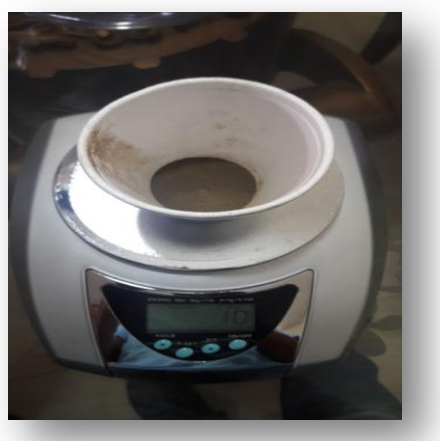

Foto Nº 9

e) Entonces, una vez pesado los 10 g de suelo, lo colocamos en un vaso de precipitación y le agregamos 100 ml de agua destilada, observemos las fotos Nº 10 y 11.

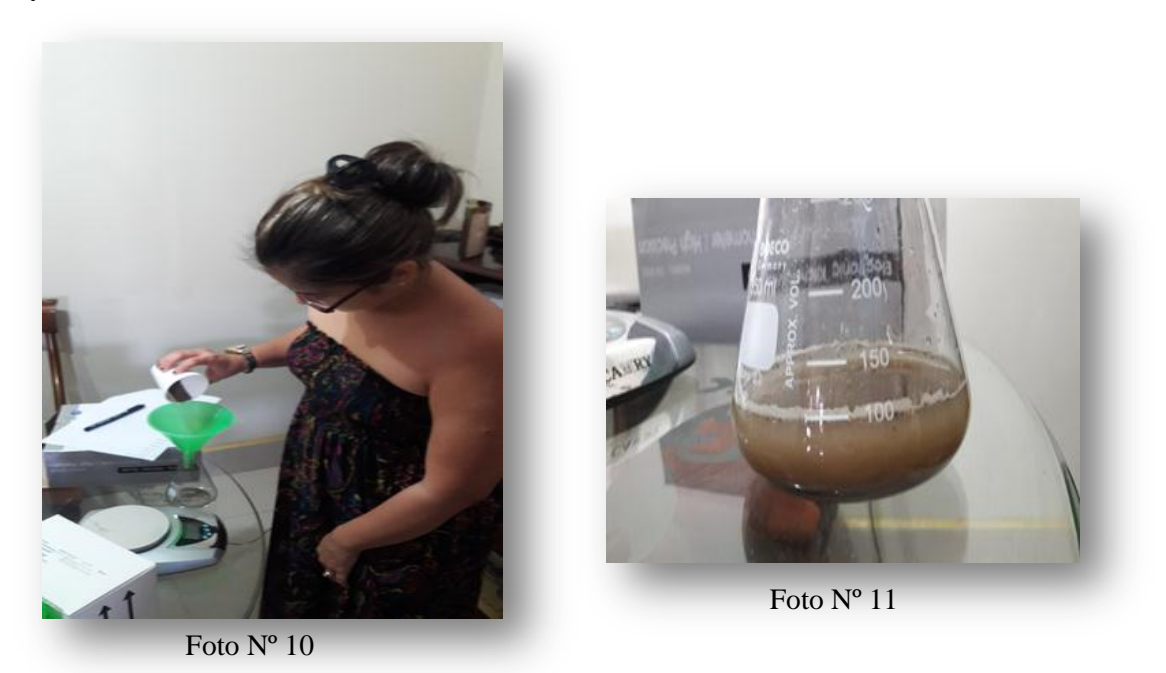

f) Luego filtramos este producto en otro vaso de precipitación para deshacernos del lodo producido, claramente se aprecia en la foto Nº 12.

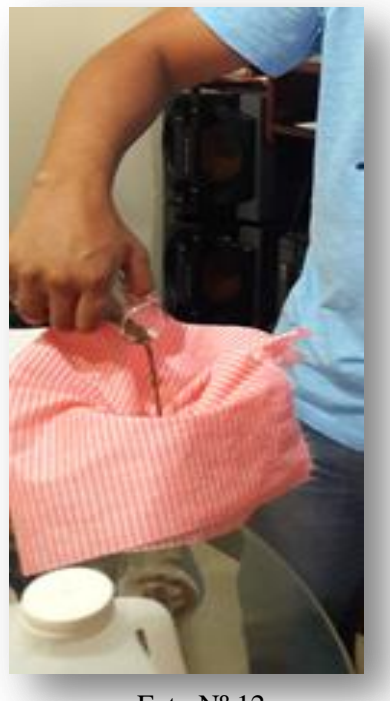

Foto Nº 12
g) Un vez que se ha filtrado, se procede a pipetear 10 ml de este líquido para colocar en otro vaso de precipitación, y finalmente se añade 100 ml de agua destilada, se lo puede percibir en las fotos Nº 13 y 14.

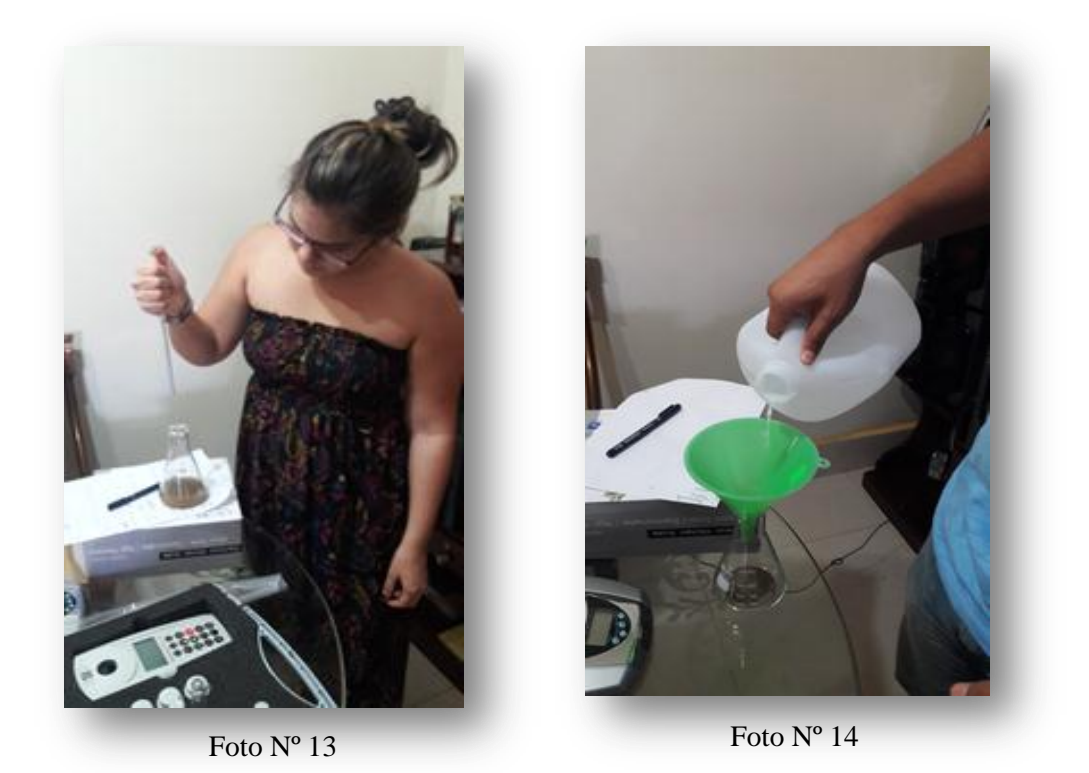

h) Luego que se obtiene la muestra se sigue las técnicas de los reactivos, en este caso el cobre, se procede a pipetear 5 ml a un tubo de ensayo, lo reflejan las fotos Nº 15 y 16.

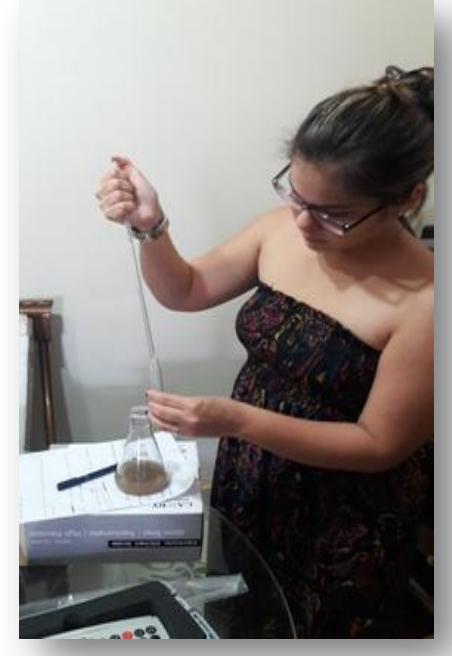

Foto N° 15

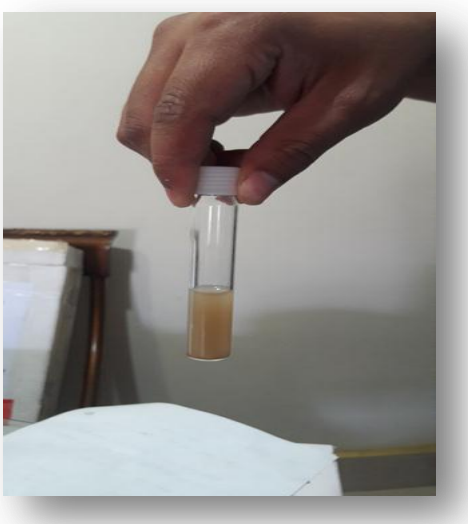

Foto Nº 16

i) Después de tener la muestra en un tubo de ensayo, se le adhiere una cucharada dosificadora rasa el reactivo Cu-1 y se agita la muestra vigorosamente hasta que el reactivo se haya disuelto completamente, imágenes representativas en las fotos Nº 17 y 18.

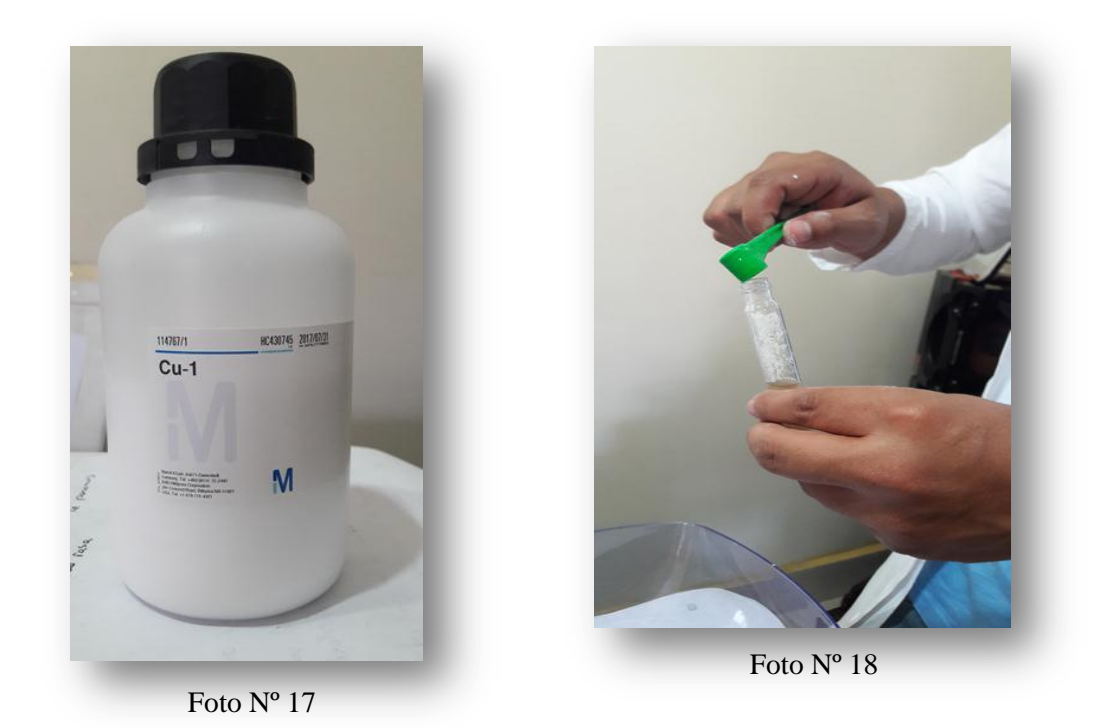

j) Así mismo, luego de este paso, se le agrega 5 gotas del reactivo Cu-2 para luego mezclarlo y se deja en reposo 5 minutos, como se lo puede observar en las fotos Nº 19 y 20.

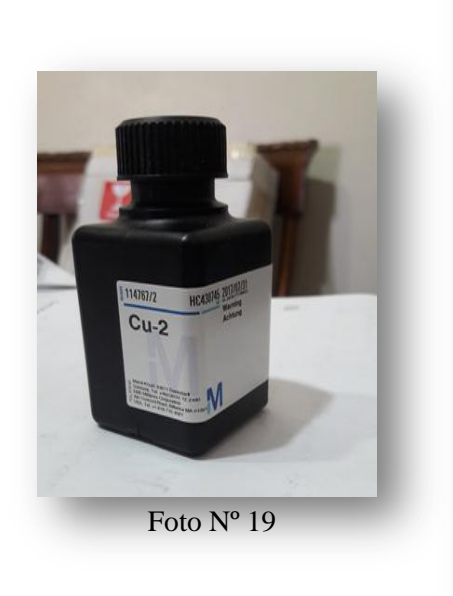

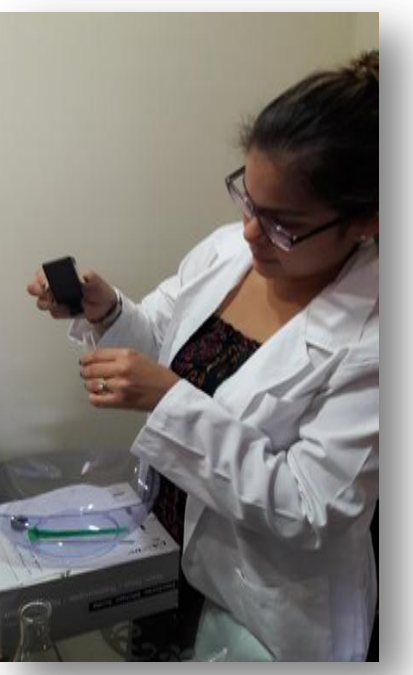

Foto Nº 20

k) Cuando hayan pasado los 5 minutos, se pipetea 5 ml de agua destilada en otro tubo de ensayo y se encera el equipo Spectroquant® Move 100 con esta muestra, reflejada en la foto Nº 21.

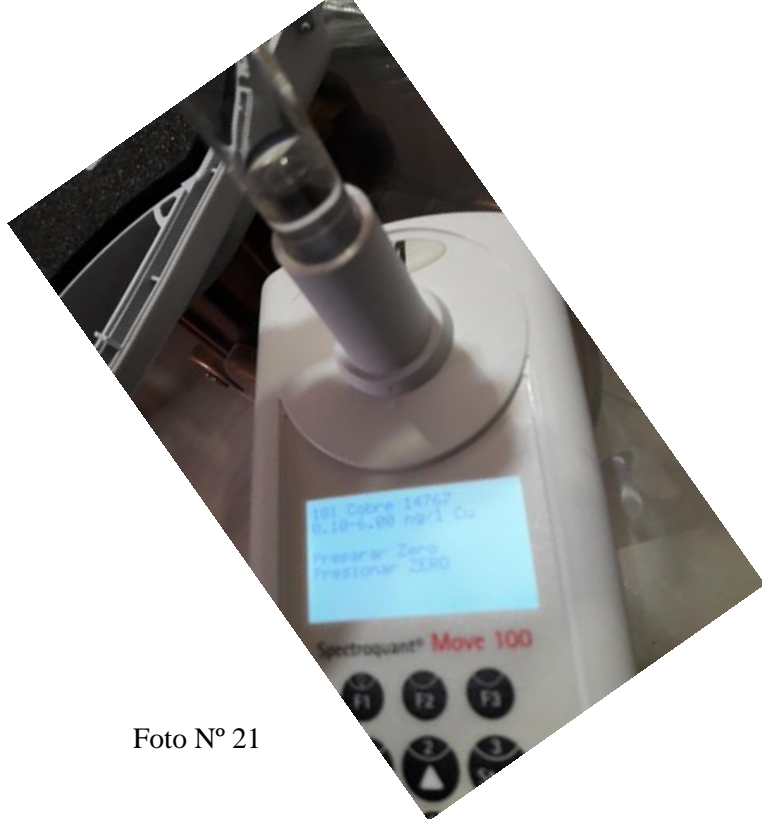

l) Una vez encerado el equipo, se coloca la muestra en el equipo Spectroquant® Move 100 a la cual se le añadió los reactivos, de esta manera se obtiene el resultado final de la concentración de cobre que contenga dicha muestra, apreciadas en las fotos Nº 22 y 23.

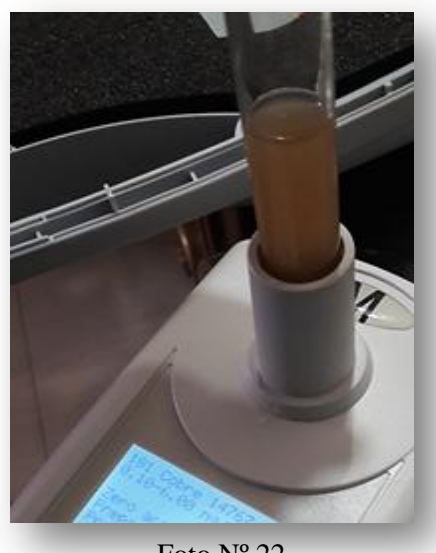

Foto Nº 22

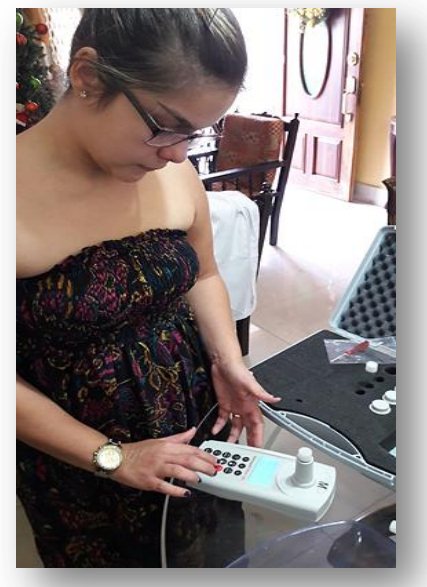

Foto Nº 23

l) Dando como resultado final 0,64 mg/l la concentración de cobre de esta muestra de suelo, lo apreciamos en la foto Nº 24.

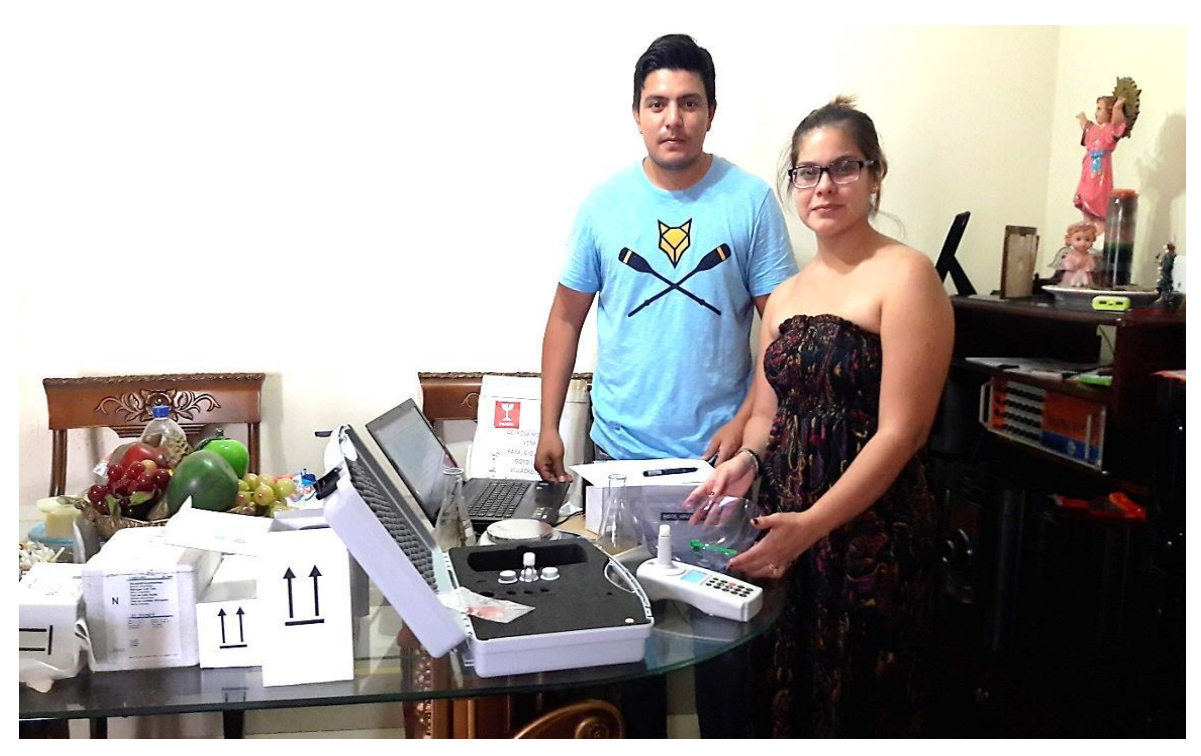

Foto Nº 24

## **9.2. Presentación de resultados, análisis e interpretación**

### **Tabla Nº 3: Implemento de un laboratorio portátil**

1. ¿Cree usted que es necesario el implemento de un laboratorio portátil para realizar análisis químicos de micros y macros nutrientes del suelo en la Facultad de Ingeniería Agrícola de la Universidad Técnica de Manabí?

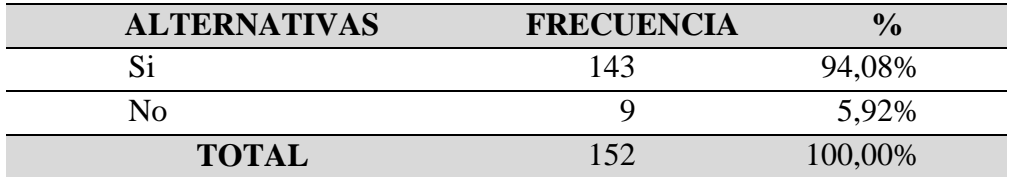

**Fuente:** Encuesta realizada a los estudiantes de la Facultad de Ingeniería Agrícola de la Universidad Técnica de Manabí.

**Elaborado por:** Autor del trabajo de titulación

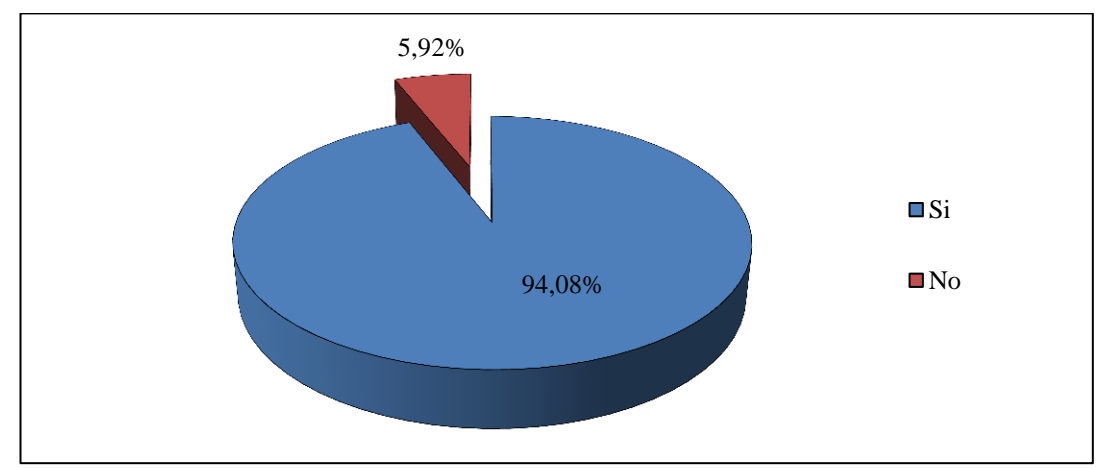

## **Gráfico Nº 1: Implemento de un laboratorio portátil**

#### **Análisis e interpretación:**

De los 152 estudiantes encuestados, 143, que representa el 94.08%, manifiestan que si creen que es necesario el implemento de un laboratorio portátil para realizar análisis químicos de micros y macros nutrientes del suelo, mientras 9, que equivale al 5.92% expresan que no creen que es necesario.

Al implementar un laboratorio portátil, facilitará que en las clases se puedan efectuar experimentos, ya que esta propuesta de laboratorio es fácil de trasportar y de utilizar, además cuenta con los reactivos necesarios para la realización de los análisis químicos.

## **Tabla Nº 4: Normas de seguridad en un laboratorio portátil**

2. ¿Díganos usted, si es necesario tener las normas de seguridad respectivas para el funcionamiento de este laboratorio portátil?

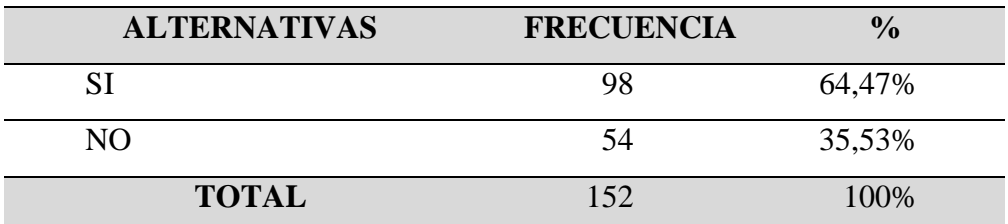

**Fuente:** Encuesta realizada a los estudiantes de la Facultad de Ingeniería Agrícola de la Universidad Técnica de Manabí.

**Elaborado por:** Autor del trabajo de titulación

## **GRÁFICO**

**Gráfico Nº 2: Normas de seguridad en un laboratorio portátil**

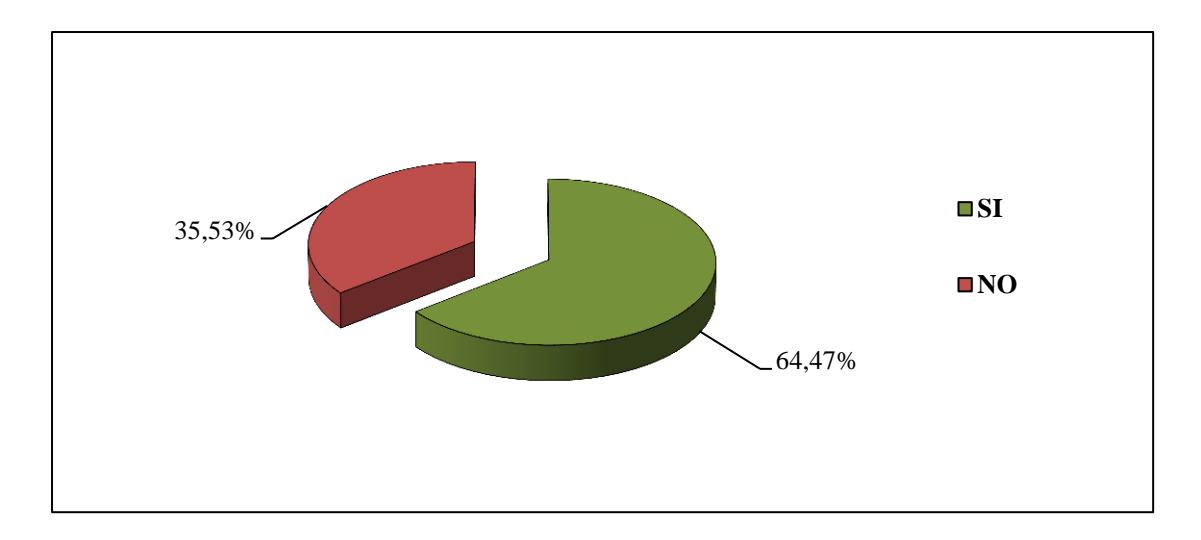

## **Análisis e interpretación:**

De las 152 estudiantes encuestados, 98 que representa el 64.47% manifiestan que si es necesario tener las normas de seguridad respectivas para el funcionamiento de este laboratorio portátil, mientras 54, que equivale al 35,53% expresan que no son necesarias las tener las normas de seguridad.

Se debe reconocer que todo laboratorio debe ser un lugar seguro para trabajar, donde no se deben permitir descuidos o bromas. Para ello se tendrán siempre presente los posibles peligros asociados al trabajo con materiales peligrosos. Nunca hay excusa para los accidentes en un laboratorio bien equipado en el cual trabaja personal bien informado.

## **Tabla Nº 5: Medidas de seguridad con laboratorio portátil**

3. ¿Cuáles son las medidas de seguridad que se tendrían en consideración con el laboratorio portátil?

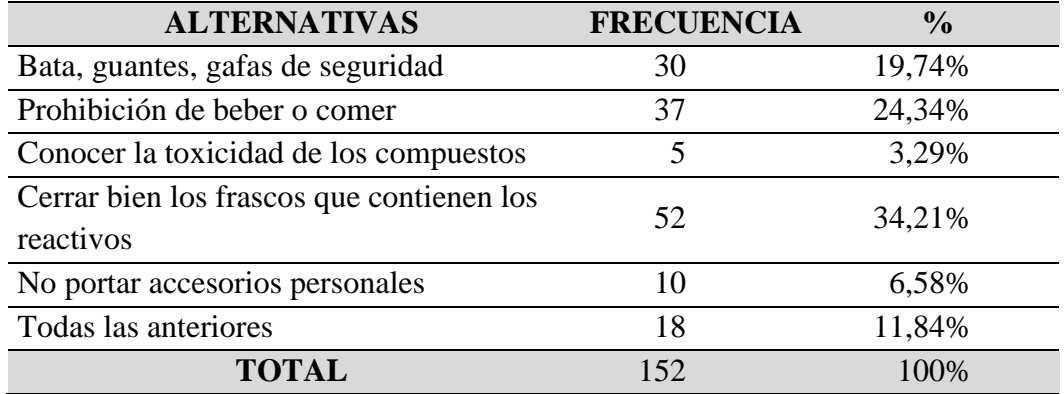

**Fuente:** Encuesta realizada a los estudiantes de la Facultad de Ingeniería Agrícola de la Universidad Técnica de Manabí.

**Elaborado por:** Autor del trabajo de titulación

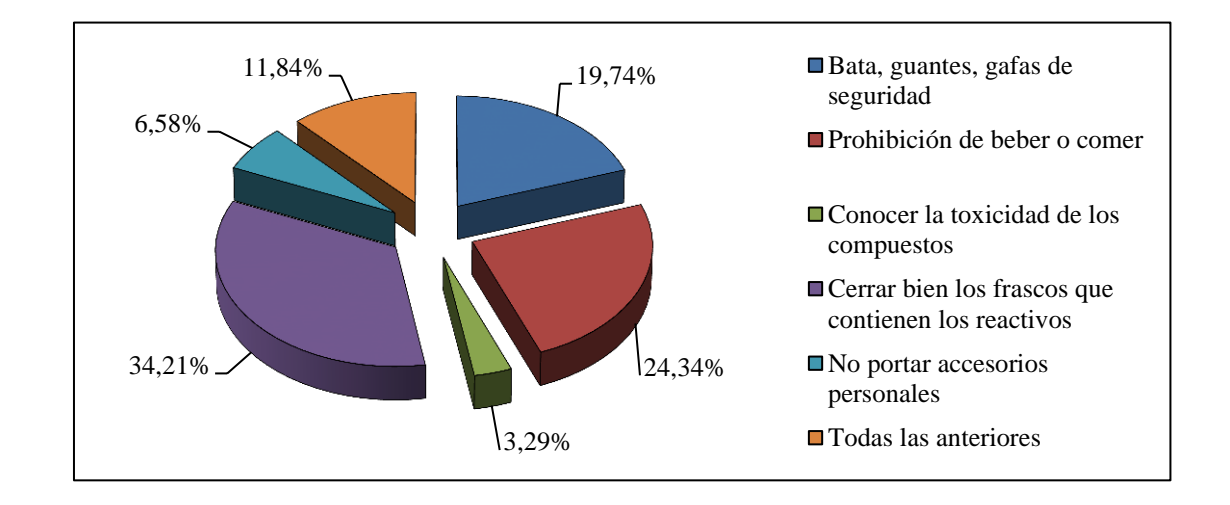

#### **Gráfico Nº 3: Medidas de seguridad con laboratorio portátil**

#### **Análisis e interpretación:**

De las 152 estudiantes encuestados, 30 que representa el 19.74% manifiestan que las batas, gafas y guantes son las medidas de seguridad que se tendrían en consideración con el laboratorio portátil, otros 37 estudiantes que equivale al 24.34% expresan que es la prohibición de fumar, beber o comer, mientras que 52 estudiantes, que equivale al 34.21% expresan que deben cerrar bien los frascos que contienen los reactivos.

Con la finalidad de precautelar las medidas de seguridad que se tendrían en consideración con el laboratorio portátil, durante su manejo, el estudiante debe ir provisto de bata, gafas de seguridad y guantes de látex. La bata deberá emplearse durante el tiempo que trabaje con el laboratorio portátil.

Las gafas de seguridad debe usarlas siempre que se manejen los reactivos, y durante la dosificación de disoluciones. Los guantes deben utilizarse obligatoriamente en la manipulación de cualquier producto químico en todas las clases.

Está prohibido beber o comer cuando esté manipulando los reactivos del laboratorio portátil, así como dejar encima de la mesa principal del laboratorio ningún tipo de prenda, para ello debe buscar algo auxiliar. El cabello largo se llevará siempre recogido.

Debe conocerse la toxicidad y riesgos de todos los compuestos con los que se trabaje. Debe ser práctica común consultar las etiquetas y libros sobre reactivos en busca de información sobre seguridad y riesgo.

Los frascos de los reactivos deben cerrarse inmediatamente después de su uso, durante su utilización los tapones deben depositarse siempre boca arriba sobre la mesa. Como regla general no se debe pipetear nunca con la boca, se succionará empleando pipeta y pipeteador.

Debe quitarse todos los accesorios personales como son anillos, pulseras, collares y gorras. Nunca deben llevarse lentes sin gafas protectoras, pues los lentes retienen las sustancias corrosivas en el ojo impidiendo su lavado y extendiendo el daño.

## **Tabla Nº 5: Uso de técnicas de muestreo de suelo en el laboratorio portátil**

4. ¿Usted cree que es correcto el uso de técnicas de muestreo de suelo en el laboratorio?

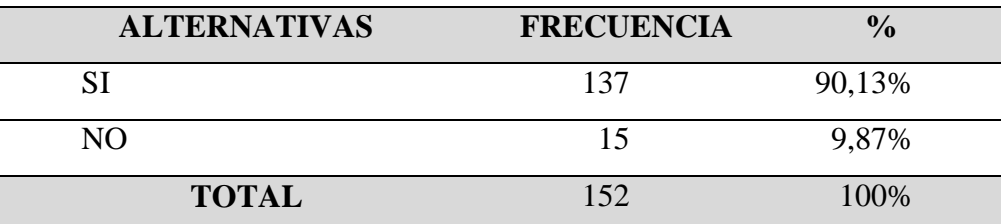

**Fuente:** Encuesta realizada a los estudiantes de la Facultad de Ingeniería Agrícola de la Universidad Técnica de Manabí.

**Elaborado por:** Autor del trabajo de titulación

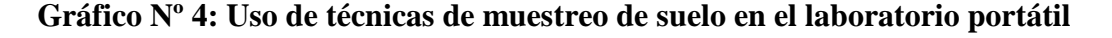

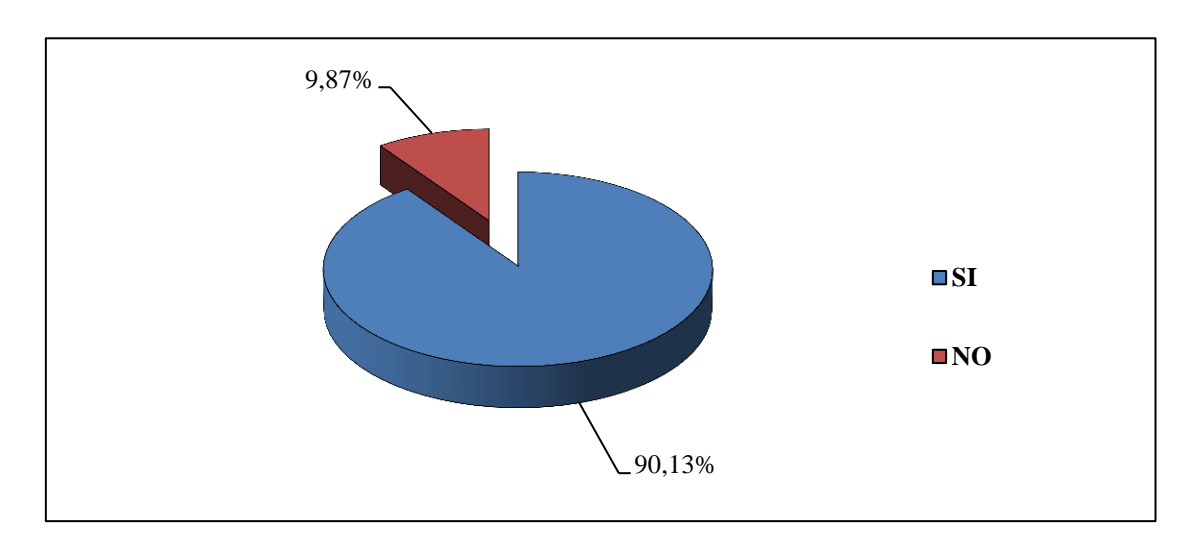

#### **Análisis e interpretación:**

De los 152 estudiantes encuestados, 137 que representa el 90.13% manifiestan que si es correcto el uso de técnicas de muestreo de suelo en el laboratorio, mientras 15, que equivale al 9.87% manifiestan que no es correcto el uso de técnicas de muestreo de suelo en el laboratorio portátil.

Una vez recopilada la información preliminar, viene el desplazamiento al sitio de muestreo en donde se describen las condiciones generales del sitio como clima, topografía, vegetación, geología, altitud, longitud, latitud, además se deberá considerar el uso actual del terreno y si se evidencia algún signo de contaminación;

luego de recopilar esta información se procede a tomar las muestras en los sitios seleccionados; la muestra consiste en una mezcla de porciones de **suelo** (submuestras) tomadas al azar de un terreno homogéneo. Es necesario identificar los diferentes tipos de suelos en el sitio de muestreo y los límites que estos suelos tienen dentro del paisaje para definir las unidades de muestreo.

## **Tabla Nº 6: Laboratorio portátil cuenta con reactivo necesarios**

5. ¿Cree usted, que el laboratorio portátil contará con suficientes materiales y reactivos para realizar análisis químicos de micros y macros nutrientes del suelo?

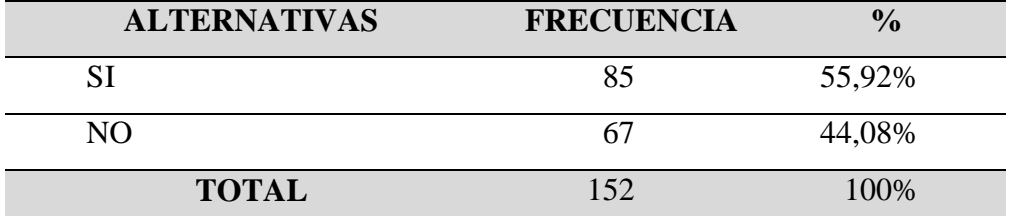

**Fuente:** Encuesta realizada a los estudiantes de la Facultad de Ingeniería Agrícola de la Universidad Técnica de Manabí.

**Elaborado por:** Autor del trabajo de titulación

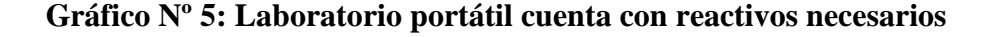

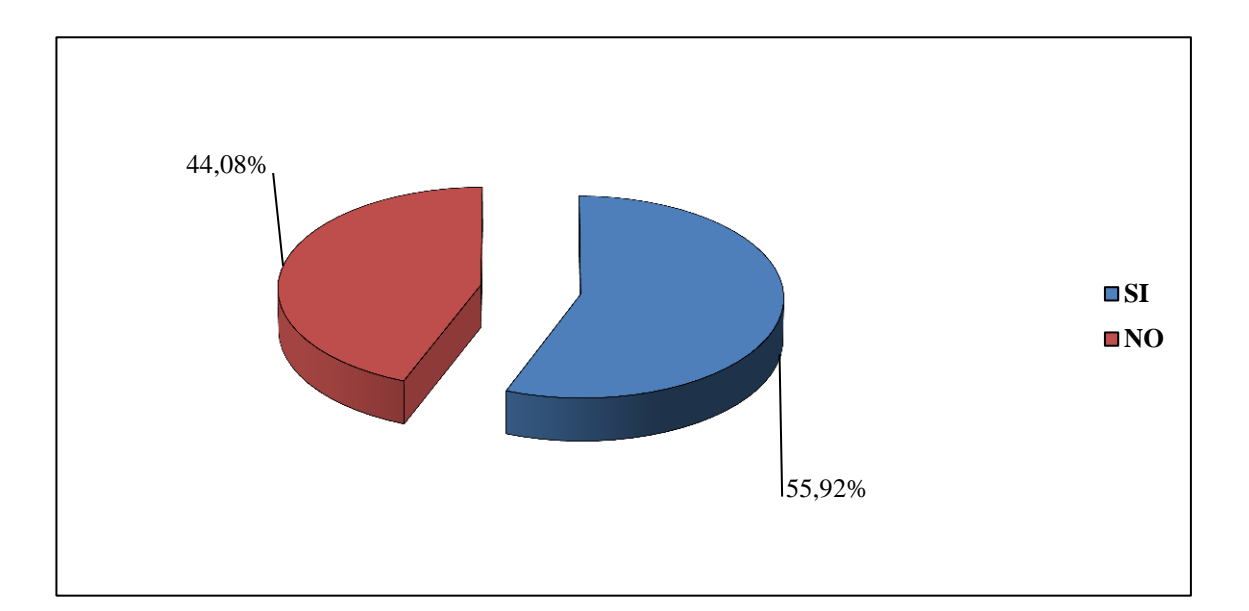

#### **Análisis e interpretación:**

Se encuestados 152 estudiantes, de los cuales 85, que representa el 55,92% manifiestan que el laboratorio portátil si contará con suficientes materiales y reactivos para realizar análisis químicos de micros y macros nutrientes del suelo, mientras 67, que equivale al 44.08% manifiestan que el laboratorio portátil no contará con suficientes materiales y reactivos.

Lo que significa que el laboratorio portátil, si cuenta con los reactivos necesarios para realizar el análisis químico del suelo, ya que cuenta con nitrógeno total, que los compuestos orgánicos e inorgánicos de nitrógeno se transforman en nitratos por el método de Koroleff por tratamiento con un oxidante en un termorreactor. Estos nitratos, en ácido sulfúrico concentrado forman con un derivado del ácido benzoico un nitrocompuesto rojo que se determina fotométricamente.

El Test fosfatos para determinación de ortofosfatos, en solución sulfúrica los iones ortofosfato forman con los iones molibdato ácido molibdofosfórico. Este último, con ácido ascórbico, se reduce a azul de fosfomolibdeno ("PMB") que se determina fotométricamente.

Test sulfuros; en las soluciones acuosas de sulfuros existe un equilibrio dependiente del pH entre sulfuro de hidrógeno (H2S) disuelto, iones hidrogenosulfuro (HS) e iones sulfuro  $(S^2)$ . En el intervalo ácido, en el que prácticamente sólo existe sulfuro de hidrógeno disuelto, éste reacciona con dimetil-p-fenilendiamina e iones hierro (III) dando azul de metileno. Éste se determina fotométricamente.

Test cobre, en medio amoniacal los iones de cobre (II) forman con cuprizona un complejo azul que se determina fotométricamente.

Test Cloro, para determinación de cloro libre; aprobado por la USEPA para agua potable; en solución débilmente ácida el cloro libre reacciona con dispropil-pfenilendiamina (DPS) dando un colorante violeta rojizo que se determina fotométricamente.

Test Silicatos, en solución sulfúrica los iones silicato forman con iones molibdato un heteropoliácido amarillo. Este último se reduce a azul de sillicomolibdeno que se determina fotométricamente.

## **Tabla Nº 7: Alternativas de uso y mantenimiento del laboratorio portátil**

6. ¿Reconoce las alternativas para el uso y mantenimiento del laboratorio portátil de la Facultad de Ingeniería Agrícola de la Universidad Técnica de Manabí?

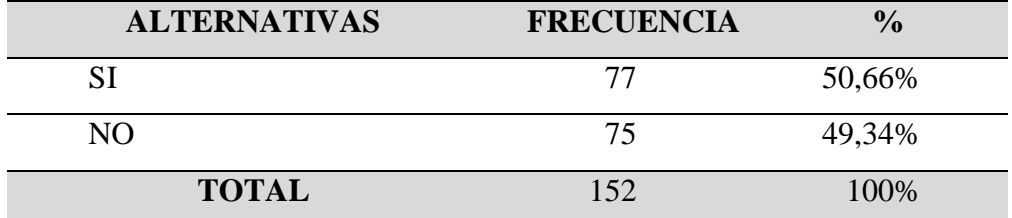

**Fuente:** Encuesta realizada a los estudiantes de la Facultad de Ingeniería Agrícola de la Universidad Técnica de Manabí.

**Elaborado por:** Autor del trabajo de titulación

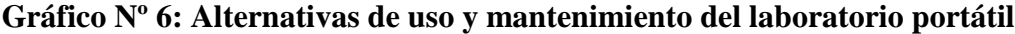

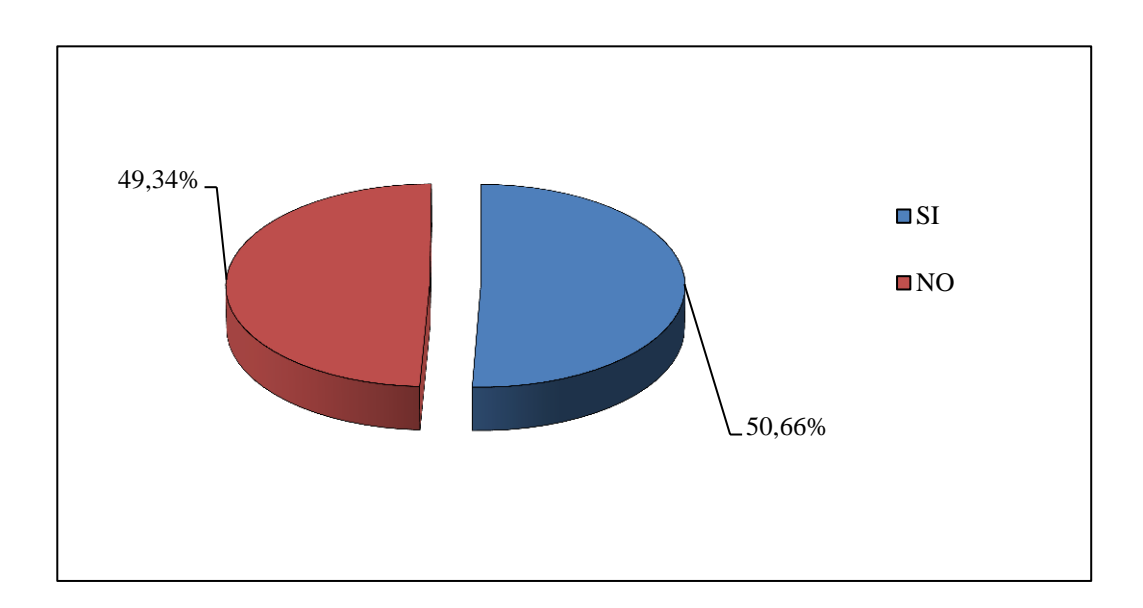

## **Análisis e interpretación:**

De los 152 estudiantes encuestados, 77 que representa el 50,66% manifiestan si reconoce las alternativas para el uso y mantenimiento del laboratorio portátil de la Facultad de Ingeniería Agrícola de la Universidad Técnica de Manabí, mientras 75, que equivale al 49,34% manifiestan que no conocen el uso y mantenimiento de un laboratorio portátil.

Entre las alternativas para el uso y mantenimiento del laboratorio portátil, lo primero es limpiar las cubetas y las tapas minuciosamente después de cada análisis para evitar errores de propagación. Incluso la más mínima cantidad de residuos de los reactivos puede provocar mediciones nulas.

Las paredes exteriores de las cubetas deben estar limpias y secas antes de realizar el análisis. Las marcas de huellas dactilares o las salpicaduras de agua en las superficies de filtración de luz de las cubetas pueden causar mediciones nulas. Para los ajustes de cero y las pruebas, las cubetas se deben colocar en el pozo de medición de tal forma que la graduación con el triángulo blanco o con la raya apunte a la marca de la carcasa (consulte la página 17 o 18). Los ajustes de cero y las pruebas se deben realizar con la tapa de la cubeta cerrada. La tapa de la cubeta de 24 mm debe estar provista de una junta tórica.

La formación de burbujas en las paredes interiores de la cubeta provoca mediciones nulas. En este caso, hay que cerrar la cubeta con su tapa y eliminar las burbujas agitando la cubeta antes de realizar la prueba. Hay que evitar la filtración de agua en el pozo de medición. Si entra agua en la carcasa del colorímetro, puede causar desperfectos en los componentes electrónicos y daños de corrosión. La suciedad de los componentes ópticos del pozo de medición puede provocar mediciones nulas. Hay que examinar y, en caso necesario, limpiar las superficies de filtración de luz del pozo de medición a intervalos regulares. Para la limpieza se pueden utilizar paños húmedos y bastoncillos de algodón.

Las grandes diferencias de temperatura entre el colorímetro y el entorno pueden causar mediciones nulas, p. ej., debido a la formación de agua de condensación en la zona de los componentes ópticos y de la cubeta.

Proteja el aparato de la radiación solar directa durante su funcionamiento.

## **CONCLUSIONES Y RECOMENDACIONES**

## **Conclusiones:**

Según los estudiantes de la Facultad Ingeniería Agrícola en el cuadro # 1, que representa el 94.08%, manifiestan que si es necesario el implemento de un laboratorio portátil para realizar análisis químicos de micros y macros nutrientes del suelo en la Facultad de Ingeniería Agrícola de la Universidad Técnica de Manabí.

Los estudiantes de la Facultad de Ingeniería Agrícola de la Universidad Técnica de Manabí expresan que si es necesario que la universidad tenga las normas de seguridad respectivas para el funcionamiento de este laboratorio portátil, para el respectivo bienestar de este centro de educación superior.

De acuerdo a los resultados obtenidos, se puede decir que los accesorios como las batas, gafas y guantes son las medidas de seguridad que se tendrían en consideración en el laboratorio portátil como una de las alternativas de mayor porcentaje, así mismo la prohibición de fumar, beber o comer, como el tener bien cerrados los frascos que contienen los reactivos, para las seguridades del laboratorio portátil.

Con el 90.13% como una de la alternativas de mayor porcentaje en el cuadro  $N^{\circ}$  5, donde los estudiantes responde que si es correcto el uso de técnicas de muestreo de suelo en el laboratorio, ya que con ellas el estudiante aprenderá el respectivo manejo de este laboratorio portátil.

Como resultado el estudiantado manifiesta que el laboratorio portátil si contará con los suficientes materiales y reactivos necesarios para realizar análisis químicos de micros y macros nutrientes del suelo, y con esto realizar los análisis que deseen realizar durante su etapa de práctica y aprendizaje.

Para poder obtener los resultados en este laboratorio portátil de suelo, los estudiantes utilizan el método fotométrico, para determinar las propiedades químicas.

Con un porcentaje sumamente elevado del 96,05% los estudiantes de la Facultad de Ingeniería Agrícola de la Universidad Técnica de Manabí, respondieron en la alternativa de que el tipo de suelo que contiene sales solubles si altera desfavorablemente la productividad.

## **Recomendaciones:**

Se debe evitar tomar muestras de áreas de antiguos canales, antiguos caminos, sitios abonados con estiércol o cal, residuos de paja o quemas en el límite de cambios de pendiente, en la orilla de las cercas alrededores de árboles, zonas pantanosas, o cualquier otro sitio de uso poco común, no representativo.

Cuando se recibe el resultado de dicho análisis, se debe solicitar la interpretación del mismo y la recomendación de fertilización requerida ya sea en el Laboratorio de suelos.

## **Presupuesto**

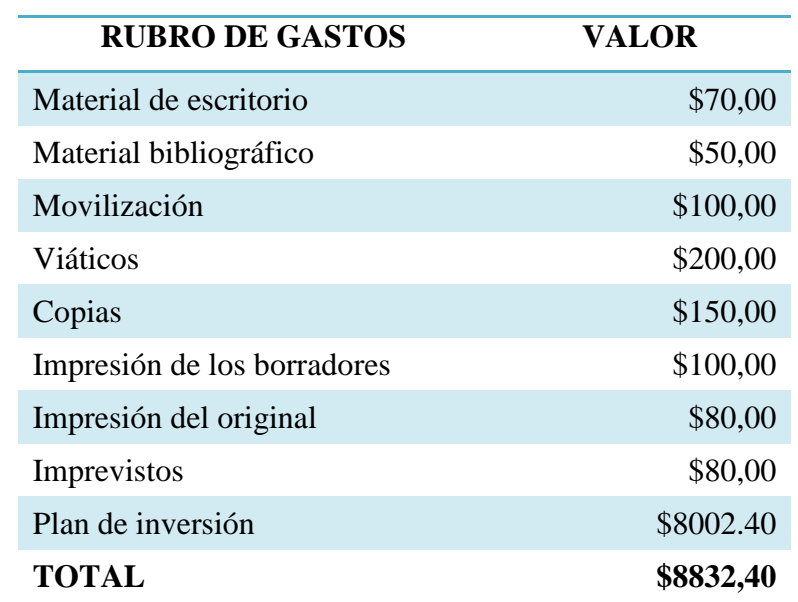

## **BIBLIOGRAFÍA**

- Agq. (2016). *Agronomía y Análisis de suelo .* Sevilla España : http://www.agq.com.es/agronomia/analisis-suelos.
- AGQ. (s.f.). *AGQ*. Obtenido de AGRONOMIA Y ANALISIS DE SUELO: http://www.agq.com.es/agronomia/analisis-suelos
- Agriculture, u. s. (abril de 2013). *agriculture, united states departament of*.
- Ambientales, c. d. (febrero de 2016). *educativa.catedu*. Obtenido de http://educativa.catedu.es/44700165/aula/archivos/repositorio/2500/2631/html/3\_for macin\_del\_suelo.html
- Ambientales, E. C. (2014). *Ciencias, Area de Edafologia Y Quimica Agricola Facultad De*. Obtenido de http://www.eweb.unex.es/eweb/edafo/ECAP/ECAL5PFPorosidad.htm
- Biosfera, p. (abril de 2015). *proyecto biosfera*. Recuperado el 03 de 06 de 2016, de Ministerio de educacion y cultura de españa: http://recursostic.educacion.es/ciencias/biosfera/web/alumno/3ESO/Agentes\_ 1/contenidos4.htm
- Educativa.Catedu. (2013). *Educativa.Catedu.*
- FAO. (2016). Permeabilidad del suelo . ftp://ftp.fao.org/fi/CDrom/FAO\_training/FAO\_training/general/x6706s/x670 6s09.htm.
- Jimenez, J. Y. (1989). *Analisis de suelo y su interpretacion.* Centro de Investigacion y desarrollo de FESA.
- Loxton, S. (2016). Característica físicas del suelo . http://agrega.juntadeandalucia.es/repositorio/27052011/df/esan\_2011052713\_9102738/ODE-88208bf5-9eae-3ce8-aef1 cee9b8c9b002/12\_caractersticas\_fsicas\_del\_suelo.html.
- Merino., J. P. (2016). *Definición de roca madre*. Recuperado el 21 de 11 de 2016, de http://definicion.de/roca-madre/)
- Monogragias. (2013). *monografias.com*. Obtenido de http://www.monografias.com/trabajos65/propiedades-suelo/propiedadessuelo.shtml
- Montes, D. d. (febrero de 2013). *Deposito de documentos de la FAO*. Obtenido de Ecologia y enseñanza rural : http://www.fao.org/docrep/006/w1309s/w1309s04.htm
- Organizacion de las Naciones Unidas para la Alimentacion y la Agricultura. (09 de DICIEMBRE de 2013). *FAO*. Recuperado el 28 de Noviembre de 2014, de FAO: http://www.fao.org/home/es/
- Pinto Chamba, Cristian Ivan. (2016). Determinación de un indicador de aplicación de compost y bocashi y comprobación del incremento de materia orgánica en suelo degradado por actividad ganadera en el barrio ungumiatza de la parroquia yantzaza del cantón Yantzaza. Zamora – Ecuador
- Provelbio, Fulgencio y Marín Reinaldo. Estudios de la Naturaleza 7º, Editorial Santillana. http://www.monografias.com/trabajos33/suelos/suelos.shtml#ixzz4SmLnz0mG
- RPS. Qualitas, C. d. (2016). Métodos Fotométricos: Turbidimetría y Nefelometría. http://www.rpsqualitas.es/documentacion/dowloads/instrumental/metodos\_fo tometricos.pdf.
- Sela, Gudy. (2016). *Smart Fertillizant Management. Recuperado de: http://www.smart-fertilizer.com/es/articles/soil-chemical-analysis*
- virtualciencia, b. (septiembre de 2011). *biblioteca virtual de ciencias*. Obtenido de biblioteca virtual de ciencias: http://www.mag.go.cr/bibioteca\_virtual\_ciencia/tec\_analisisquimico.pdf

# **ANEXOS**

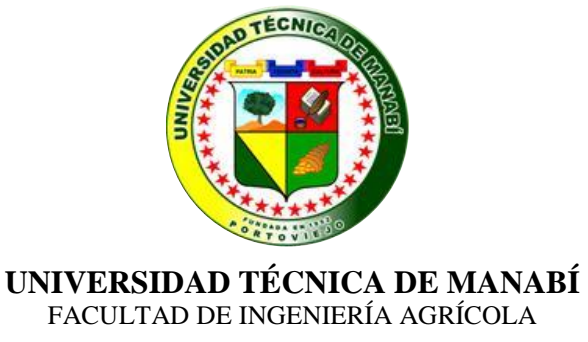

La presente encuesta, se realiza con la finalidad de conocer los beneficios al implementar un laboratorio portátil para realizar análisis químicos de micros y macros nutrientes del suelo en la Facultad de Ingeniería Agrícola de la Universidad Técnica de Manabí. Marque con una X la opción que más le parezca conveniente:

- 1. ¿Cree usted que es necesario el implemento de un laboratorio portátil para realizar análisis químicos de micros y macros nutrientes del suelo en la Facultad de Ingeniería Agrícola de la Universidad Técnica de Manabí?
	- a) Si  $($ b) No ( )
- 2) ¿Díganos usted, si es necesario tener las normas de seguridad respectivas para el funcionamiento de este laboratorio portátil?
	- a) Si ( )<br>b) No ( ) b) No ( )
- 3) ¿Cuáles son las medidas de seguridad que se tendrían en consideración con el laboratorio portátil?

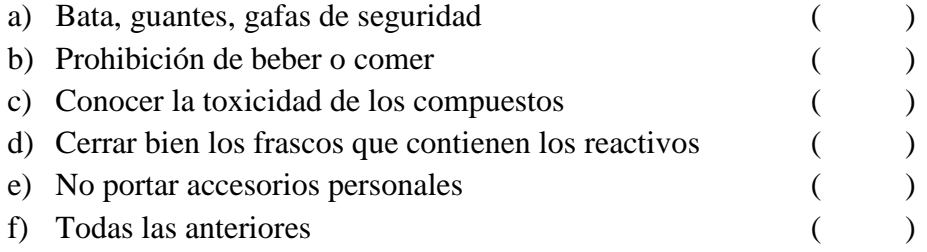

- 4) ¿Cree usted que es positivo involucrar otros laboratorios de suelo, para adquirir los conocimientos necesarios?
	- a) Si ( )
	- b) No ( )
- 5) ¿Usted cree que es correcto el uso de técnicas de muestreo de suelo en el laboratorio?
	- a) Si ( )
	- b) No ( )
- 6) ¿Cree usted, que el laboratorio portátil contará con suficientes materiales y reactivos para realizar análisis químicos de micros y macros nutrientes del suelo?
	- a) Si ( ) b) No ( )
- 7) ¿Cree usted, que se puede determinar la cantidad de cada uno de los macro y micronutrientes químicos que posee el suelo con un laboratorio portátil?
	- a) Si ( ) b) No ( )
- 8) ¿Díganos usted si utiliza el método fotométrico, para determinar las propiedades químicas del suelo?
	- a) Si ( ) b) No ( )
- 9) ¿Conoce usted el tipo de suelo que contiene sales solubles que alteren desfavorablemente la productividad?
	- a) Si ( ) b) No ( )
- 10) ¿Reconoce las alternativas para el uso y mantenimiento del laboratorio portátil de la Facultad de Ingeniería Agrícola de la Universidad Técnica de Manabí?
	- a) Si ( ) b) No ( )

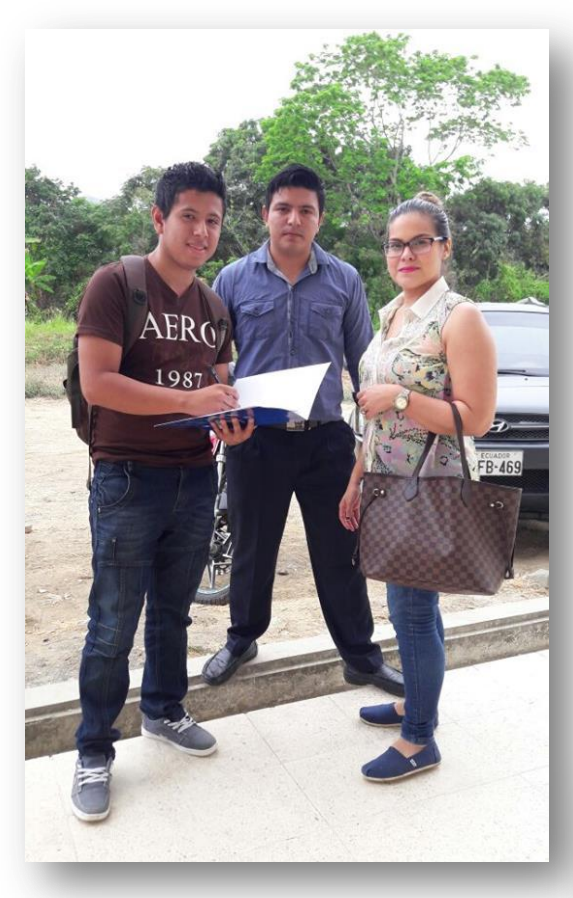

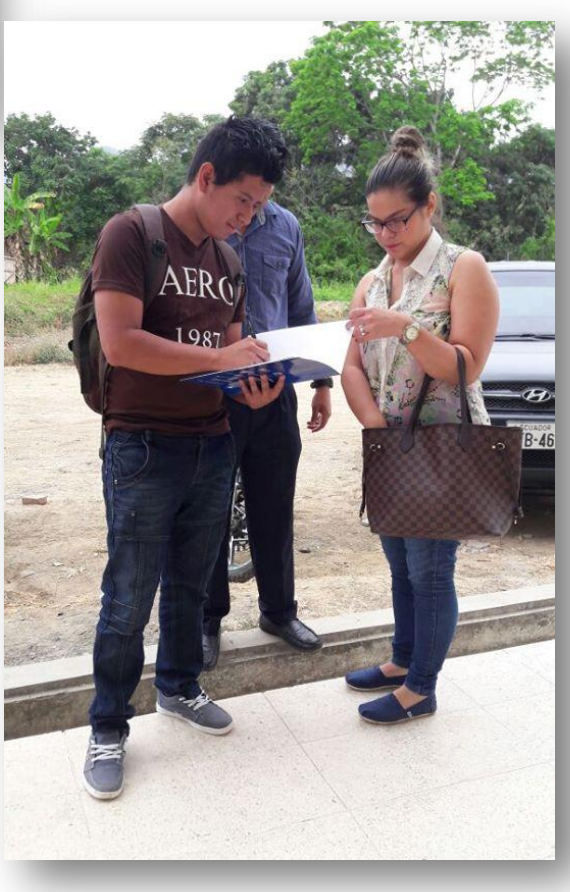

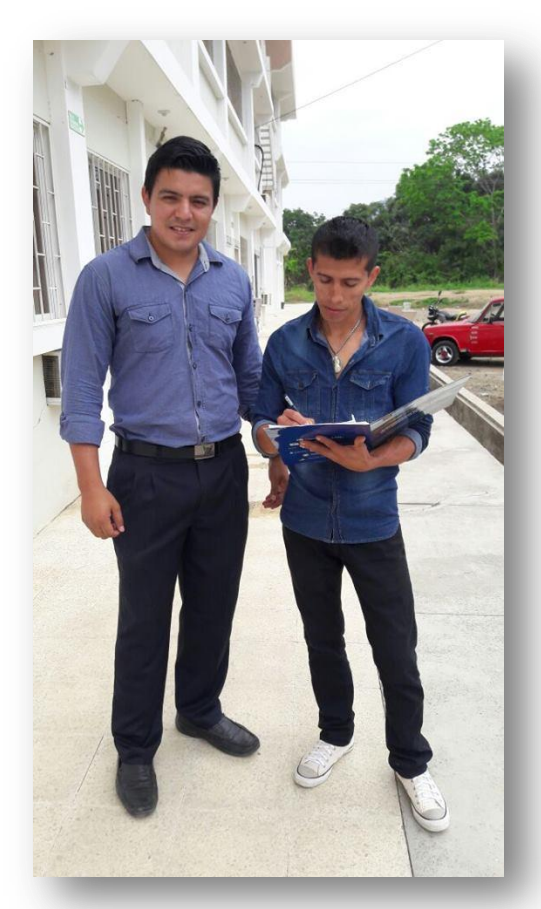

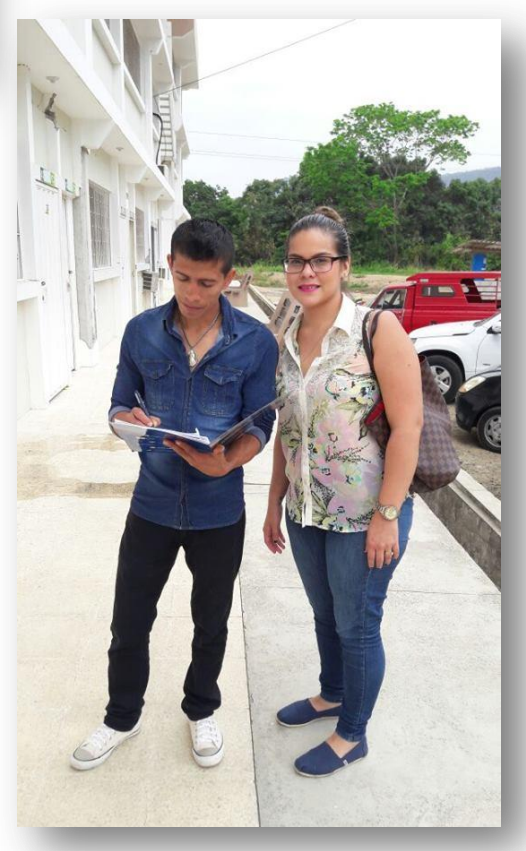

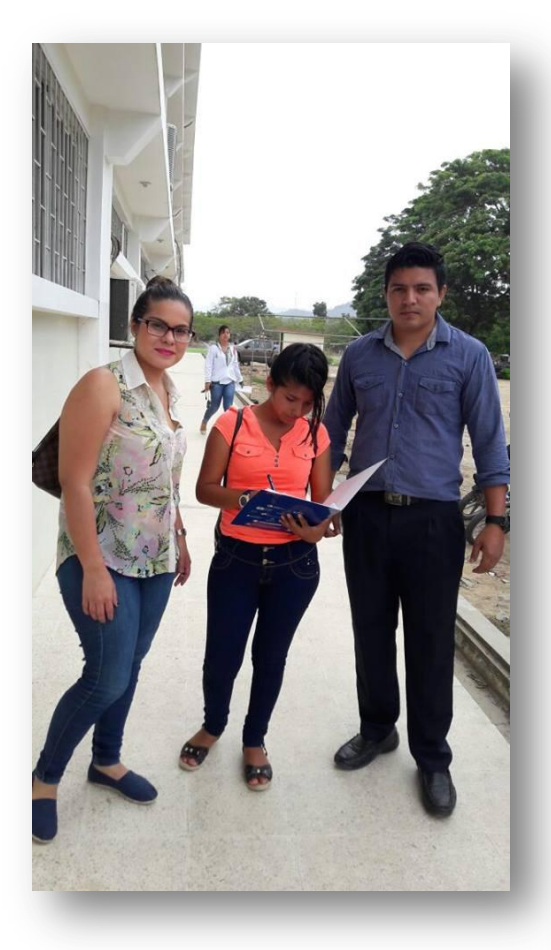

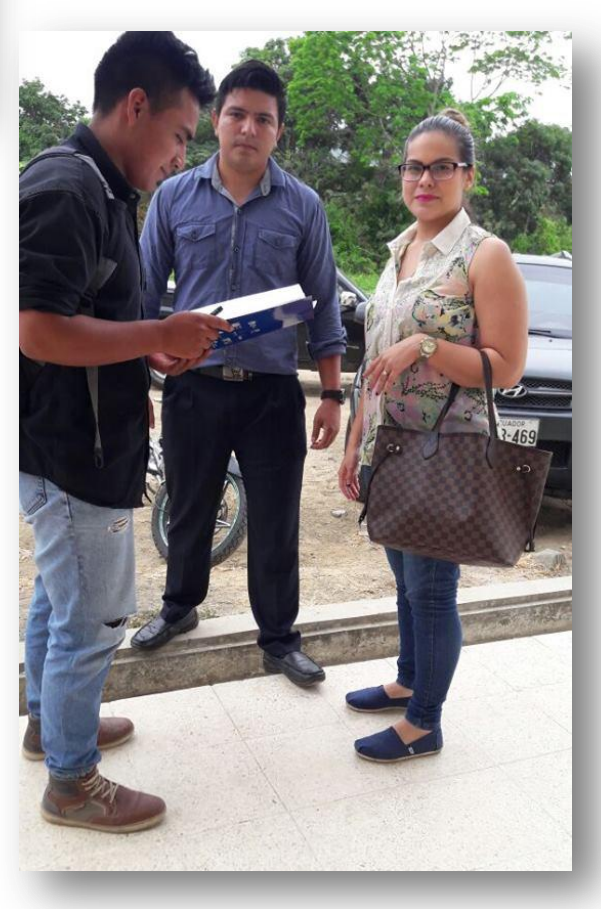

## **Factura de la compra del laboratorio portátil Move 100**

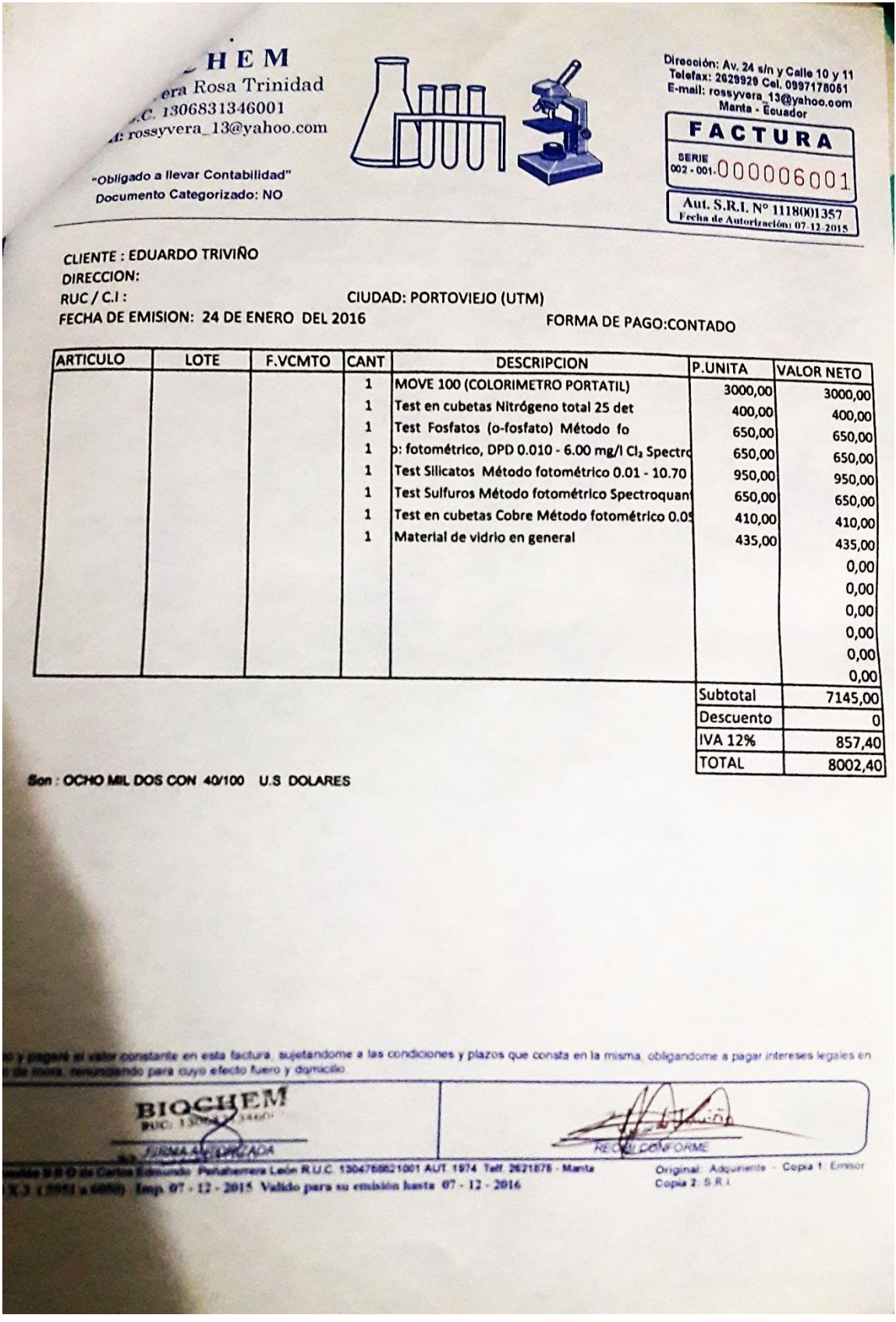

## **Factura por la compra de la balanza digital**

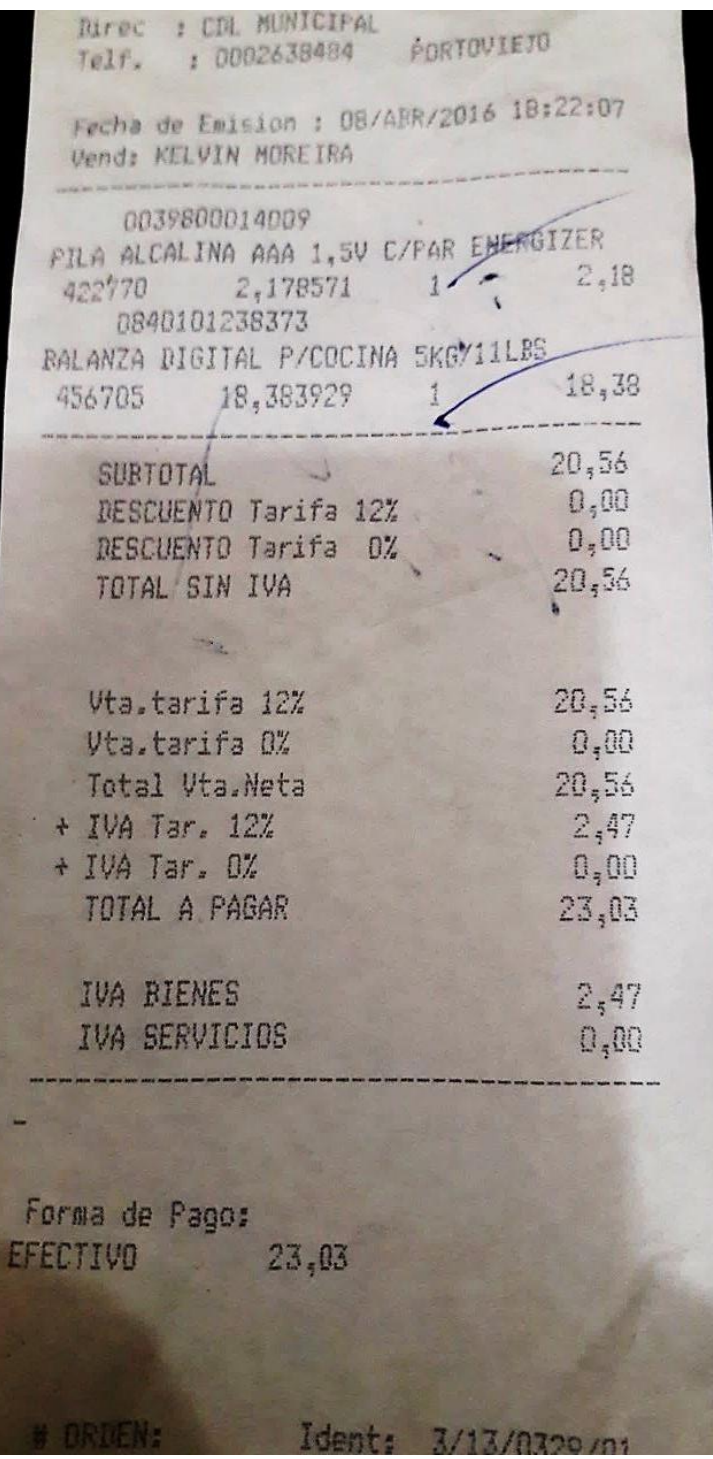

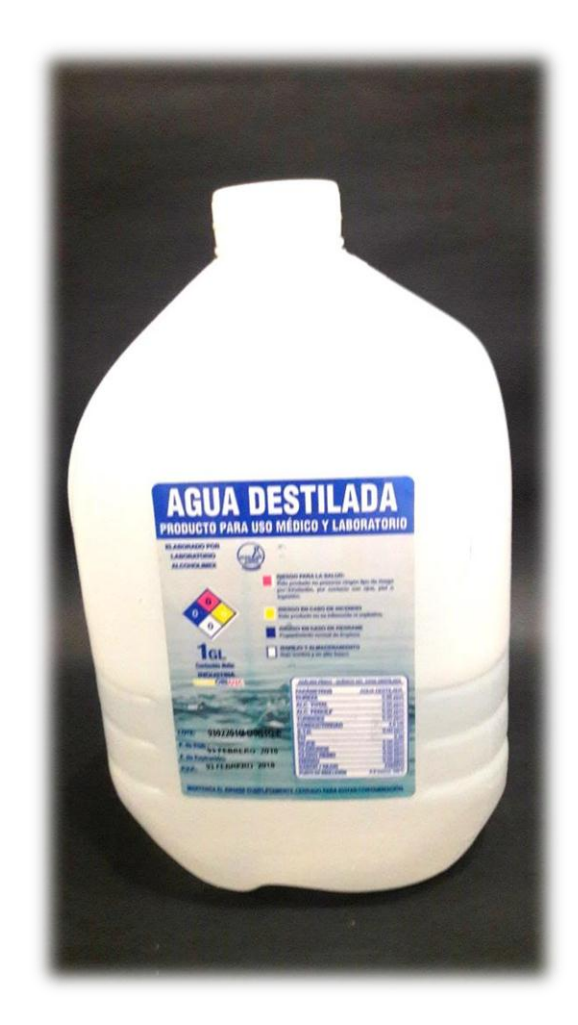

# **Balanza digital**

**Agua destilada**

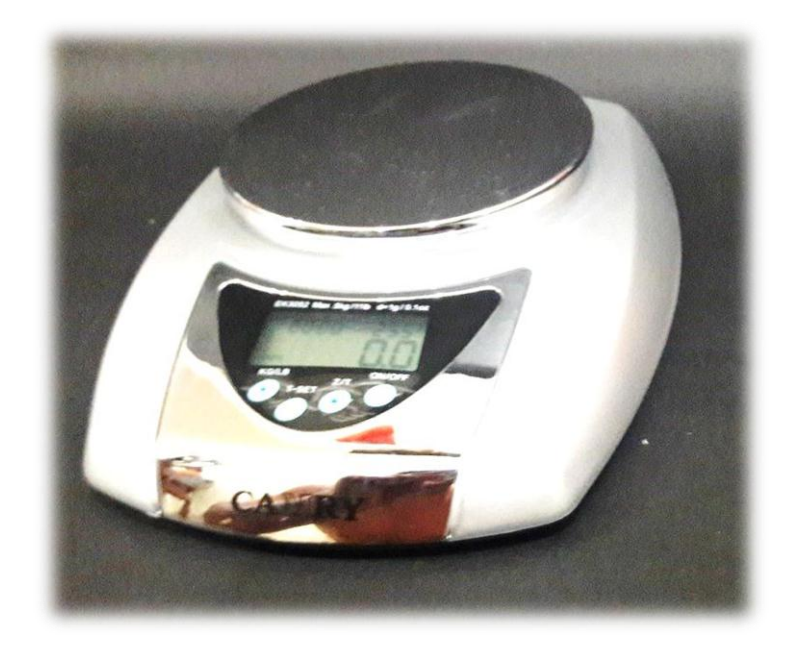

# **balanza digital con el plato (5 kg/11 lbs)**

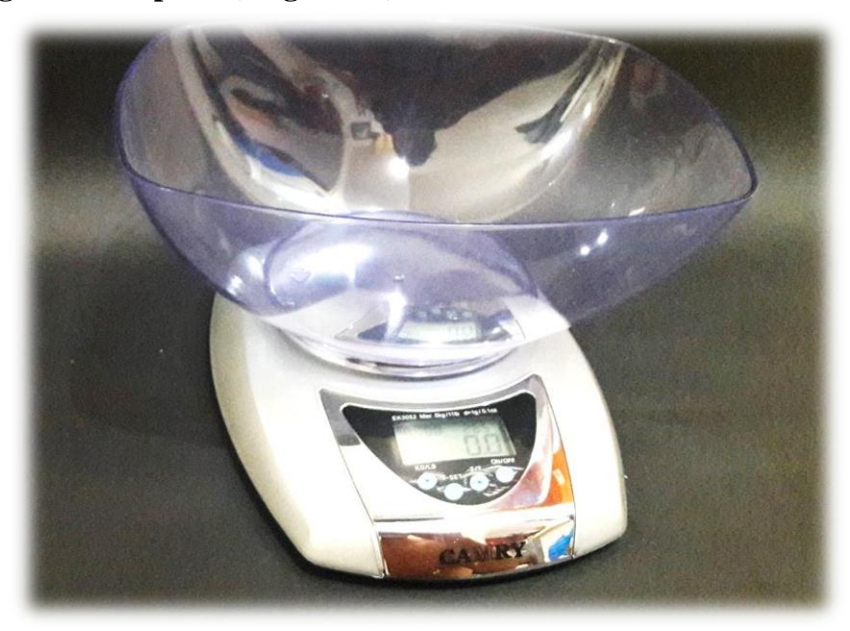

## **Desarmador**

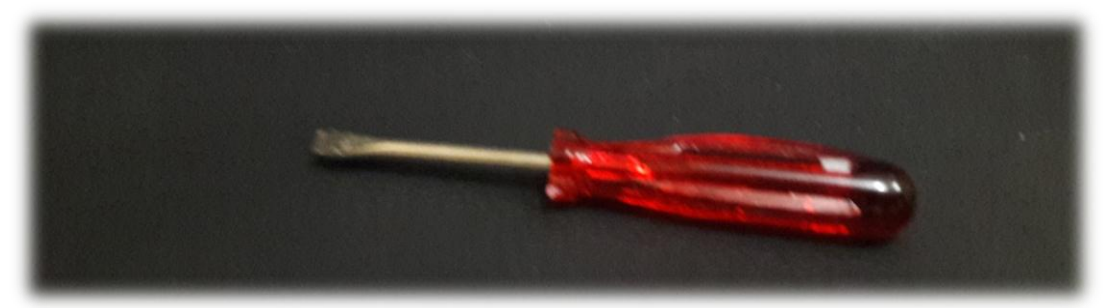

## **Embudo**

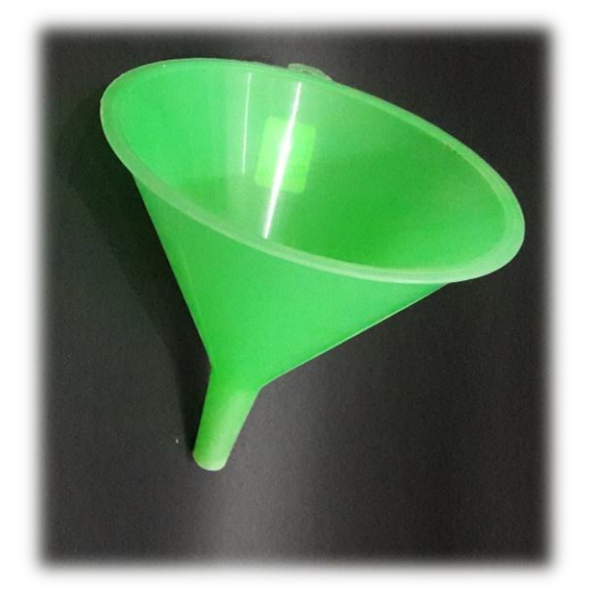

## **Move 100 (colorímetro portátil)**

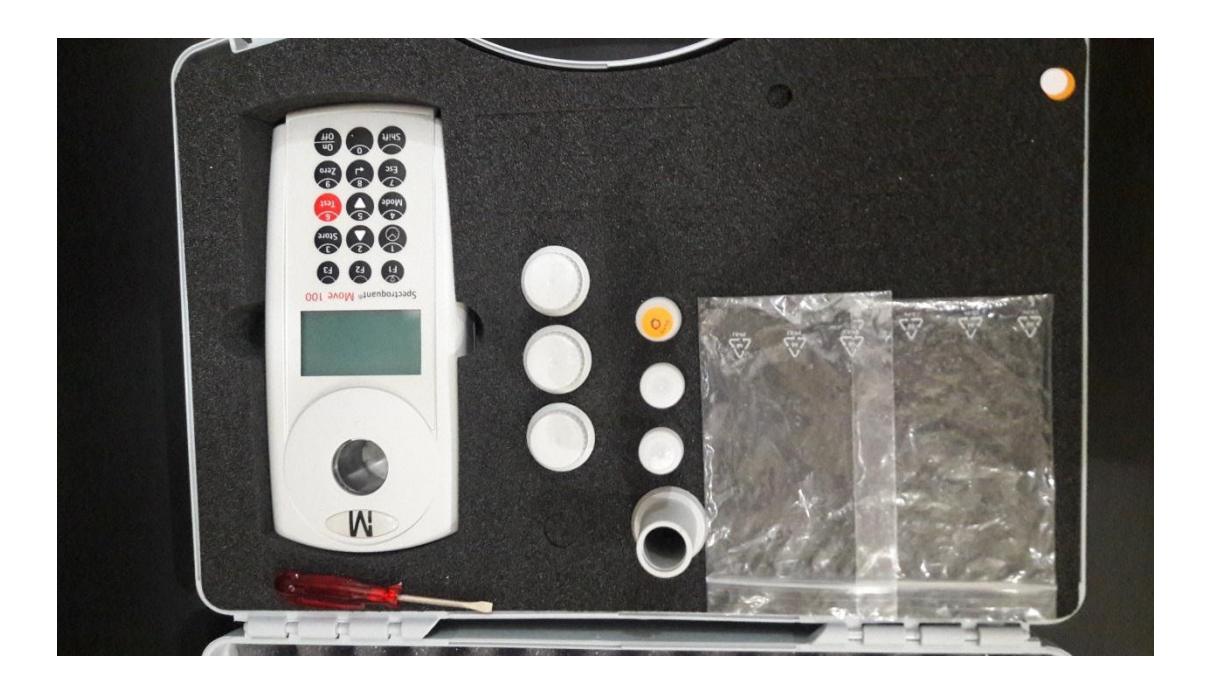

# **Pipetas**

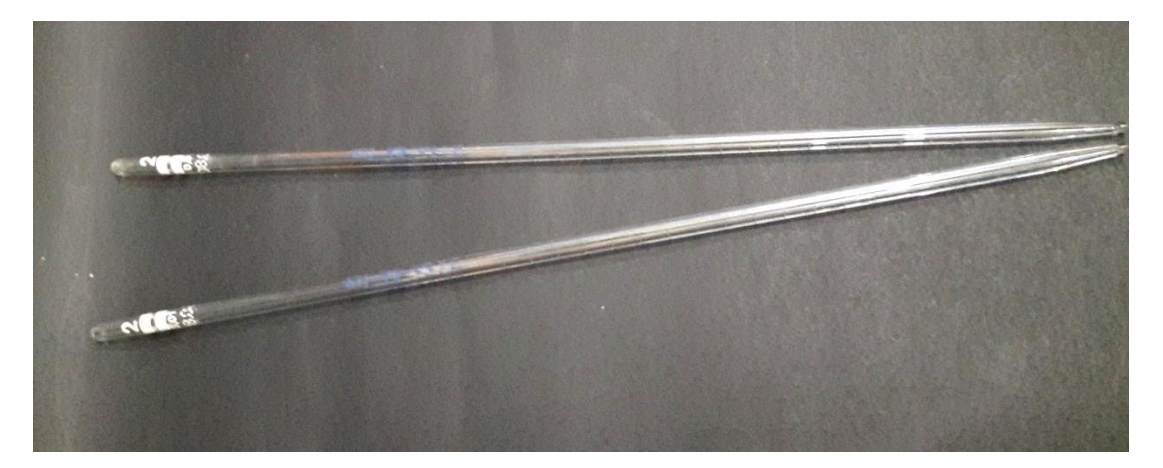

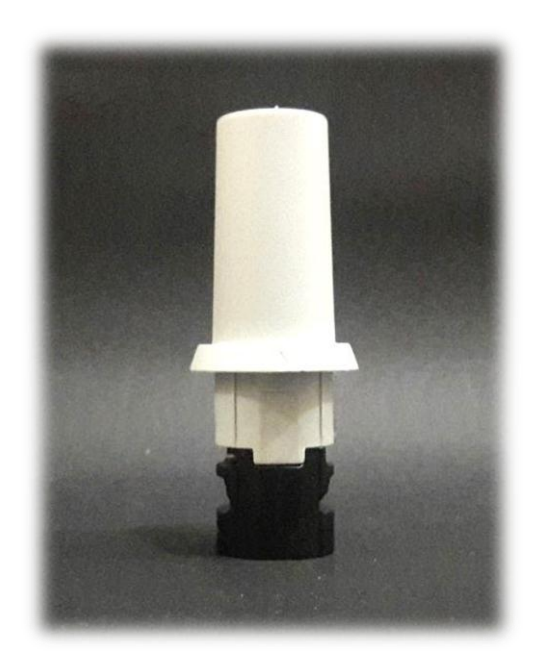

# **Estuche del Spectroquant® Colorímetro Move 100**

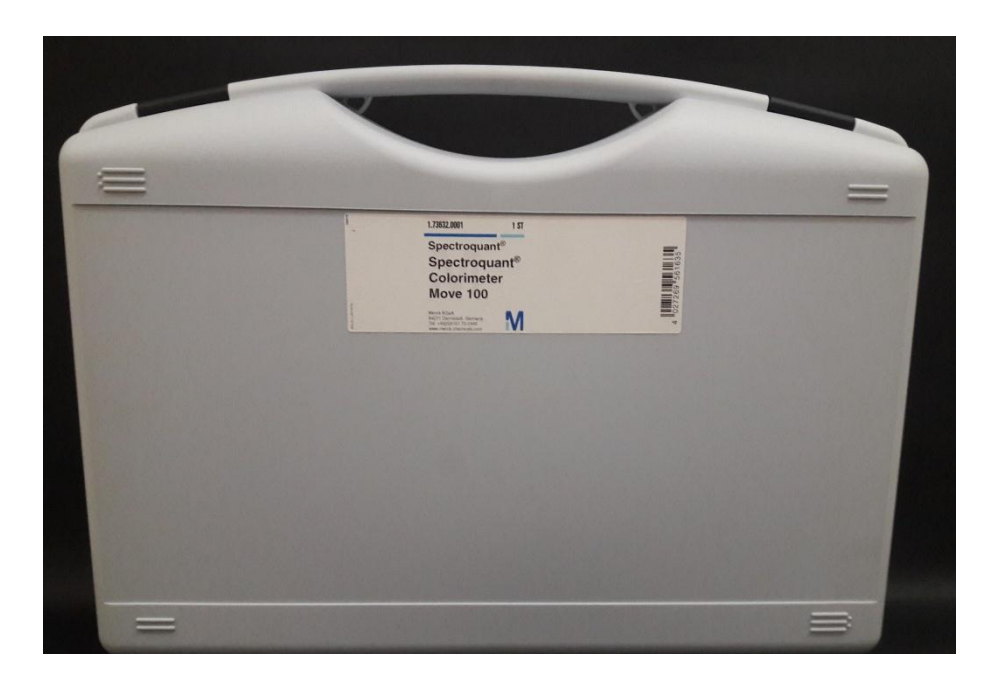

## **REACTIVOS**

#### **Test Cloro**

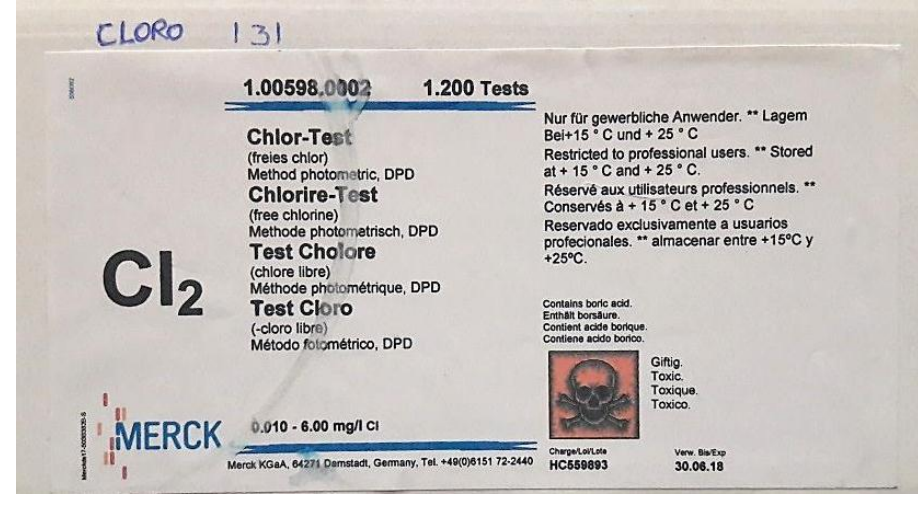

## **Test Cobre**

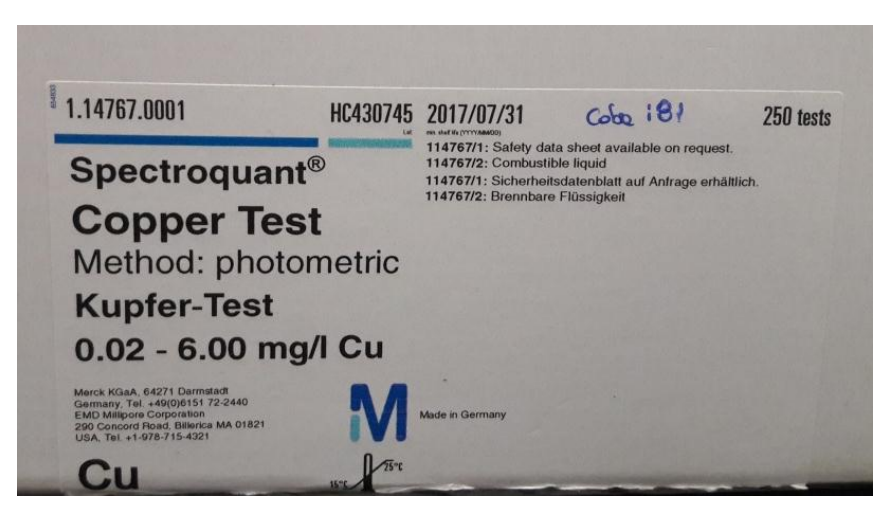

## **Test fosfato**

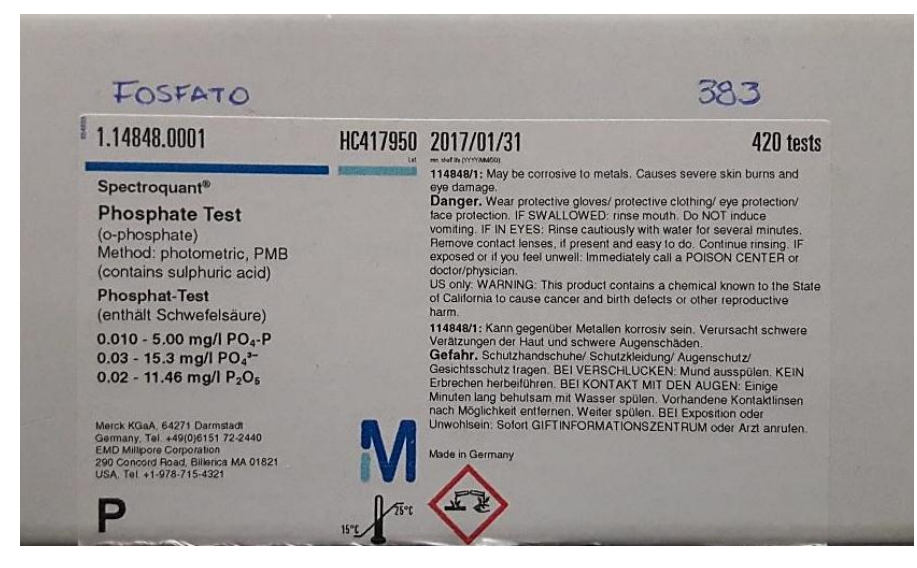

## **Test Nitrógeno**

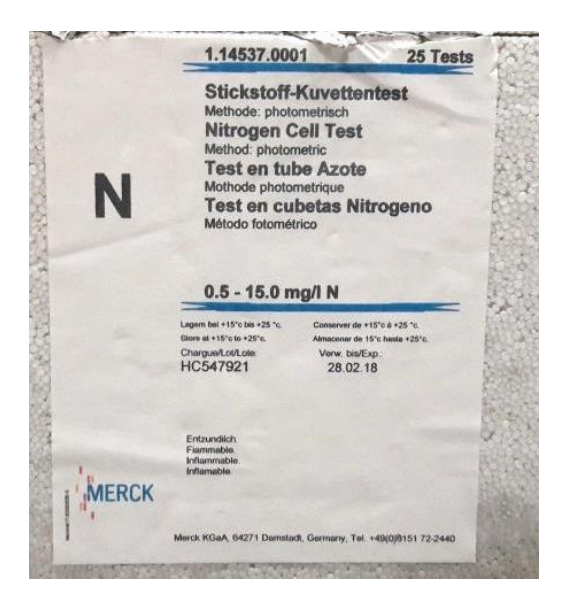

#### **Test silicatos**

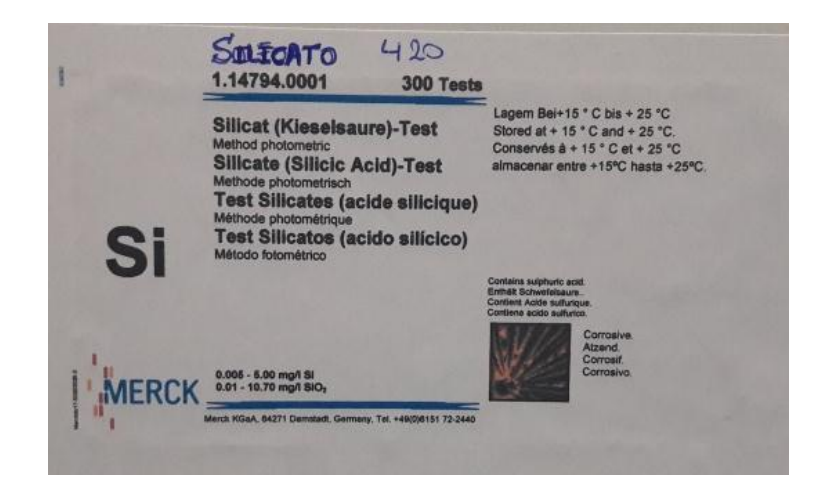

## **Test sulfuros**

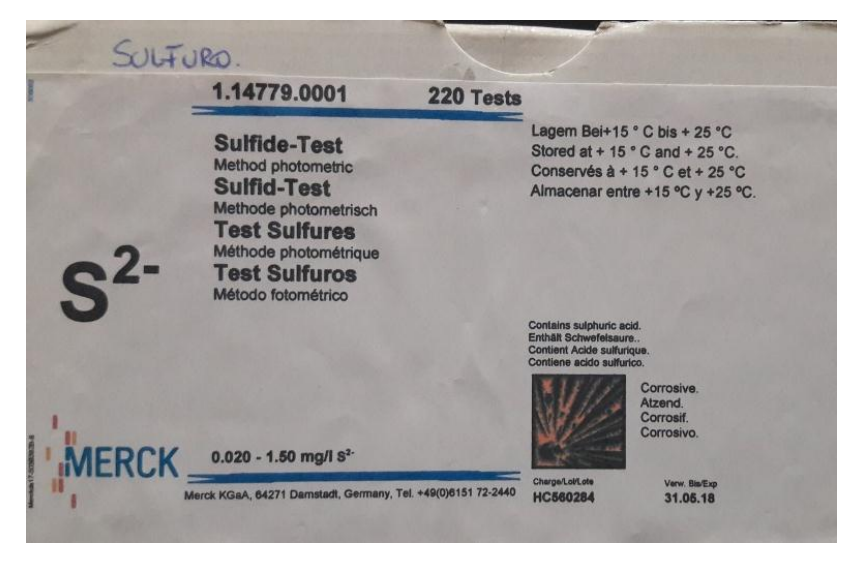

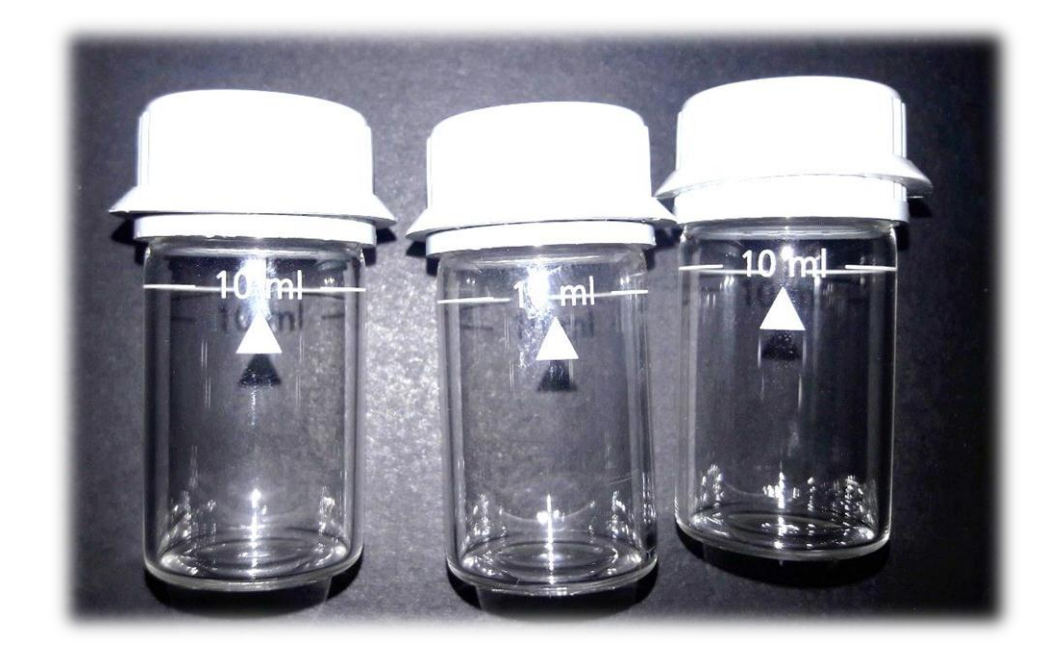

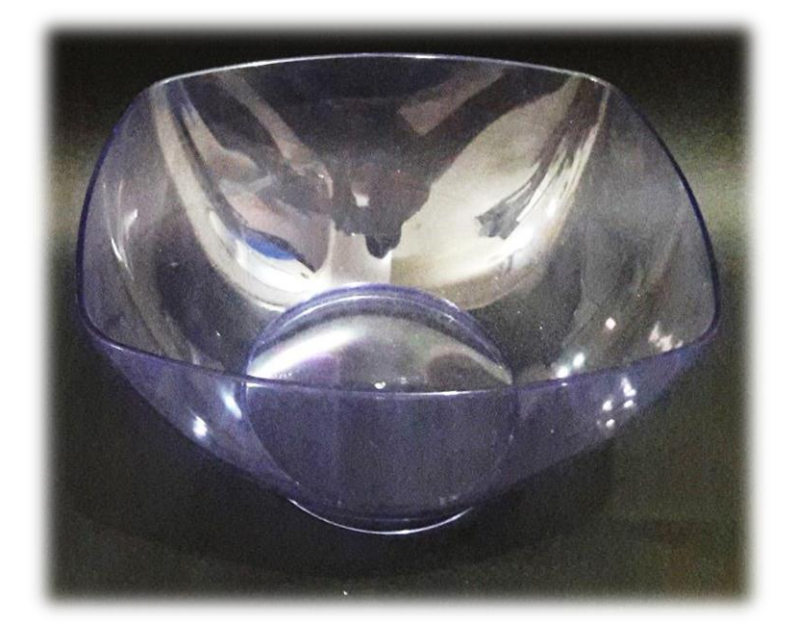

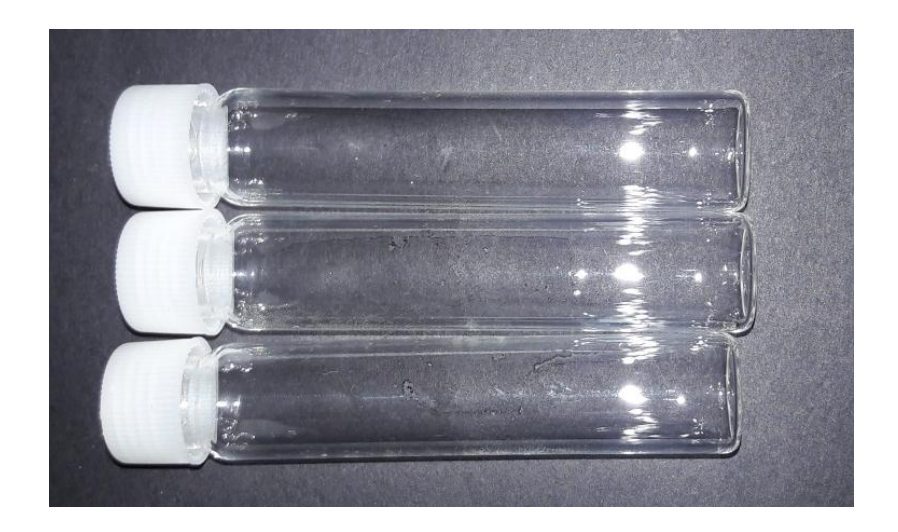

## **Matraces**

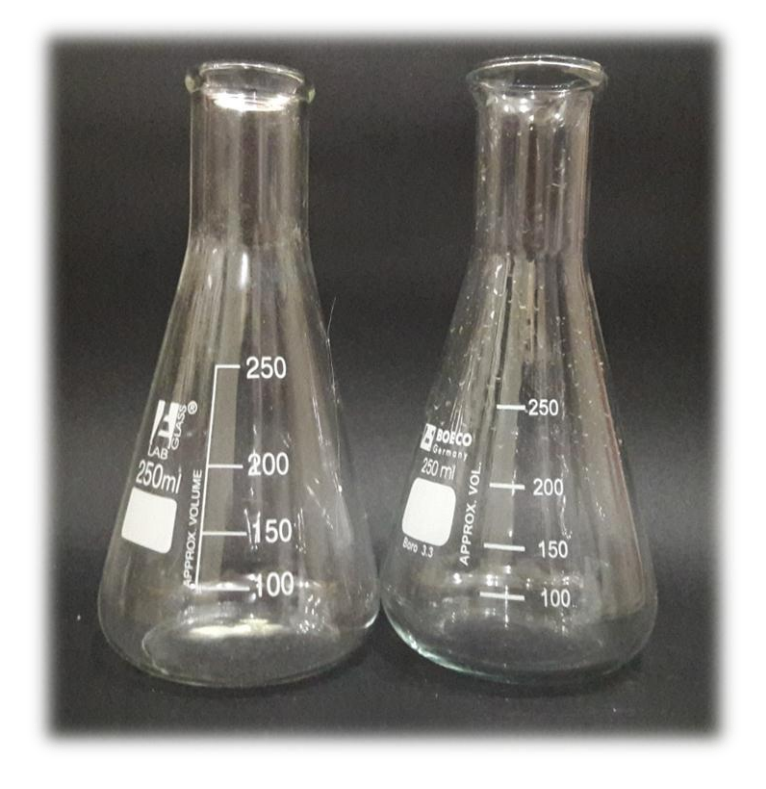

# Nitrógeno total

# 114537 Test en cubetas

Intervalo de medida: 0,5-15,0 mg/l de N

cubeta de 16 mm

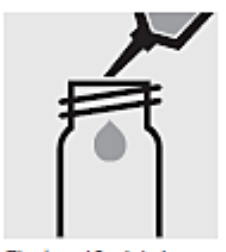

Pipetear 10 ml de la muestra en una cubeta. de 16 mm vacía.

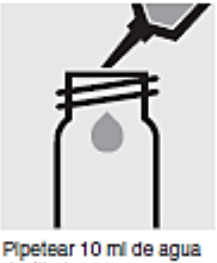

destilada en una segunda cubeta de 16 mm vacía (Muestra en blanco)

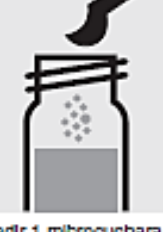

Afladir 1 microcuchara azul rasa de N-1 en cada una de las cubetas.

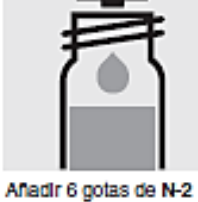

en cada una de las dos cubetas, cerrar con la tapa roscada y mezclar.

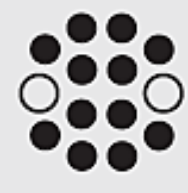

Calentar ambas cubetas durante 1 hora a 120 °C (100 °C) en el termorreactor.

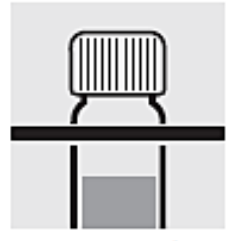

Sacar ambas cubetas del termorreactor, dejarlas enfriar a temperatura ambiente en un soporte para tubos de ensayo: muestra / muestra en blanco preparada.

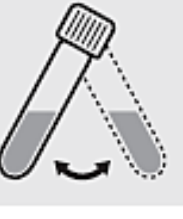

Después de enfriar durante unos 10 minutos, agitar otra vez ambas cubetas por **balanceo** 

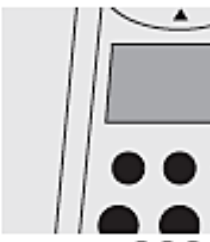

Elegir método (3) 4) (0).

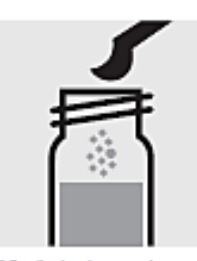

Afladir 1 microcuchara amarilla rasa de N-3K en cada una de las dos cubetas de reacción, cerrar con la tapa. roscada.

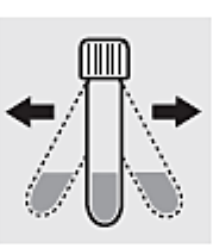

Agitar Intensamente ambas cubetas durante 1 minuto para disolver la sustanda sólida.

tmí

ь

Colocar la cubeta de la

muestra en el comparti-

miento para cubetas.

Hacer coincidir la raya

de marcado de la cubeta

con la marca de fotóme-<br>tro. Pulsar (Test).

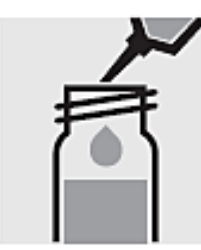

Aftadir 1,5 mi de la muestra preparada con la pipeta muy lenta en una cubeta, cerrar con la muy lenta en la segunda tapa roscada y mezclar brevemente. ¡Atención, la cubeta se **callenta!** 

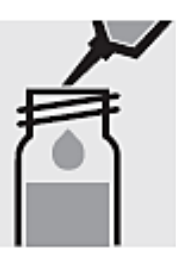

Afladir 1,5 mi de la muestra en blanco preparada con la pipeta cubeta, cerrar con la tapa roscada y mezclar brevemente. ¡Atención, la cubeta se callenta! (Cubeta del blanco)

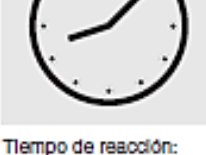

10 minutos Iniciar cuenta atrás con ( پ

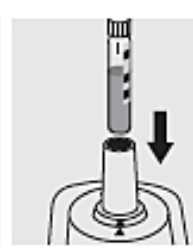

Colocar la cubeta del blanco en el compartimiento para cubetas. Hacer coincidir la raya de marcado de la cubeta con la marca de fotóme-<br>tro. Pulsar (Zero).

#### Aseguramiento de la calidad:

Para comprobar el sistema de medición (reactivos del<br>test, dispositivo de medición y manipulación) recomendamos usar Spectroguant<sup>®</sup> CombiCheck 50, art. 114695 o la solución patrón para aplicaciones fotométricas, CRM, art. 125043 y 125044.

Para comprobar los efectos dependientes de la muestra se recomienda el uso de solución de adición (componente de CombiCheck 50).

Fecha de emisión 03/2013 - Spectroquant<sup>o</sup> Move 100
# **Fosfatos**

# 114848

## Determinación de ortofosfatos

**Test** 

Intervalo de medida: 0,01-2,50 mg/l de P de PO4 ("PO4-P") 0.03-7.66 mg/l de PO, 0,02-5,73 mg/l de P2Os

cubeta de 24 mm cubeta de 24 mm cubeta de 24 mm

Atención: con respecto a la hoja adjunta, tanto el volumen de muestra como el volumen de reactivo deben duplicarse.

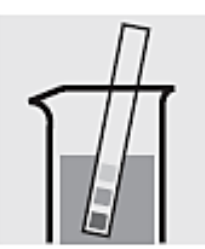

Comprobar el valor del pH de la muestra, Intervalo necesario: pH 0-10. En caso necesario, corregir el valor del pH añadiendo gota a gota solución diluida de ácido sulfurico.

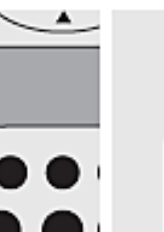

Elegir método 3003.

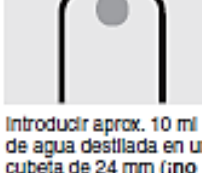

de agua destilada en una muestra en una cubeta cubeta de 24 mm (¡no añadir reactivos!) cerrar con la tapa roscada. (Cubeta del blanco)

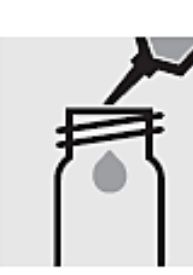

Pipetear 10 ml de la de 24 mm

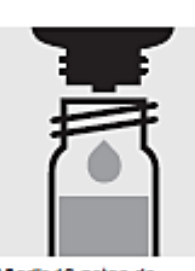

Añadir 10 gotas de PO<sub>c</sub>-1, cerrar con la tapa roscada y mezclar.

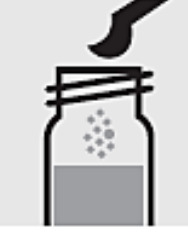

Aftadir 2 microcucharas azules rasas de PO,-2, cerrar con la tapa roscada.

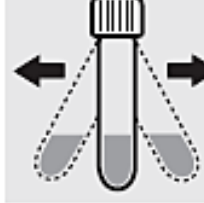

Agitar Intensamente la cubeta para disolver la sustancia sólida.

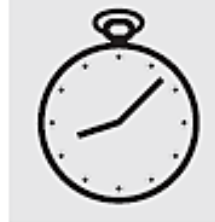

Tiempo de reacción: 5 minutos Iniciar cuenta atrás con (⊔)

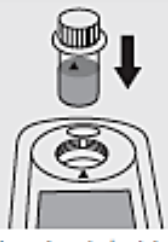

Colocar la cubeta del blanco en el compartimiento para cubetas. Hacer coincidir la raya con la marca de fotómetro. Pulsar (Zero).

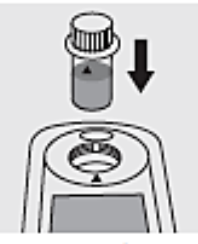

Colocar la cubeta de la muestra en el compartimiento para cubetas. Hacer coincidir la raya de marcado de la cubeta de marcado de la cubeta con la marca de fotómetro. Pulsar (Test).

## Importante:

Para la determinación de fósforo total = suma de ortofosfatos, polifosfatos y organofosfatos es necesario<br>efectuar una disgregación con Crack Set 10C, art. 114688 o Crack Set 10, art. 114687 y un termorreactor.

## Aseguramiento de la calidad:

Para comprobar el sistema de medición (reactivos del test, dispositivo de medición y manipulación) recomen-<br>damos usar Spectroquant® CombiCheck 10, art. 114676. En lugar de la muestra se emplean 10 ml del R-1.

Tras la correspondiente dilución también puede utilizarse la solución patrón de fosfatos lista para el uso CertiPUR<sup>®</sup>, art. 119898, concentración 1000 mg/l de PO2-.

Para comprobar los efectos dependientes de la muestra se recomienda el uso de solución de adición (componente de CombiCheck 10).

En este caso se emplean 10 ml de la muestra + 0,1 ml del  $R-2$ .

Fecha de errisión 03/2013 - Spectroquant<sup>o</sup> Move 100

# **Sulfuros**

# 114779

Test

Intervalo de medida: 0,10-1,50 mg/l de S

cubeta de 16 mm

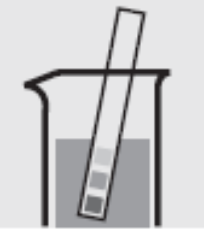

Comprobar el valor del pH de la muestra, Intervalo necesario: pH 2-10. En caso necesario, corregir el valor del pH añadendo gota a gota<br>solución diluida de hidróxido sódico o de ácido sulfúrico.

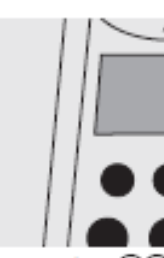

Elegir método (4)(6)(0).

Introducir aprox. 10 ml cubeta de 16 mm (¡no añadir reactivos!)

cerrar con la tapa roscada.<br>(Cubeta del blanco)

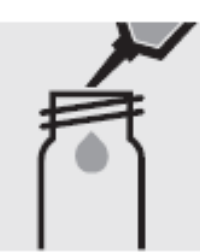

Pipetear 5,0 ml de la de agua destilada en una muestra en una cubeta de 16 mm.

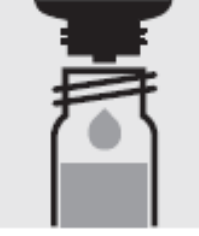

Añadir 1 gota de S-1, cerrar con la tapa roscada y mezclar.

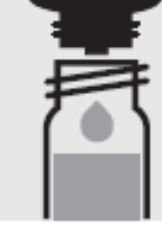

Aftadir 5 gotas de S-2, cerrar con la tapa roscada y mezclar.

Aftadir 5 gotas de S-3, cerrar con la tapa ros-

cada y mezclar.

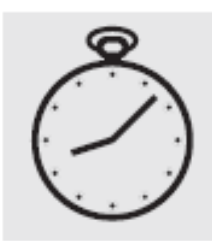

Tiempo de reacción: 1 minuto Iniciar cuenta atrás con  $(\Box)$ 

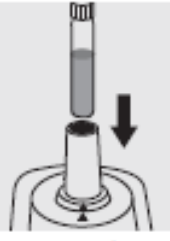

Colocar la cubeta del blanco en el compartimiento para cubetas.<br>Pulsar (Zero).

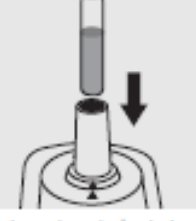

Colocar la cubeta de la muestra en el compartimiento para cubetas.<br>Pulsar (Test).

## Aseguramiento de la calidad:

Para comprobar el sistema de medición (reactivos del test, dispositivo de medición y manipulación) debe pre-<br>pararse uno mismo una solución patrón de sulfuros a partir de hidrato de sulfuro sódico p.a. (ver apartado "Soluciones patrón").

# Cobre

# 114767

Test

Intervalo de medida: 0.10-6.00 mg/l de Cu

cubeta de 16 mm

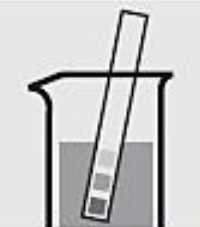

Comprobar el valor del pH de la muestra, Intervalo necesario: pH 4-10. En caso necesario, corregir el valor del pH anadiendo gota a gota solución diluida de hidróxido sódico o de ácido sulfúrico.

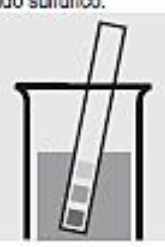

Comprobar el valor del pH, intervalo necesario: y mezclar. pH 7,0-9,5.<br>En caso necesario, corregir el valor del pH añadiendo gota a gota solución diluida de hidróxido sódico o de ácido sulfúrico.

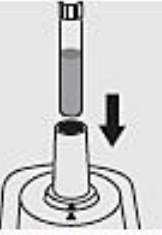

Colocar la cubeta de la muestra en el compartimiento para cubetas. Pulsar (Test).

#### Importante:

Concentraciones muy elevadas de cobre en la muestra producen soluciones de color turquesa (la solución de medición debe ser azul) y valores falsamente bajos; en estos casos debe diluirse la muestra.

Para la determinación de cobre total es necesario efectu-

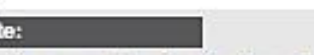

Afladir 5 gotas de Cu-2

ar una preparation de la muestra con Crack Set 10C, art. 114688 o Crack Set 10, art. 114687 y un termorreactor.

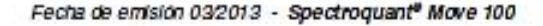

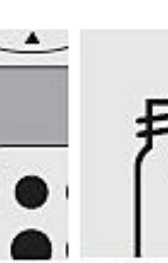

Elegir método (1) (B) (1). Introducir aprox, 10 mil cubeta de 16 mm (¡no añadir reactivos!) cerrar con la tapa roscada.

(Cubeta del blanco)

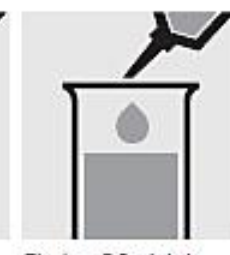

de agua destilada en una muestra en un tubo de ensayo.

Ploetear 5.0 ml de la

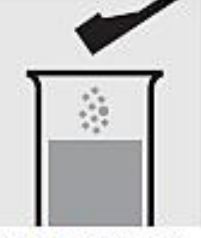

Afladir 1 cuchara dosificadora verde de Cu-1 y disolver la sustancia sólida.

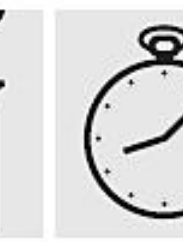

Tlempo de reacción: 5 minutos Iniciar cuenta atrás con  $\left( \begin{matrix} \pm 1 \end{matrix} \right)$ 

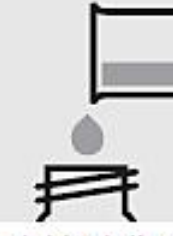

Introducir la solución en una cubeta de 16 mm cerraria con la tapa roscada.

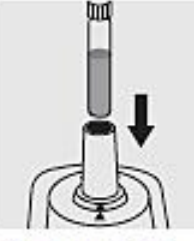

Colocar la cubeta del blanco en el compartimiento para cubetas. Pulsar (Zero).

### Aseguramiento de la calidad:

Para comprobar el sistema de medición (reactivos del test, dispositivo de medición y manipulación) recomen-<br>damos usar Spectroquant® CombiCheck 30, art. 114677.

Tras la correspondiente dilución también puede utilizarse la solución patrón de cobre lista para el uso CertiPUR®, art. 119786, concentración 1000 mg/l de Cu.

Para comprobar los efectos dependientes de la muestra<br>se recomienda el uso de solución de adición (componente de CombiCheck 30).

# Cloro

## Determinación de cloro libre

100598

Test

Intervalo de medida: 0,02-3,00 mg/l de Cl2

cubeta de 24 mm

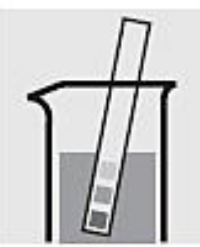

Comprobar el valor del pH de la muestra, Intervalo necesario: pH 4-8. En caso necesario, corregir el valor del pH<br>añadiendo gota a gota solución diluida de hidróxido sódico o de ácido sulfúrico.

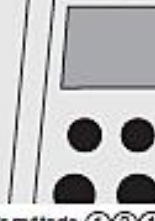

Elegir método (1)30  $>10$ .

Introducir aprox, 10 mil de agua destilada en una muestra en una cubeta cubeta de 24 mm (¡no añadir reactivos!) cerrar con la tapa roscada

(Cubeta del blanco)

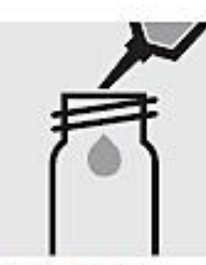

Ploetear 10 ml de la de 24 mm.

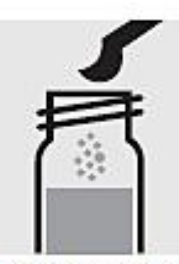

Afladir 1 microcuchara azul rasa de Cl<sub>7</sub>-1, cerrar con la tapa roscada

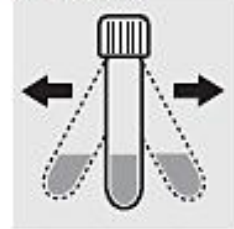

Agitar Intensamente la cubeta para disolver la sustancia sólida.

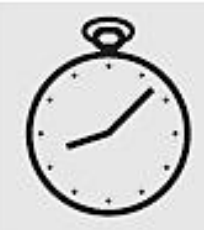

Tiempo de reacción: 1 minuto Iniciar cuenta atrás con  $\left( \begin{matrix} \rule{0mm}{12mm} \put(0mm]{0mm}{0mm} \put(1mm){\line(1mm) \put(1mm){\line(1mm)} \put(2mm){\line(1mm)} \put(3mm){\line(1mm)} \put(4mm){\line(1mm)} \put(5mm){\line(1mm)} \put(5mm){\line(1mm)} \put(5mm){\line(1mm)} \put(6mm){\line(1mm)} \put(7mm){\line(1mm)} \put(8mm){\line(1mm)} \put(9mm){\line(1mm)} \put(10mm){\line(1mm)} \put(10mm){\line(1mm)} \put(10mm){\line(1mm)} \put(10mm){$ 

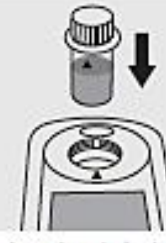

Colocar la cubeta del blanco en el compartimiento para cubetas. Hacer coincidir la raya de marcado de la cubeta de marcado de la cubeta con la marca de fotóme-<br>tro. Pulsar (Zero).

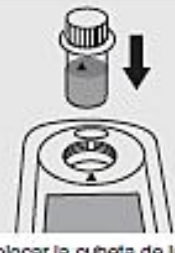

Colocar la cubeta de la muestra en el compartimiento para cubetas. Hacer coincidir la raya con la marca de fotóme-<br>tro. Pulsar (Test).

## Importante:

Concentraciones muy elevadas de cloro en la muestra producen soluciones de color amarillo (la solución de<br>medición debe ser roja) y valores falsamente bajos; en estos casos debe diluirse la muestra.

### Aseguramiento de la calidad:

Para comprobar el sistema de medición (reactivos del raia comprocar el assierita de medición (reactivos del<br>test, dispositivo de medición y manipulación) debe pre-<br>pararse uno mismo una solución patrón (ver apartado "Soluciones patrón").

Fecha de emisión 03/2013 - Spectroquant<sup>e</sup> Move 100

# Silicatos (ácido silícico)

# 114794

Test

Intervalo de medida: 0,11-8,56 mg/l de SiO<sub>2</sub> 0.05-4.00 ma/l de Si

cubeta de 24 mm cubeta de 24 mm

Atención: con respecto a la hoja adjunta, tanto el volumen de muestra como el volumen de reactivo deben duplicarse.

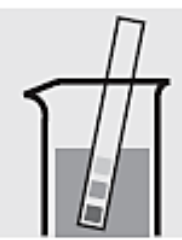

Comprobar el valor del pH de la muestra, Intervalo necesario: pH 2-10. En caso necesario. corregir el valor del pH anadiendo gota a gota solución diulda de hidróxido sódico o de ácido sulfúrico.

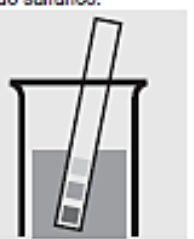

Comprobar el valor del pH, intervalo necesario: pH 1,2-1,6.

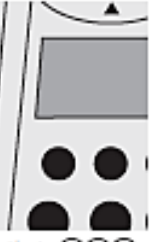

Elegir método (4)(2)(0).

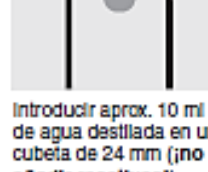

cubeta de 24 mm (;no añadir reactivos!) cerrar con la tapa roscada. (Cubeta del blanco)

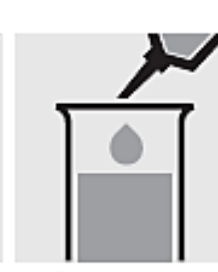

Pinetear 10 ml de la de agua destilada en una muestra en un tubo de ensavo.

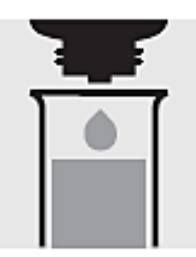

Añadir 6 gotas de SI-1 y mezclar.

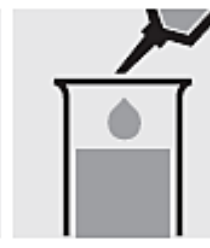

Afladir 1,0 mi de SI-3 con la pipeta y mezclar.

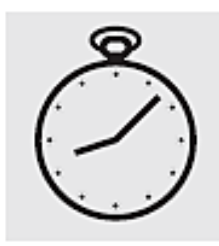

Tiempo de reacción: 10 minutos Iniciar cuenta atrás con ۱ ب

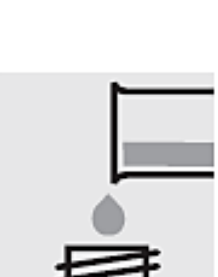

Introducir la solución en una cubeta de 24 mm cerraria con la tapa roscada.

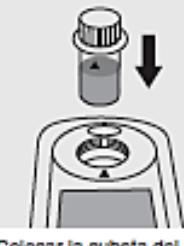

Tiempo de reacción:

Iniciar cuenta atrás con

3 minutos

ا الله)

Colocar la cubeta del blanco en el compartimiento para cubetas. Hacer coincidir la rava de marcado de la cubeta de marcado de la cubeta con la marca de fotómetro. Pulsar (Zero).

Colocar la cubeta de la

Añadir 6 gotas de SI-2

y mezclar.

muestra en el compartimiento para cubetas. Hacer coincidir la raya con la marca de fotómetro. Pulsar (Test).

### Aseguramiento de la calidad:

Para comprobar el sistema de medición (reactivos del<br>test, dispositivo de medición y manipulación) después de la correspondiente dilución puede utilizarse la solución<br>patrón de silicio lista para el uso CertiPUR®, art. 170236, concentración 1000 mg/l de Si. (¡Atención! Las soluciones patrón no deben ser conservadas en recipientes de vidrio - ver apartado "Soluciones patrón").

Fecha de emisión 03/2013 - Spectroquant<sup>o</sup> Move 100